# БРАУЗЕРНЫЕ ИНСТРУМЕНТЫ: КАК И ЗАЧЕМ ИХ ПРИРУЧАТЬ

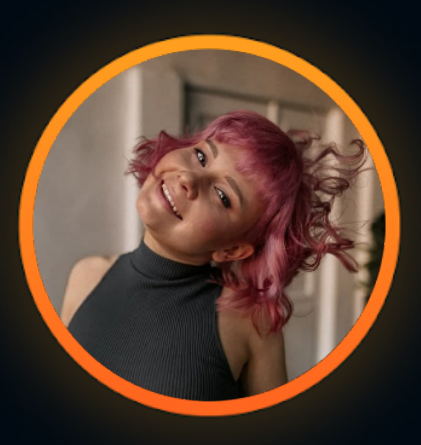

#### ТАТЬЯНА ДРОЗДОВА ОНЛАЙН-КИНОТЕАТР START

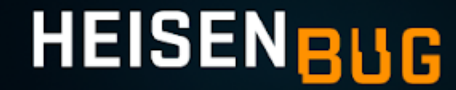

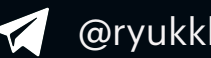

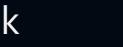

@ryukkk t.drozdova.new@gmail.com

#### ОБО МНЕ

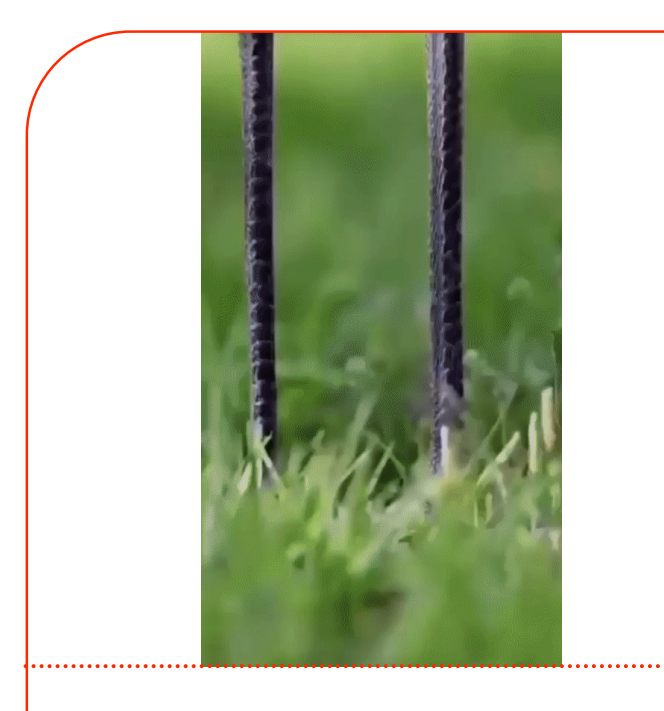

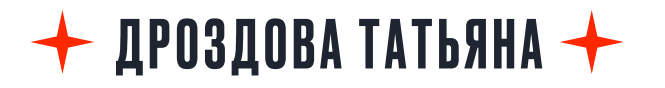

EX-ЛИД ТЕСТИРОВАНИЯ ВЕБ-СЕРВИСОВ START

- o в тестировании **3+ лет**
- o тестирую **веб, бэк, автоматизирую на Python**
- o тестировала всё от лендингов с кучей вёрстки до сложных интеграций на авторизации и оплате
- o веду **канал Short QA ideas про тестирование и инструменты** с 2 тыс. подписчиков

#### ОБО МНЕ

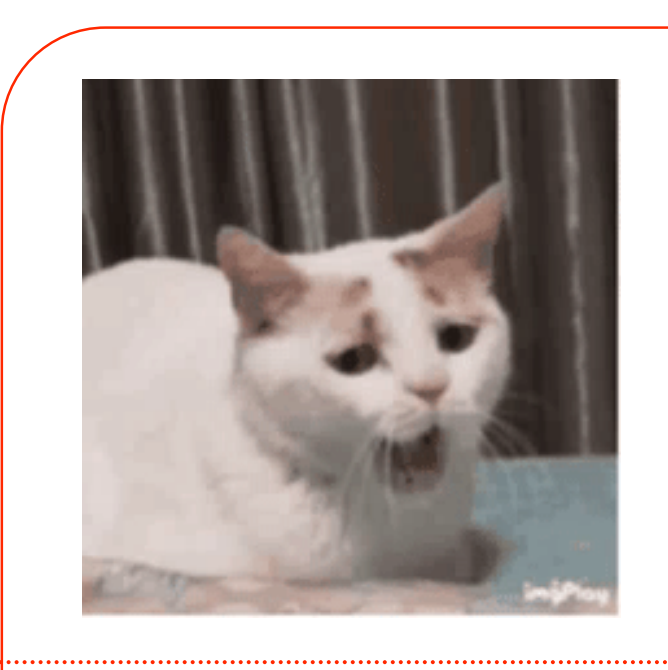

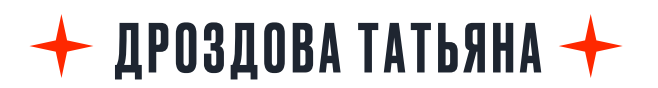

EX-ЛИД ТЕСТИРОВАНИЯ ВЕБ-СЕРВИСОВ START

- o в тестировании **3+ лет**
- o тестирую **веб, бэк, автоматизирую на Python**
- o тестировала всё от лендингов с кучей вёрстки до сложных интеграций на авторизации и оплате
- o веду **канал Short QA ideas про тестирование и инструменты** с 2 тыс. подписчиков
- o ненавижу скучные задачи и сложные способы их решения

### O YËM PEYb?

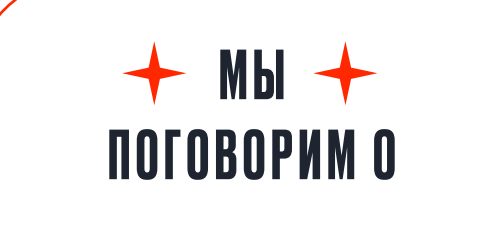

- **ВОЗМОЖНОСТЯХ**  $\circ$ девтулзов и пользе для повседневных задач
- особенностях  $\circ$ тулзов и настроек Chrome, FireFox, Safari
- о инструмент для monkey testing веба

# О ЧЁМ РЕЧЬ?

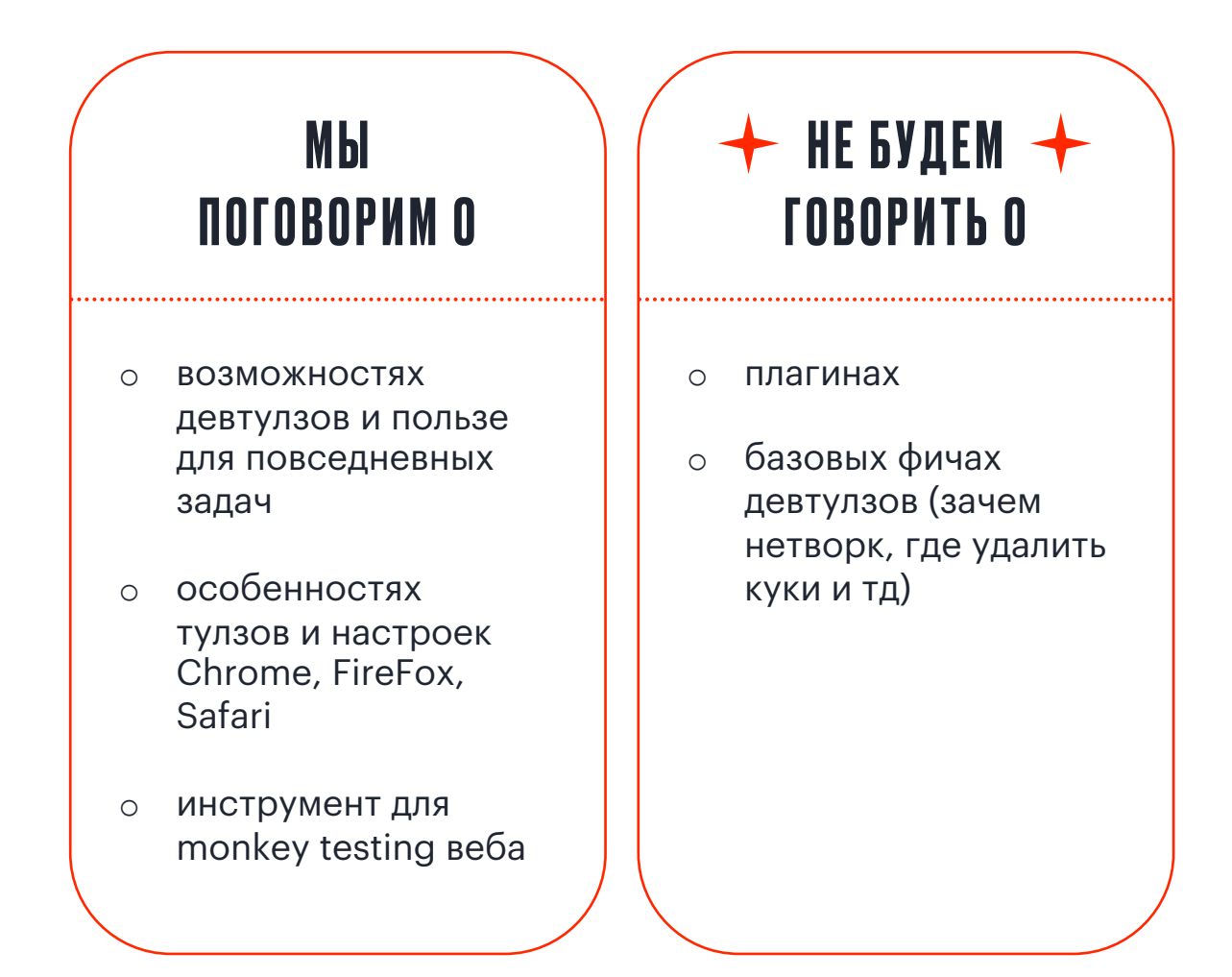

# О ЧЁМ РЕЧЬ?

#### МЫ ПОГОВОРИМ О

- o возможностях девтулзов и пользе для повседневных задач
- o особенностях тулзов и настроек Chrome, FireFox, Safari
- o инструмент для monkey testing веба

#### НЕ БУДЕМ ГОВОРИТЬ О

- o плагинах
- o базовых фичах девтулзов (зачем нетворк, где удалить куки и тд)
- КОМУ БУДЕТ  $\rightarrow$ ПОЛЕЗНО?
- o тестировщики веба
- o тестировщики бэка
- o автоматизаторы
- o любимый техпод
- o ваши товарищи девопсы, админы, разрабы, ПМы

# О ЧЁМ РЕЧЬ?

#### МЫ ПОГОВОРИМ О

- o возможностях девтулзов и пользе для повседневных задач
- o особенностях тулзов и настроек Chrome, FireFox, Safari
- o инструмент для monkey testing веба

#### НЕ БУДЕМ ГОВОРИТЬ О

- o плагинах
- o базовых фичах девтулзов (зачем нетворк, где удалить куки и тд)

#### КОМУ БУДЕТ ПОЛЕЗНО?

- o тестировщики веба
- o тестировщики бэка
- o автоматизаторы
- o любимый техпод
- o ваши товарищи девопсы, админы, разрабы, ПМы

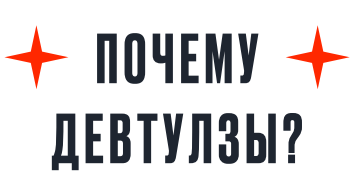

- o cтабильные
- o бесплатные
- o есть по дефолту во всех браузерах

## ВСЁ ИДЁТ ПО ПЛАНУ

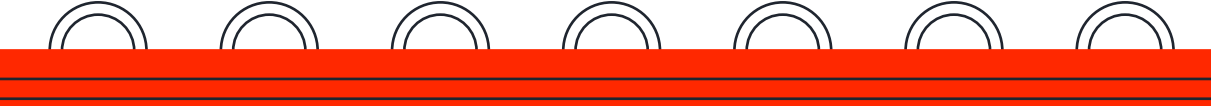

- o ИНСТРУМЕНТЫ ДЛЯ ВЁРСТКИ
- o ФИЧИ ДЛЯ ФУНКЦИОНАЛЬНЫХ ПРОВЕРОК
	- o ТУЛЗЫ ДЛЯ АВТОМАТИЗАЦИИ
	- o ЕЩЁ НЕМНОГО УЛУЧШЕНИЙ
		- o ЧТО ПОЧИТАТЬ ПО ТЕМЕ
- o ГДЕ МЕНЯ НАЙТИ, ЧТОБЫ НАГОВОРИТЬ ГАДОСТЕЙ ЗА СКУЧНЫЙ ДОКЛАД

o ВОПРОСИКИ

#### $\vee$   $\vee$   $\vee$   $\vee$  $\leftarrow$  $OIOBOPKA$

#### **Актуально для:**

Chrome v.107 (по аналогии применимо к Opera v. 91, Яндекс .Браузер v. 22.7)

Firefox v.104

Safari v. 15.2

# НАЧНЁМ С НУДНОЙ<br>ВЁРСТКИ…

### ПРОБЛЕМЫ ТЕСТИРОВАНИЯ ВЁРСТКИ (НЕ ВСЕ)

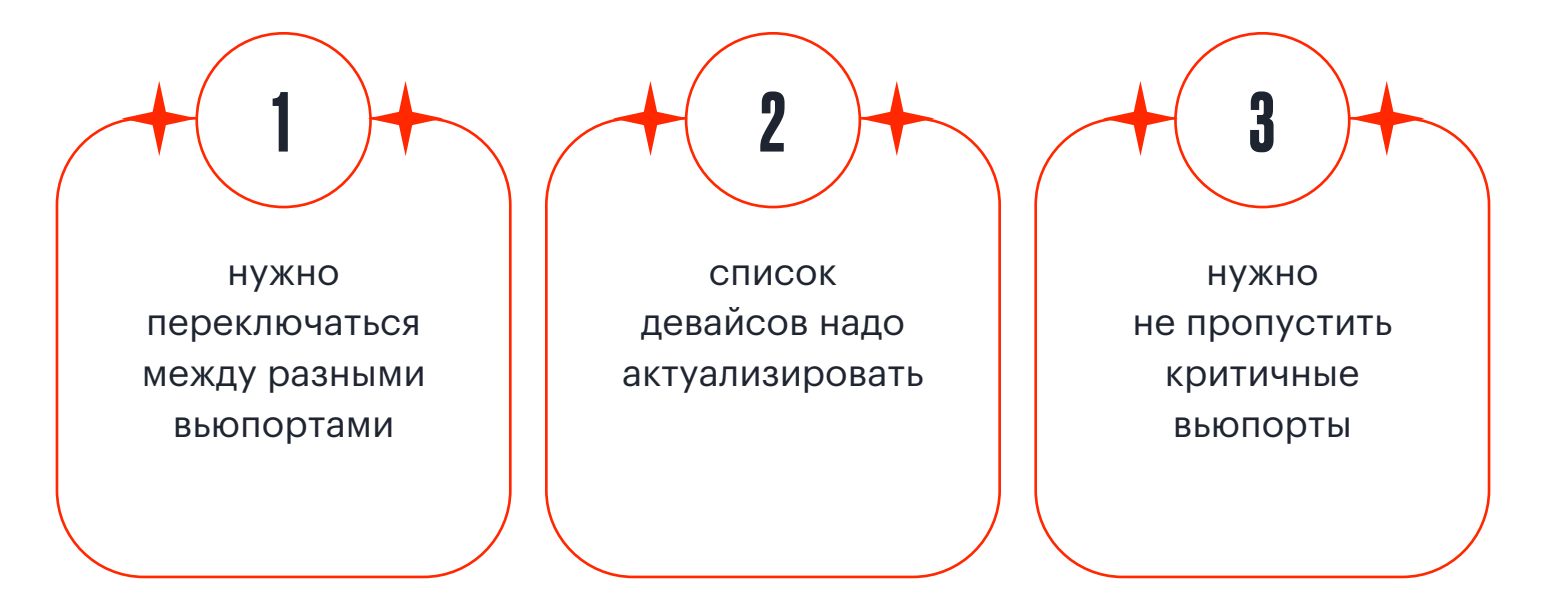

### **ВЫБЕРЕМ НУЖНЫЕ ДЕВАЙСЫ: СНROME И FIREFOX**

- Выберем нужные устройства из дефолтного  $\circ$ списка
- Иконка > название девайса > изменить  $\bigcirc$ СПИСОК
- Списки девайсов разные, но у FF актуальнее  $\circ$

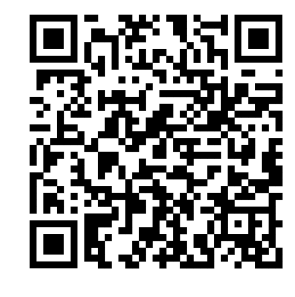

#### Параметры устройства Добавить другое устройство.. Телефоны **V** Galaxy Note 20 Linux **v** Galaxy Note 20 Ultra Linux **C** Galaxy Note 3 Android 4.3 Galaxy Note 9 Android 7.0  $\blacksquare$  Galaxy S10/S10+ **V G** Galaxy S20 Linux Linux **v** Galaxy S20 Ultra Linux  $\Box$  Galaxy S20+ Linux **C** Galaxy S5 Android 5.0  $\Box$   $\odot$  Galaxy S9/S9+ Android 7.0 **D** iPhone 11 Pro iOS 14.6 De iPhone 11 Pro Max iOS 14.6  $\bullet$  iPhone 12/13 + Pro iOS 14.6  $\blacksquare$  (e) iPhone 12/13 mini iOS 14.6 7 @ iPhone 12/13 Pro Max iOS 14.6 O iPhone 5/SE iOS 10.3.1 **C** iPhone 6/7/8 iOS 11 PiPhone 6/7/8 Plus iOS 11 7 O iPhone SE 2nd gen iOS 14.6 **D** iPhone X/XS **iOS 12** <sup>1</sup> Phone XR/11 **iOS 12 D** iPhone XS Max iOS 12 **C** LG Optimus L70 Android 4.4.2 Microsoft Lumia 550 Windows Phone 10.0 Microsoft Lumia 950 Windows Phone 10.0 **O** Nexus 5X Android 8.0 **D** Nexus 6P 10 Nokia 8110 4G Android 8.0  $\Box$   $\odot$  Pixel 2 XL  $\Box$   $\odot$  Pixel 2 Android 8.0 Android 8.0  $\bullet$  Pixel 5 Linux Планшеты Ноутбуки **V D** iPad Laptop with HiDPI screen **O** iPad Air Laptop with MDPI screen

пример списка ФФ

### ВЫБЕРЕМ НУЖНЫЕ ДЕВАЙСЫ: FIREFOX

Не забудьте включить в FF перезагрузку страницы  $\circ$ после изменений

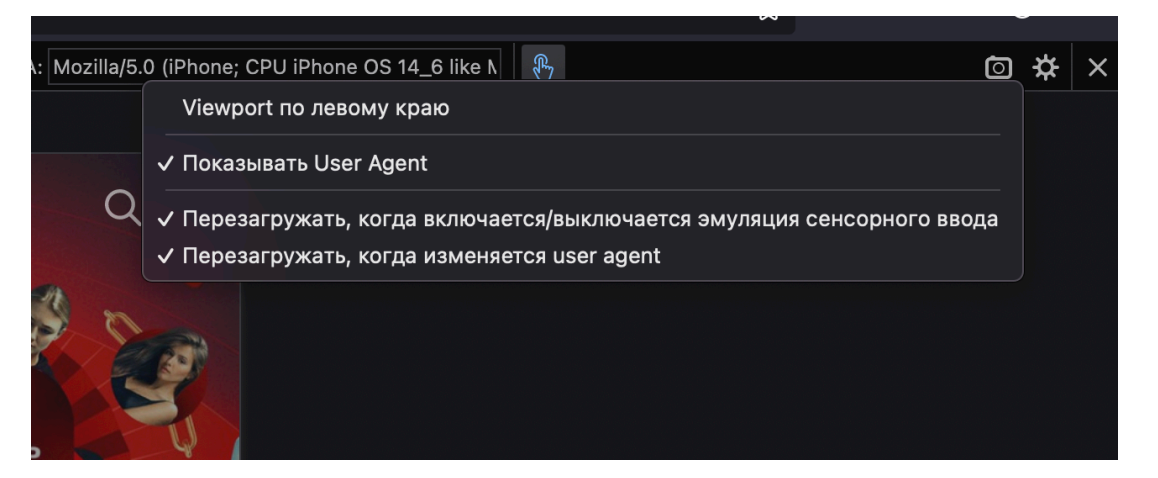

фича ФФ

### ПРОВЕРИМ СКЕЙЛ ВЁРСТКИ НА ОСНОВНЫХ РАЗРЕШЕНИЯХ

#### ДОБАВИМ ВЬЮПОРТЫ В DEVICE TOOLBAR ЧТОБЫ ВСЕГДА БЫЛИ ПОД РУКОЙ, А ИМЕННО

- о иконка  $\boxed{1}$  > название девайса > изменить список > Add custom device
- o добавим кастомные девайсы (важен верный выбор типа юзер-агента)
- o если ваш веб использует User-Agent Client Hints, не забудьте заполнить и его

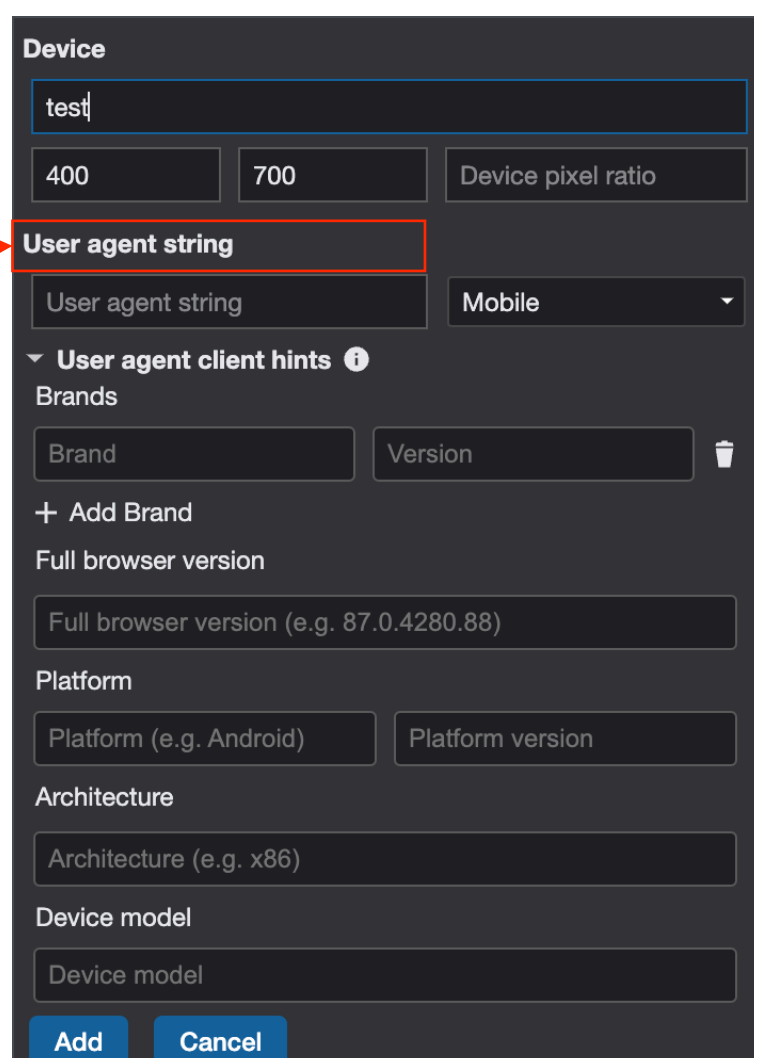

### ПРОВЕРИМ СКЕЙЛ ВЁРСТКИ НА ОСНОВНЫХ РАЗРЕШЕНИЯХ

#### ДОБАВИМ ВЬЮПОРТЫ В DEVICE TOOLBAR ЧТОБЫ ВСЕГДА БЫЛИ ПОД РУКОЙ, А ИМЕННО

- иконка  $\boxed{0}$  > название девайса > изменить список > Add custom device
- o добавим кастомные девайсы (важен верный выбор типа юзер-агента)
- o если ваш веб использует User-Agent Client Hints, не забудьте заполнить и его

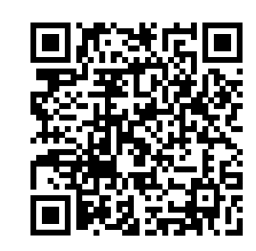

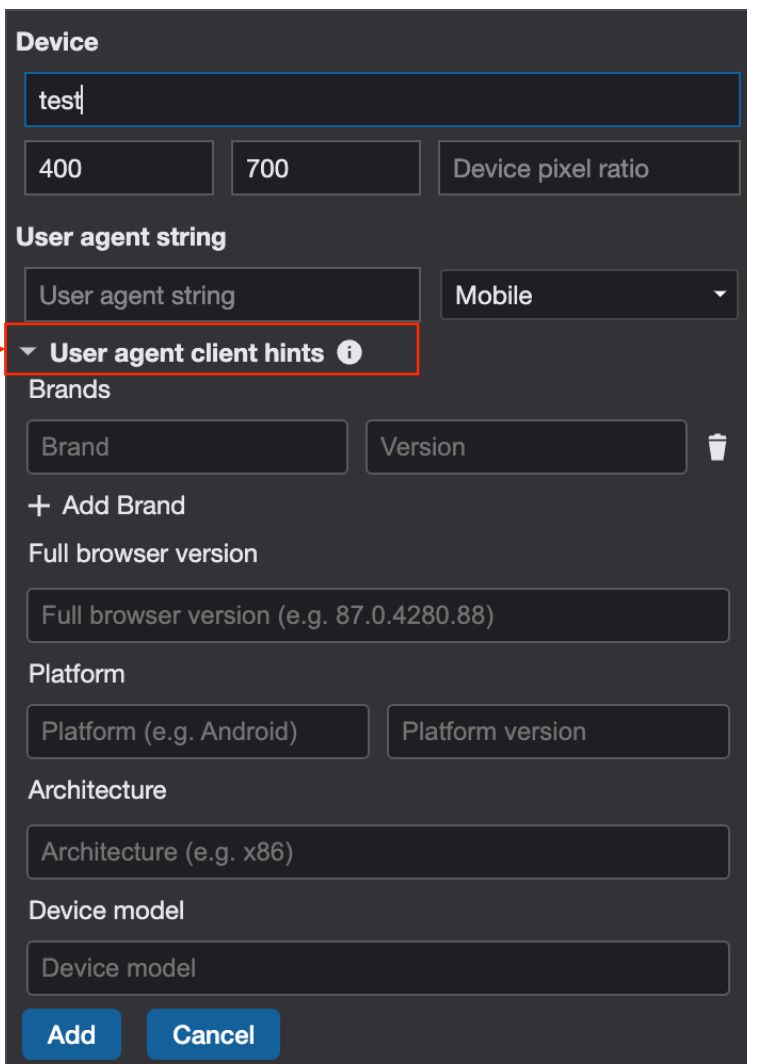

## ДОБАВЛЕНИЕ ДЕВАЙСА: SAFARI

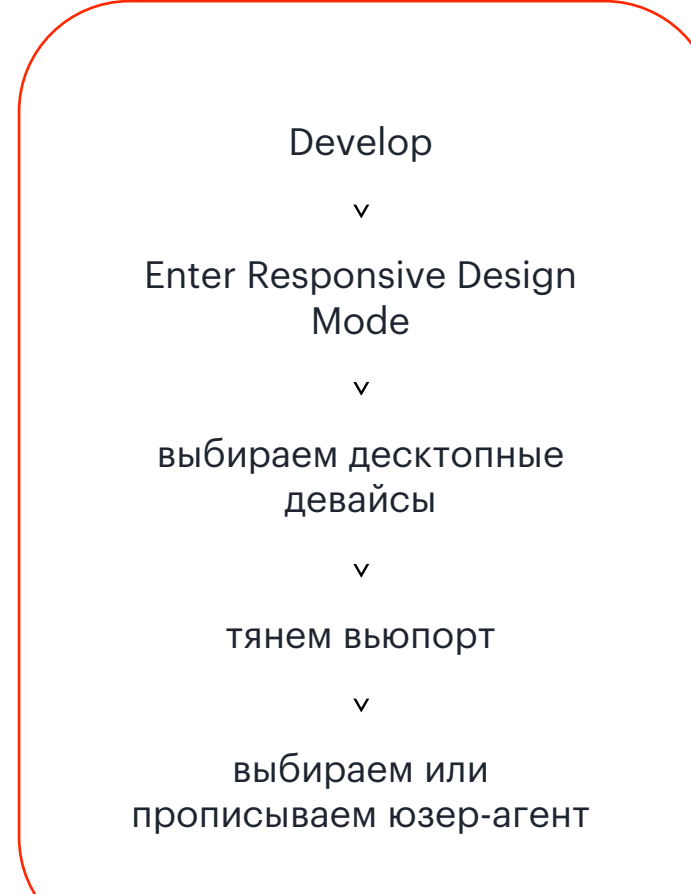

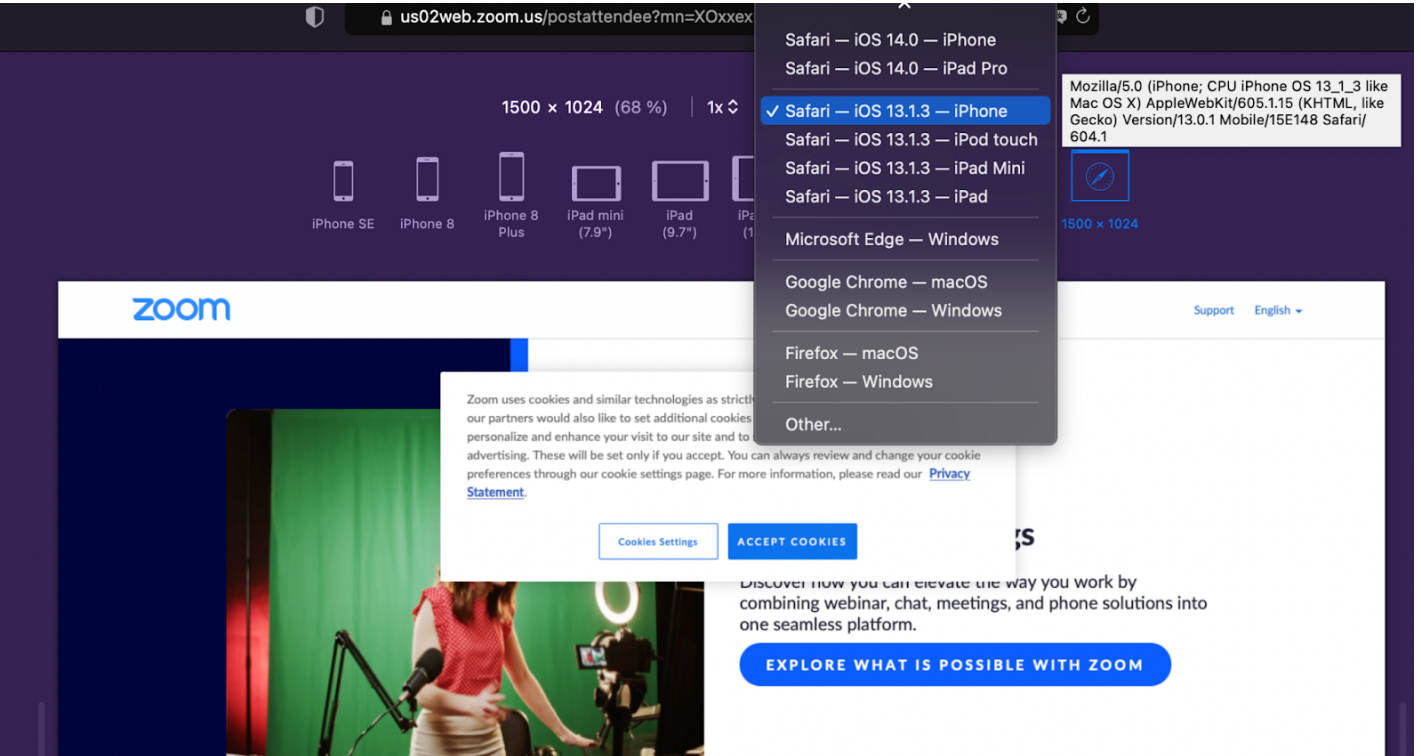

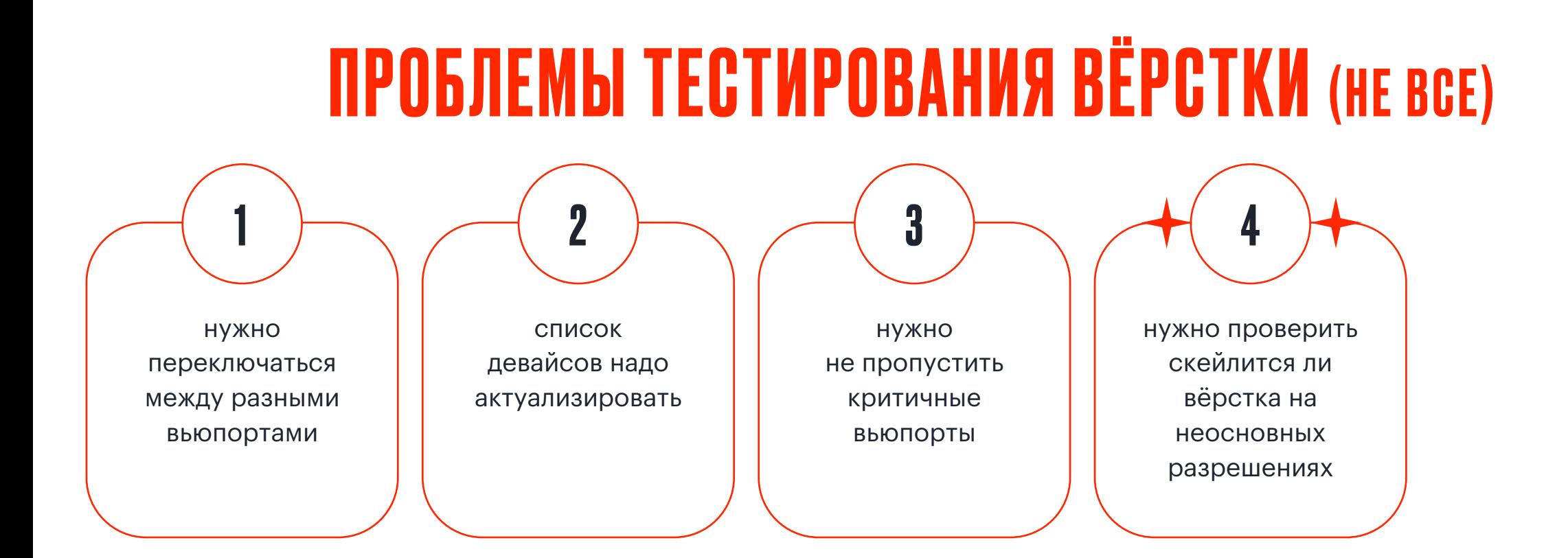

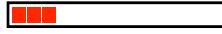

### СОПОСТАВИМ ВЁРСТКУ НА МАКЕТАХ И СКЕЙЛ БЛОКОВ

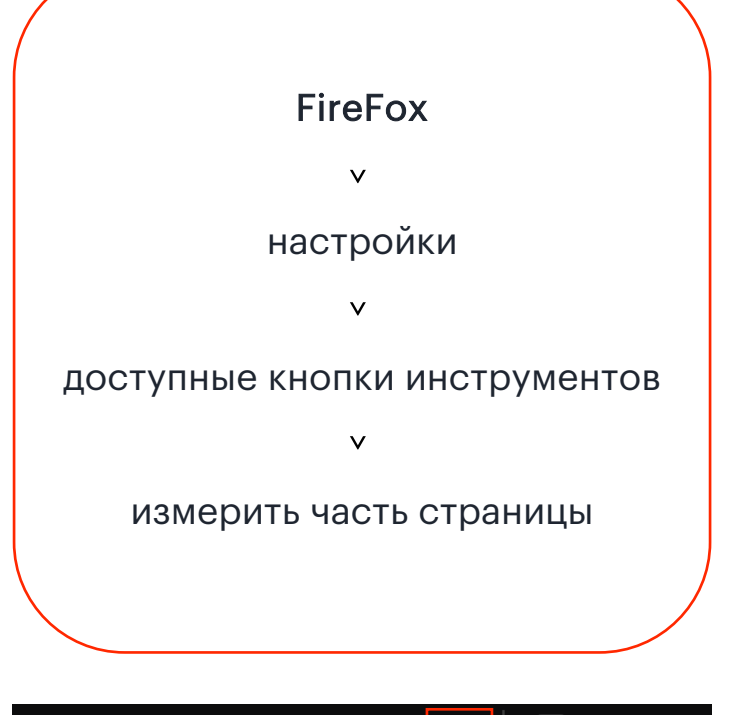

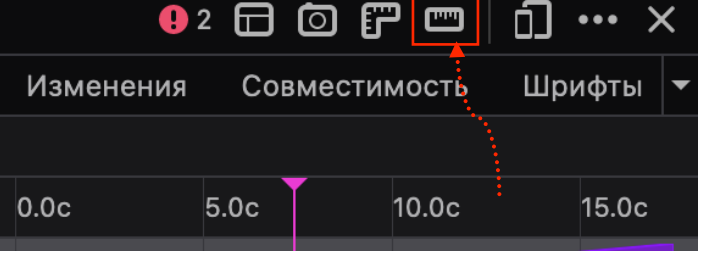

определение пропорциональности ВОЗМОЖНЫЕ КЕЙСЫ  $\rightarrow$  скейла на разрешениях больше базового

 $\overline{\mathbf{A}}^{\frac{279}{722}}$ абонент МегаФона

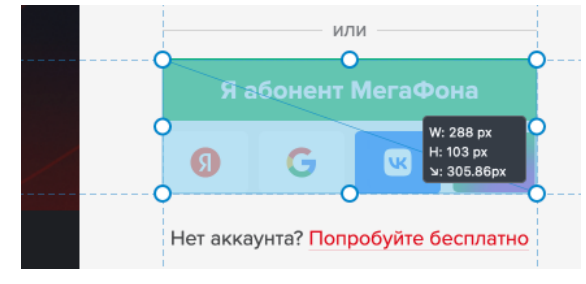

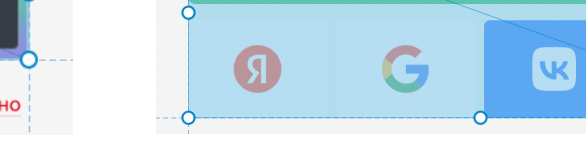

1440х1080 2880х1080

W: 575 px<br>H: 207 px<br>>: 611.13px

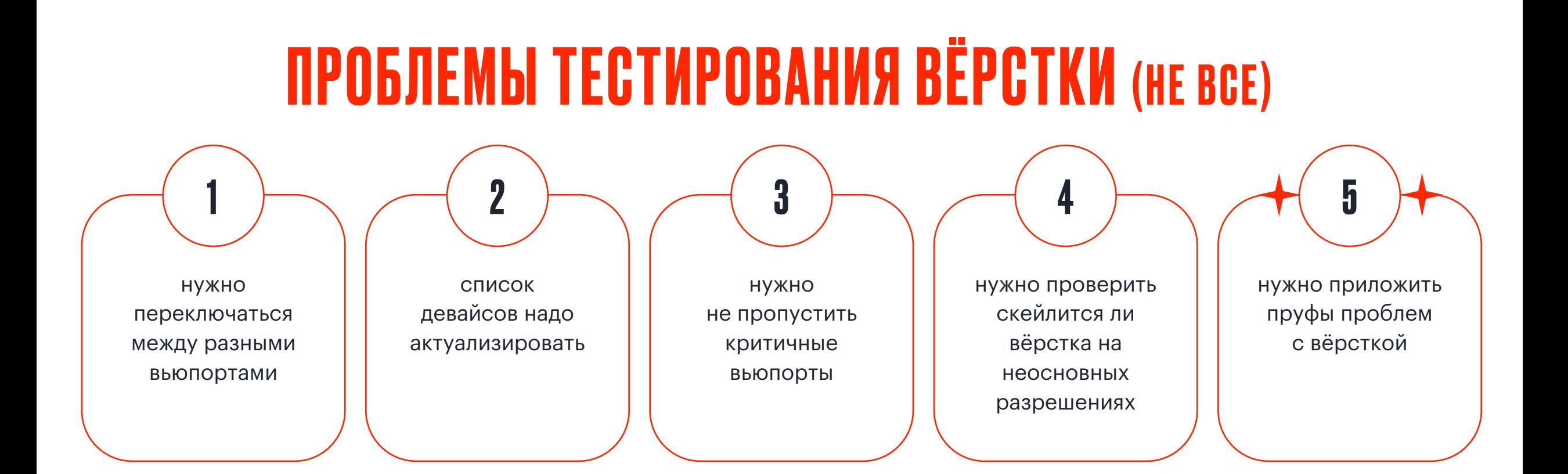

### ПРИЛОЖИМ ПРУФЫ ПРОБЛЕМ С ВЁРСТКОЙ

#### СКРИНШОТЫ ВИДИМОЙ ЧАСТИ

o любой браузер

#### FULLPAGE СКРИНШОТЫ

o Chrome o FF

#### FULLPAGE СКРИНШОТЫ + DEVICE TOOLBAR

o Chrome o FF

#### СКРИНШОТЫ УЗЛОВ

o Chrome o FF o Safari

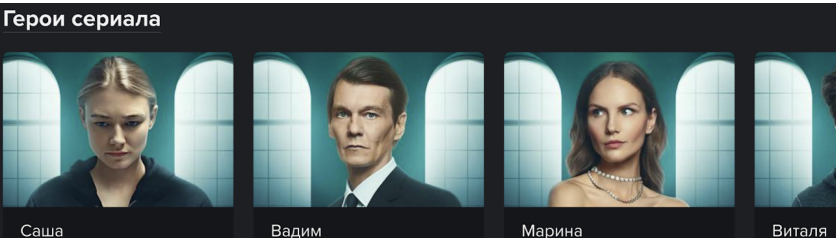

гатная мама. Поежд юсилась к рожлению чужогі ка как к бизнесу. Но жередной заказ заставил ее лыслить свою жизн суррогатной мамы и заказчи

ный чиновник Мечтает о наследнике, ведь взрослая дочі адежд не оправдала. Его отношения с Сашей всё больше выходят за рамки сделки

Жена Валима Привыкла всегла получать свое. Знакомство с урмамой — ее очередной кап который оборачивается испытаниями для всех героев это

Сосел Саши, втянутый в ее емейные тайны. Искренне в не пюблен и не хочет довольствоваться рольк

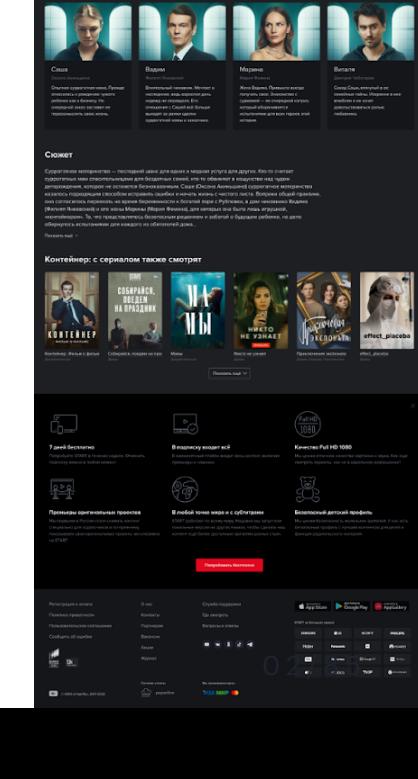

ONTEÑNEP

# ГДЕ НАЙТИ?

#### FULLPAGE СКРИНШОТЫ

- o Chrome (три точки > Run command > capture full size screenshot)
- o FF (три точки > параметры > Доступные кнопки инструментов > Сделать скриншот всей страницы)

#### СКРИНШОТЫ УЗЛОВ

- o Chrome (elements > выбрать узел > capture node screenshot)
- o FF (elements > выбрать узел > скриншот узла)
- o Safari (elements > выбрать узел > capture screenshot)

#### FIREFOX: СКРИНЫ ИЗ КОНСОЛИ

ПРИМЕР ЗАПРОСА **:screenshot --delay 10 --clipboard true**

#### САМЫЕ ПОЛЕЗНЫЕ ФУНКЦИИ

- o **--clipboard true/false** (сохранение в буфер обмена)
- o **-- delay 1.5/10/…** (задержка в сек, обычно для ховеров/тулбаров и тд)
- o **--fullpage true/false** (скриншот всей страницы, а не только части, уместившейся во вьюпорт)

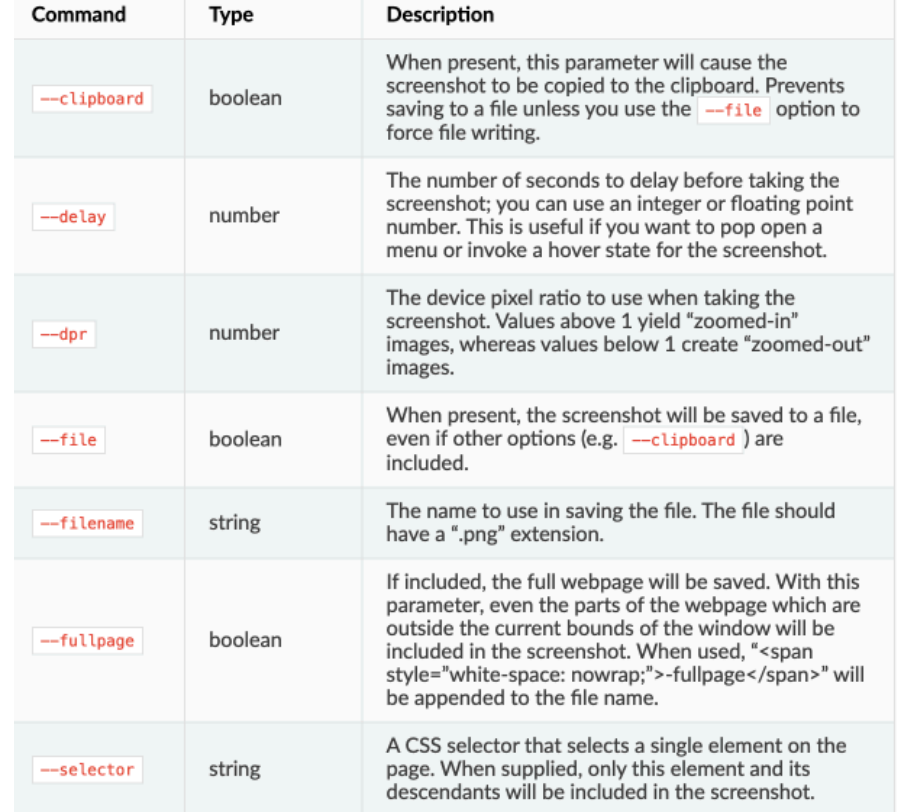

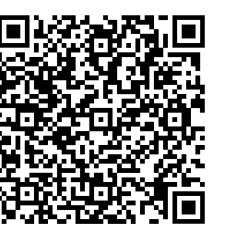

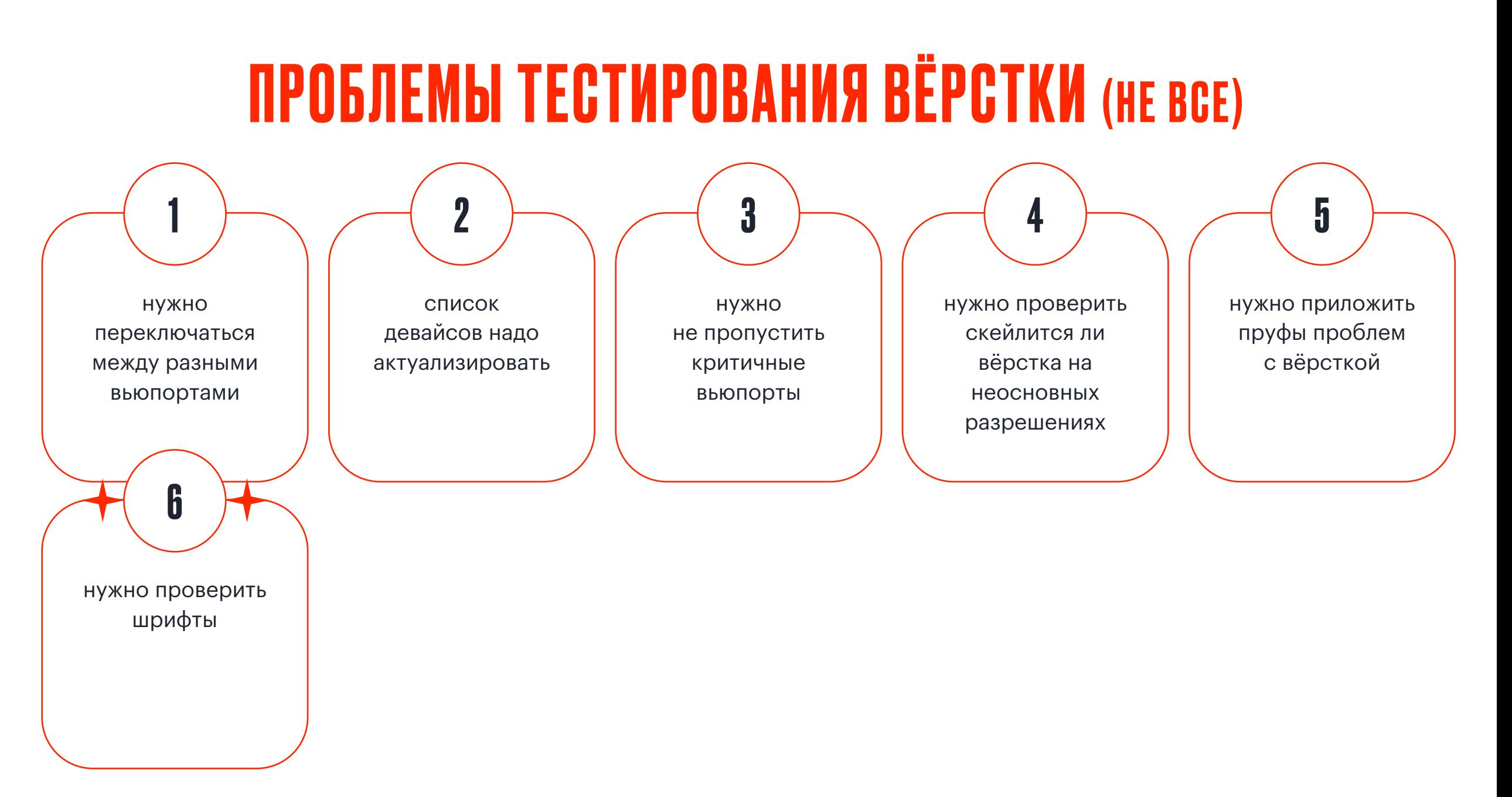

#### ЧЕКНЕМ ШРИФТЫ БЕЗ ПОМОЩИ ПЛАГИНОВ

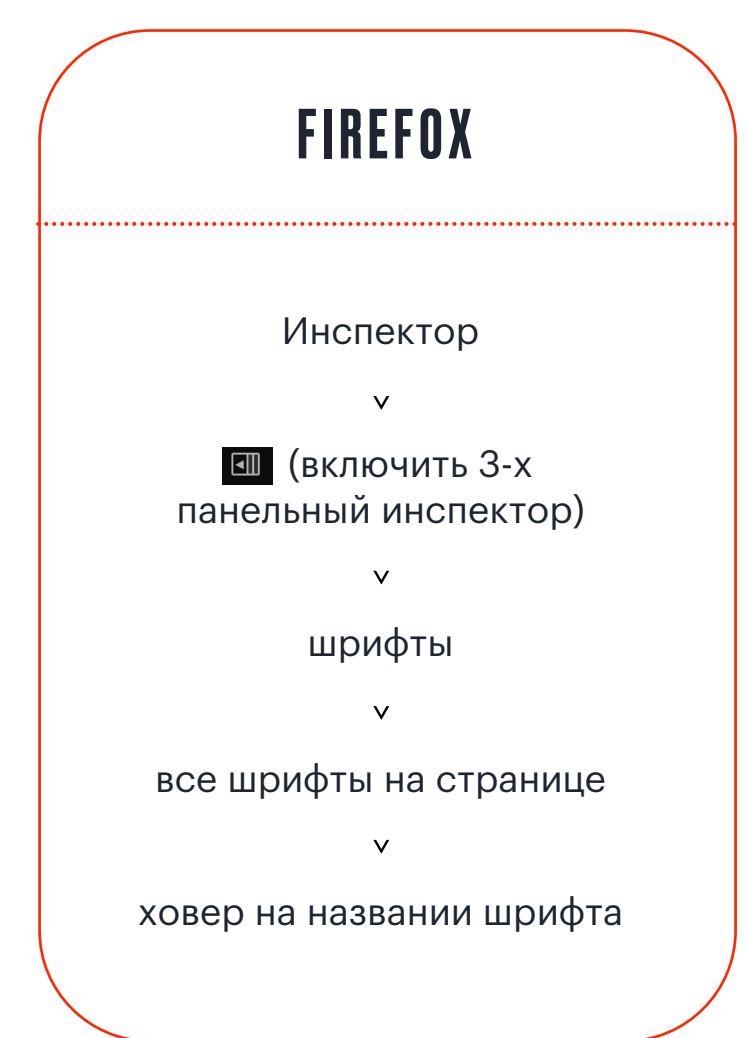

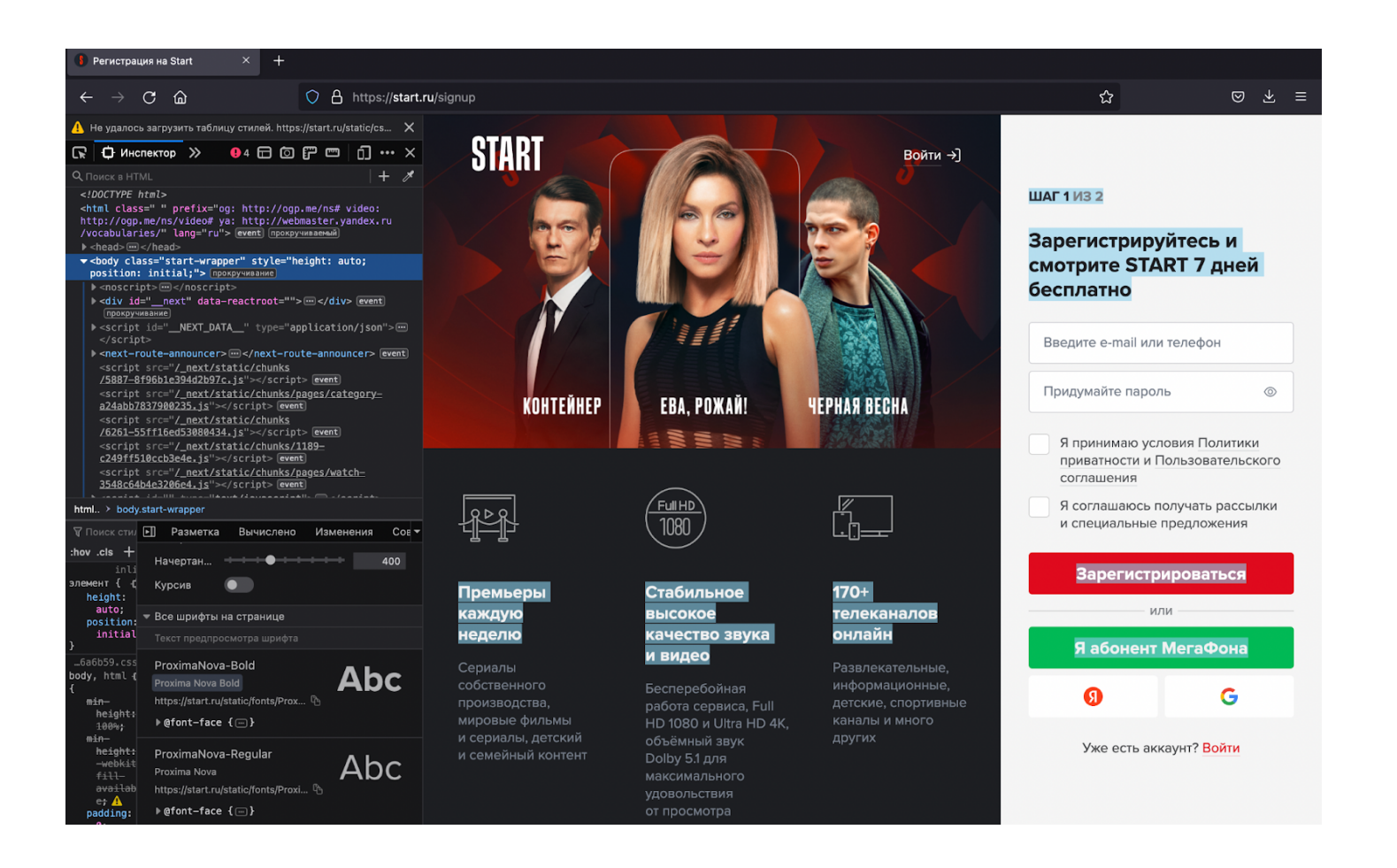

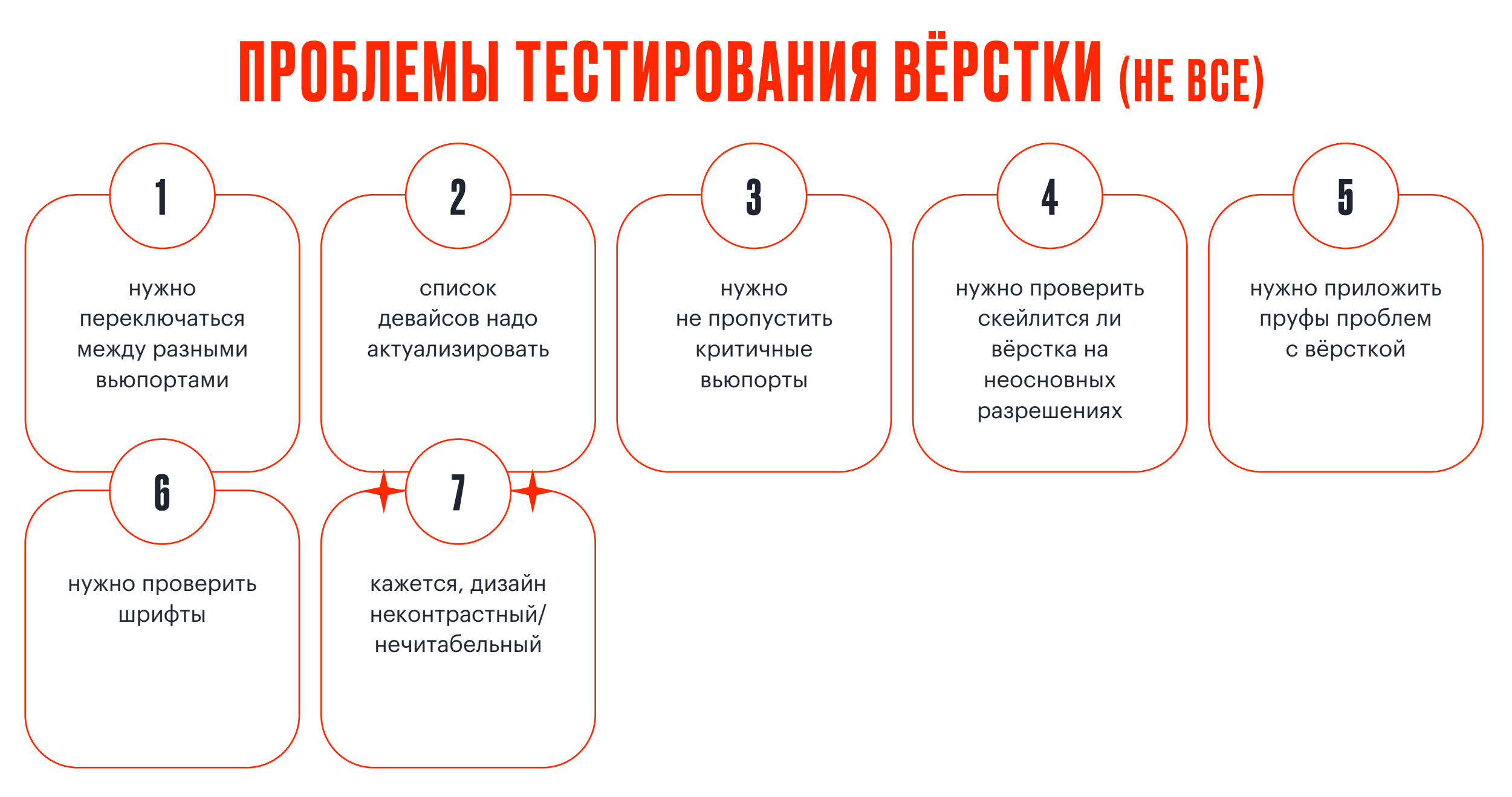

### ЗАЮЗАЕМ ACCESSIBILITY ОТЧЁТ ДЛЯ ПРОВЕРКИ КОНТРАСТНОСТИ

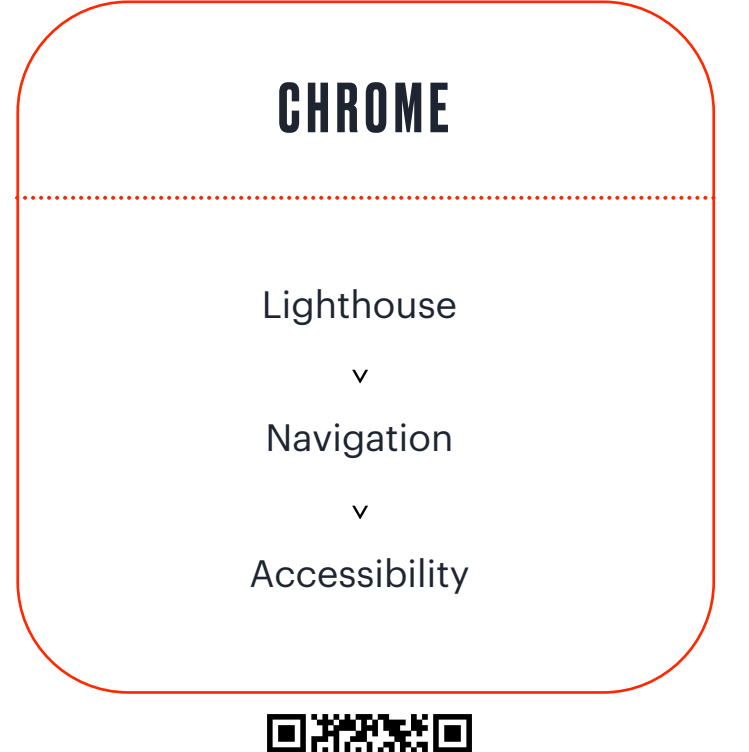

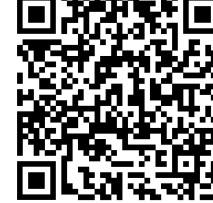

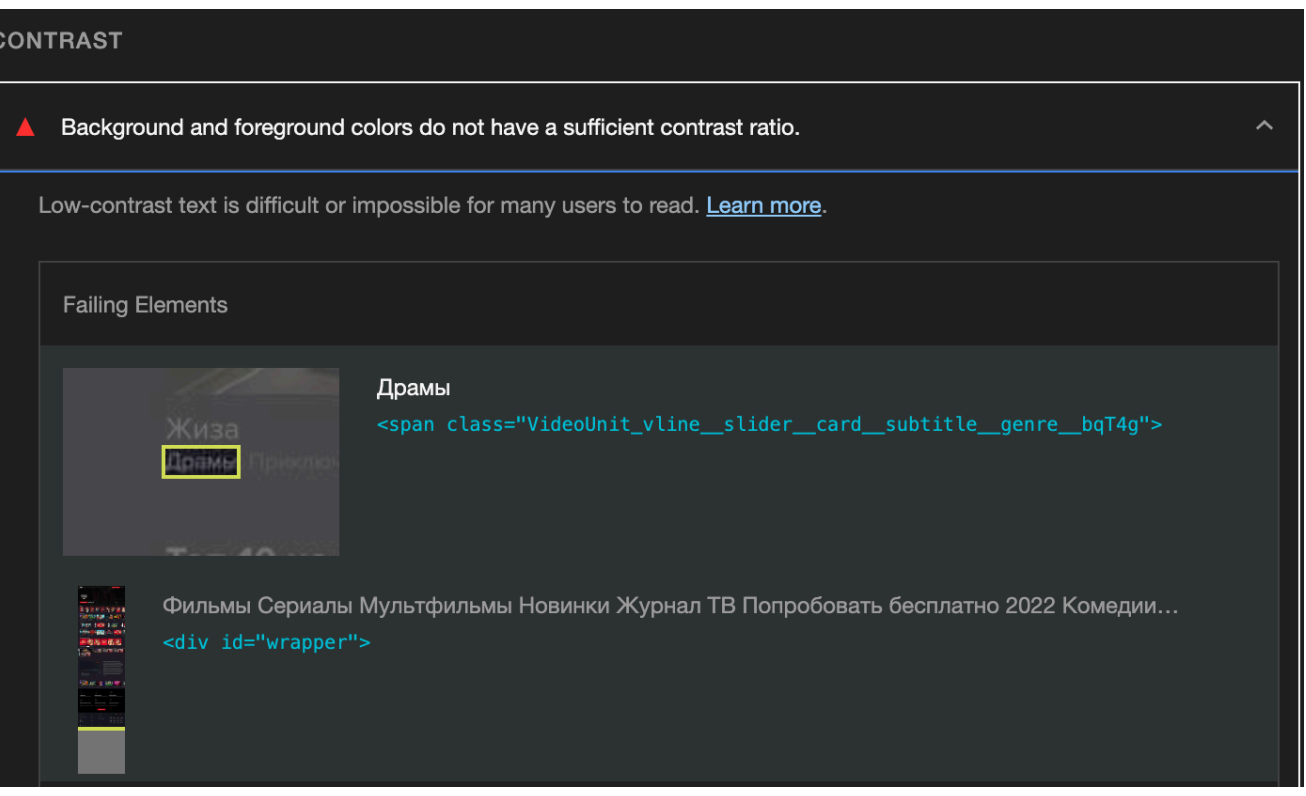

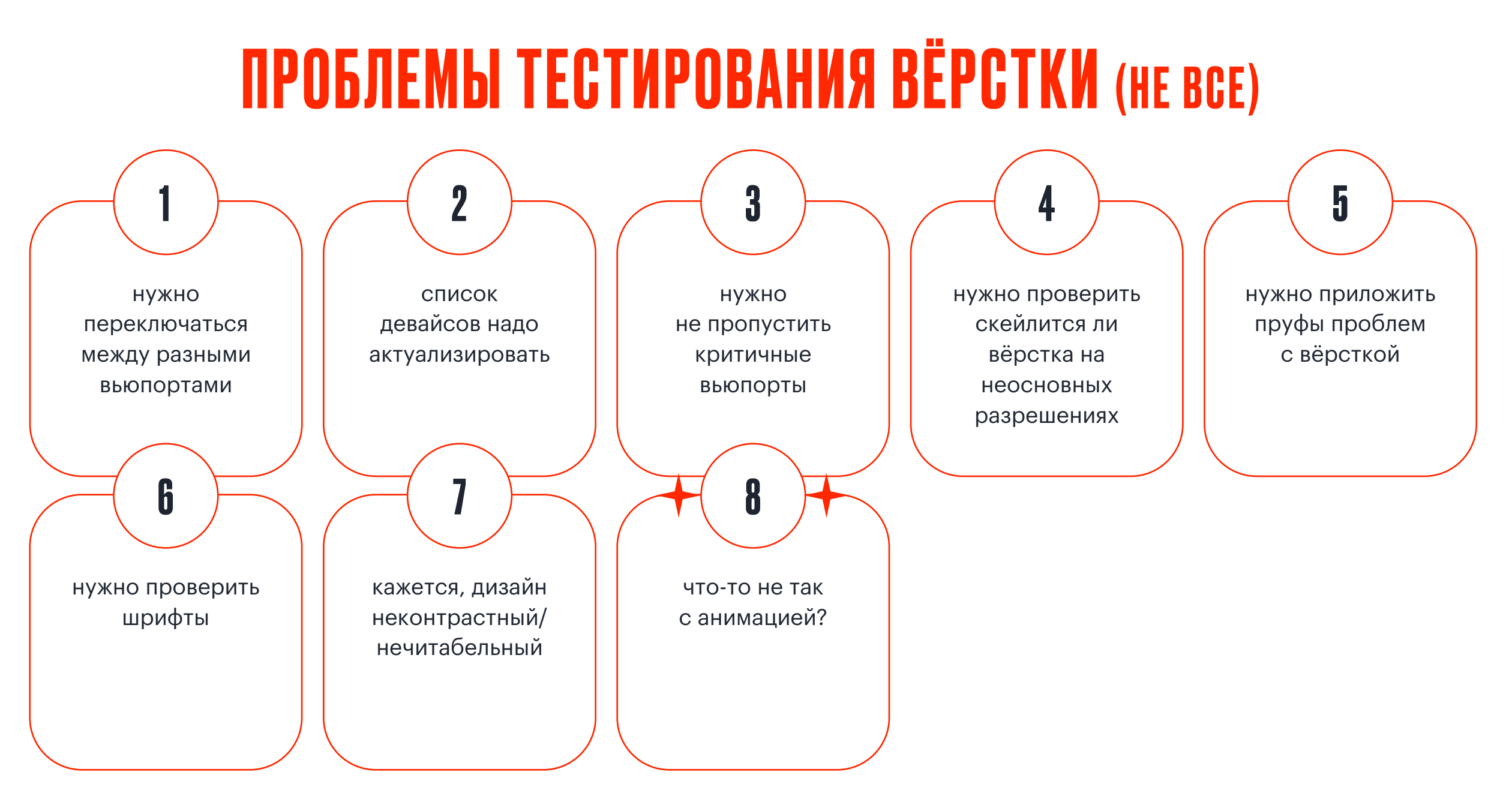

#### РАССМОТРИМ АНИМАЦИЮ В ДЕТАЛЯХ

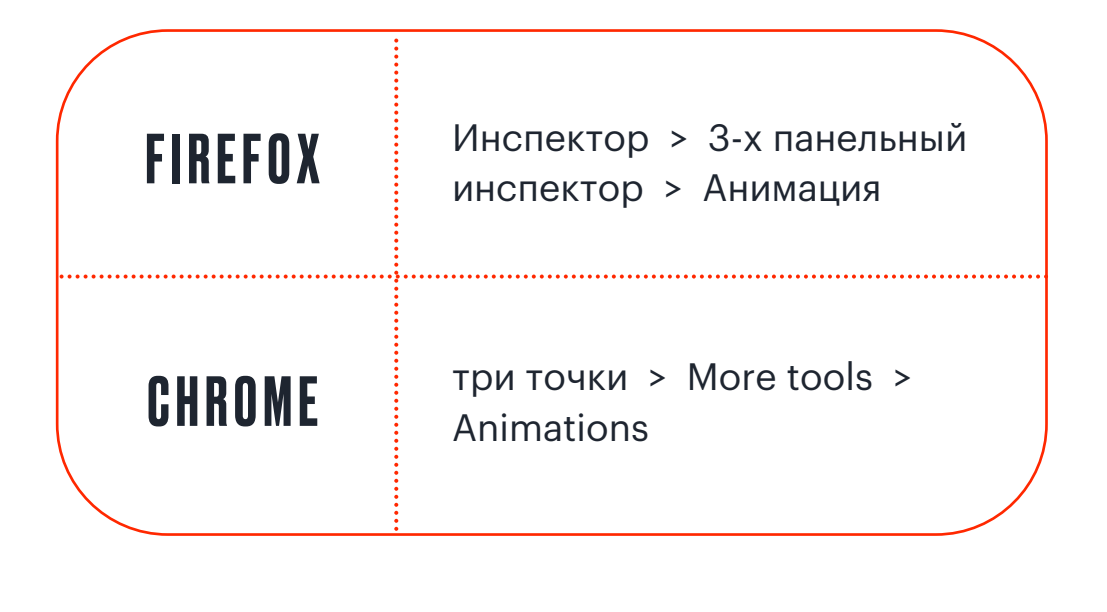

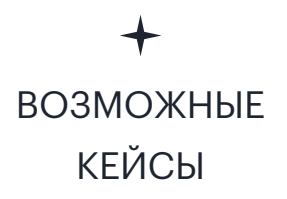

- o проверка сложной анимации (с переходом одного состояния в другое)
- o необходимо замедлить анимацию, чтобы наглядно воспроизвести

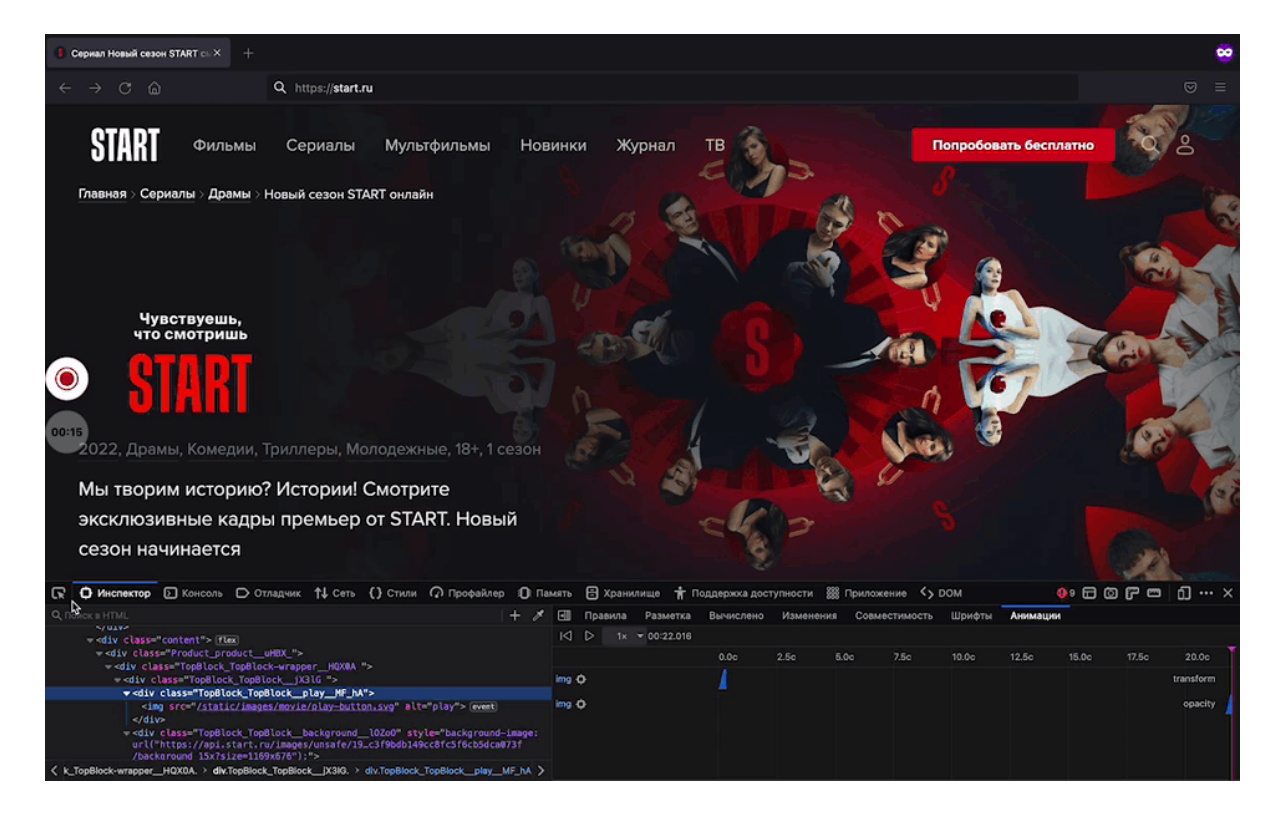

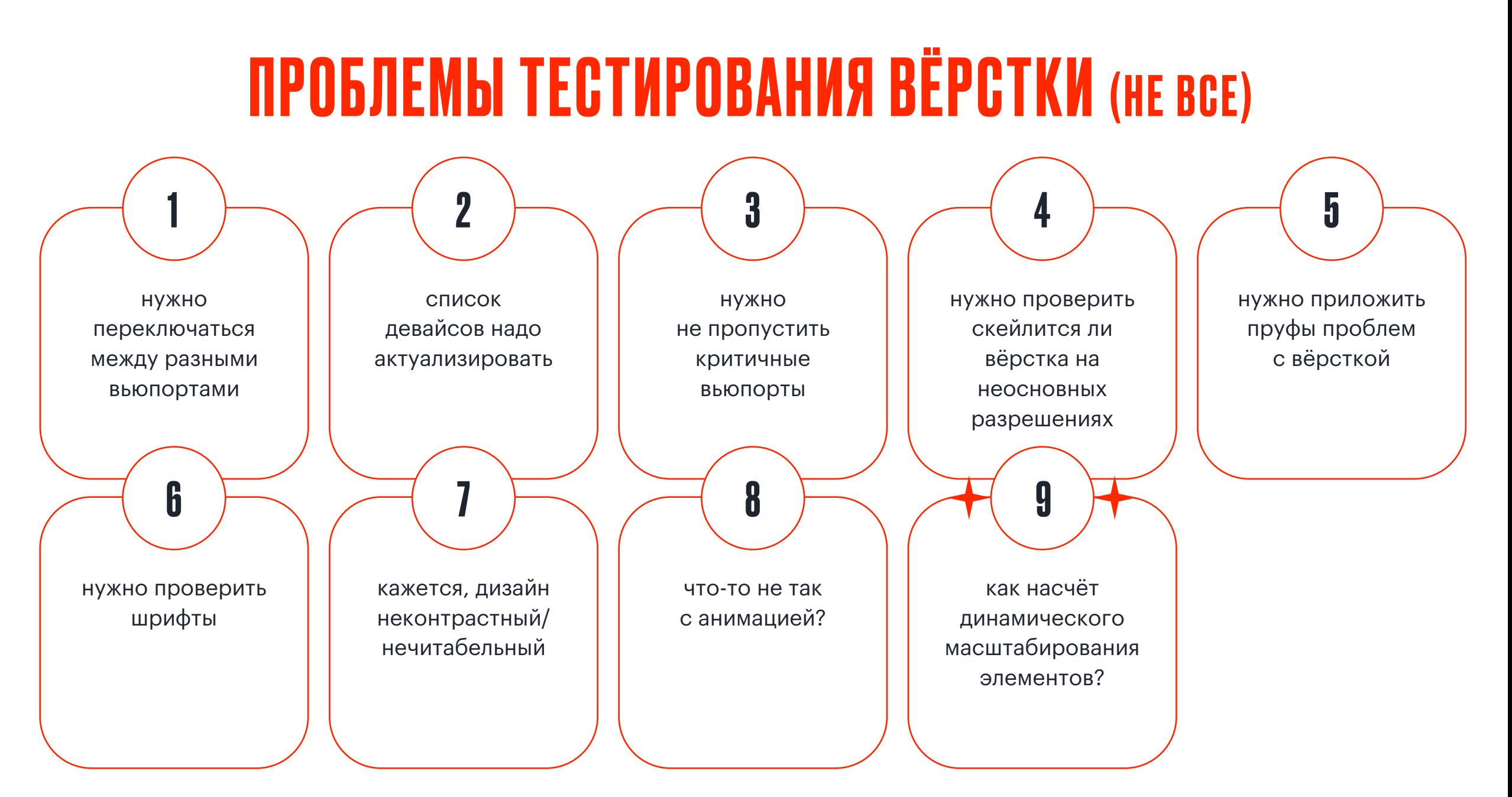

### ВКЛЮЧАЕМ РЕЖИМ РЕДАКТИРОВАНИЯ ДЛЯ ВСЕГО ДОКУМЕНТА

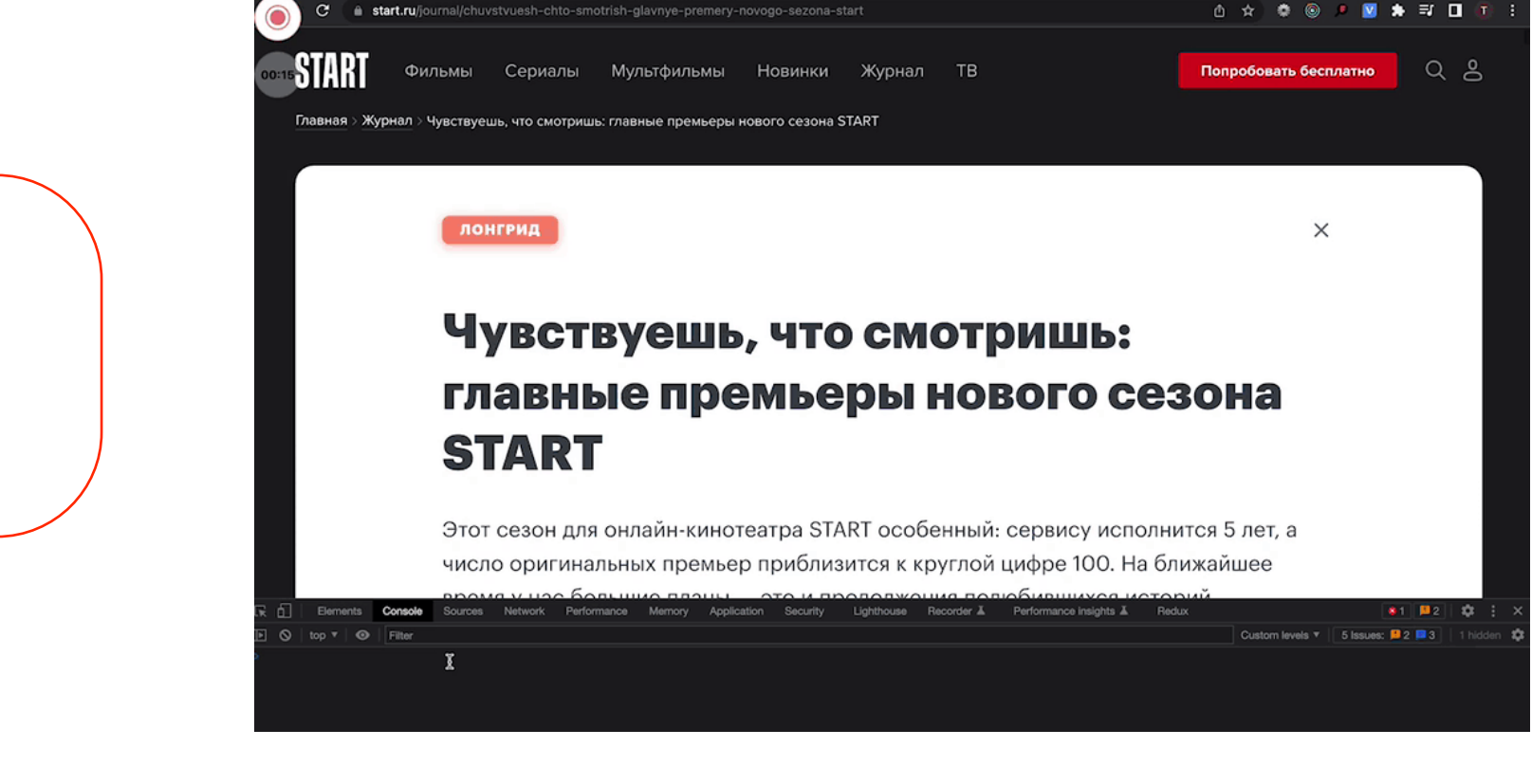

Console

document.designMode='on'

 $\vee$ 

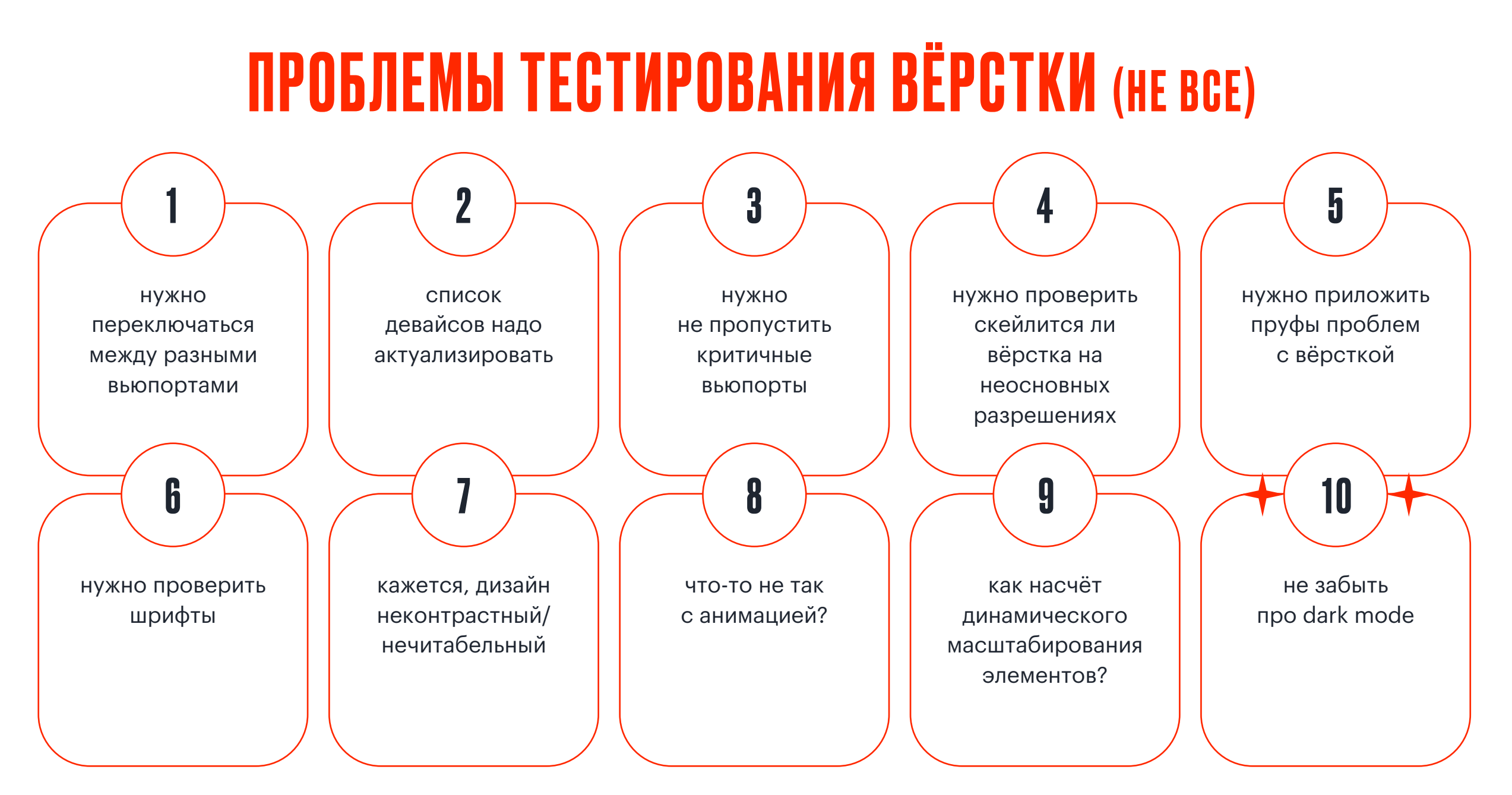

#### DARK MODE ЗДОРОВОГО ЧЕЛОВЕКА

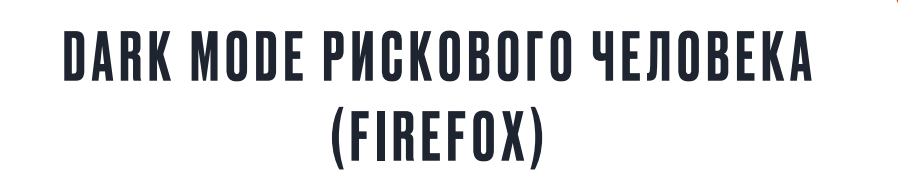

about:config > Accept the Risk and Continue > ui.systemUsesDarkTheme > Number > + > 1 > перезагрузить страницу

DARK MODE ТЕРПЕЛИВОГО ЧЕЛОВЕКА (FIREFOX)

DevTools > Инспектор > Правила > <del>☀ О</del>

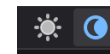

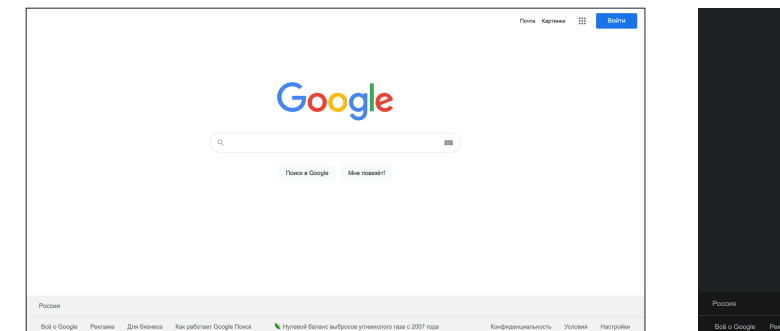

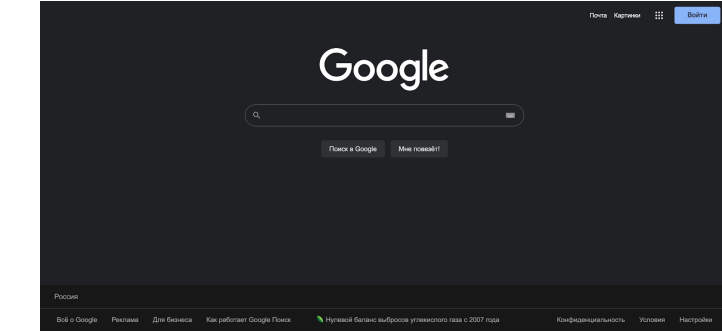

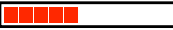

#### **DARK MODE КУРИЛЬЩИКА**

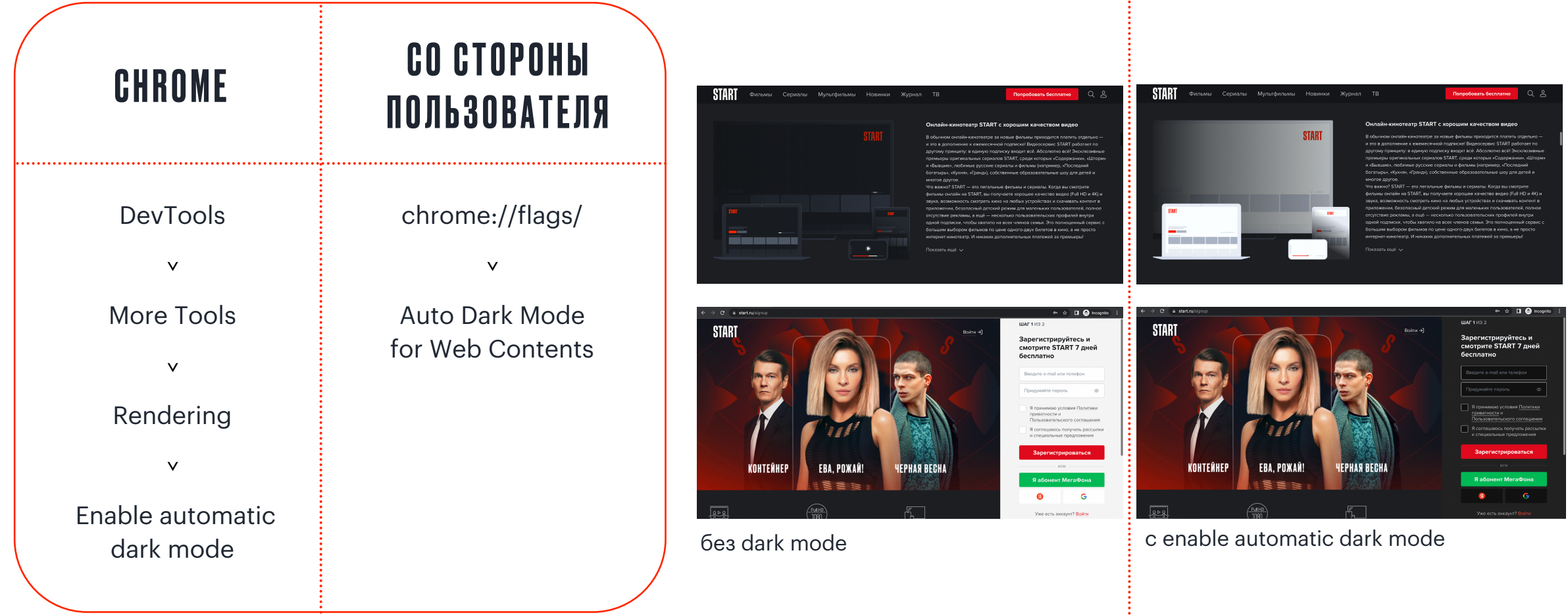

### КОГДА ВЁРСТКА ТОЛЬКО МЕШАЕТ

#### ЮЗАЕМ DEVICE TOOLBAR

- o больше необходимого функционал умещается во вьюпорт
- o упрощает навигацию (например, тут фичер не предназначен для скролла)
- o подходит для работы с тв-аппсом, админками, иными приложениями, не сверстанными под ваше разрешение

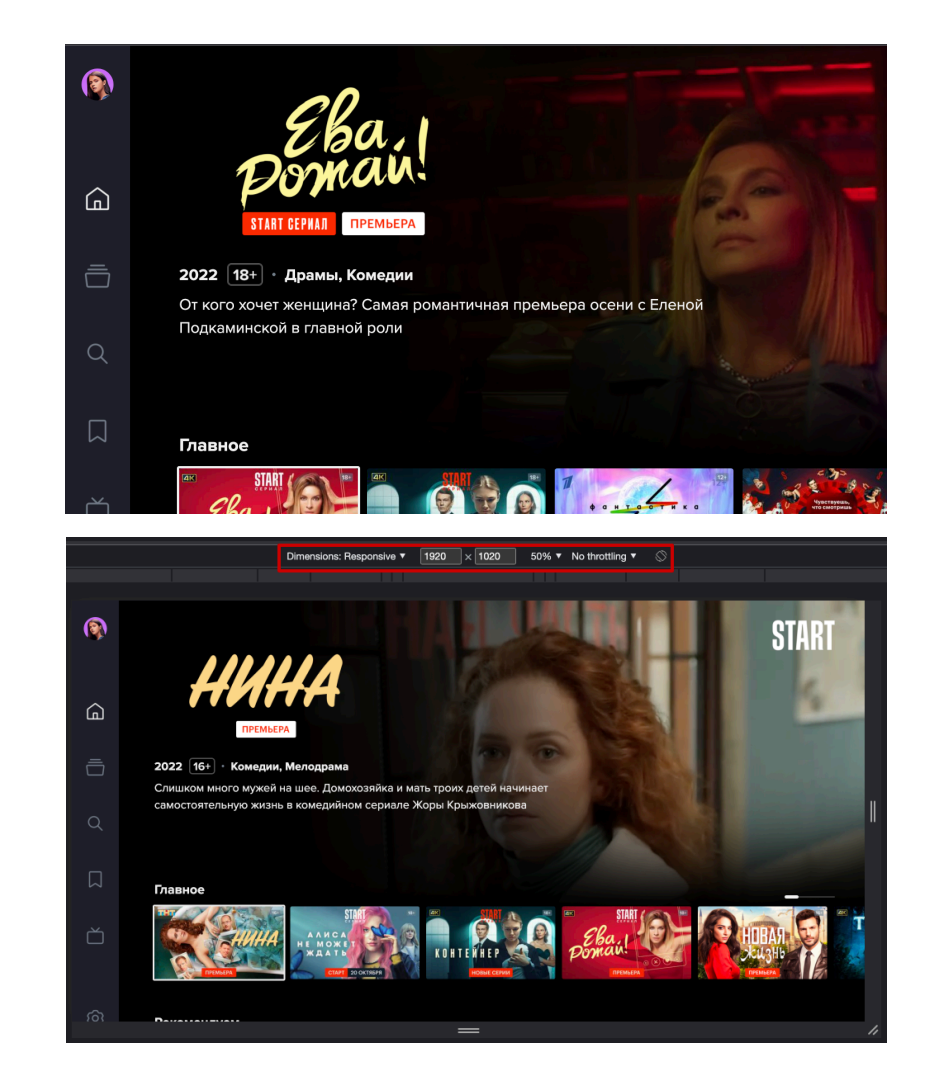

# ... HAKOHELL-TO **ФУНКЦИОНАЛЬНЫЕ ПРОВЕРКИ...**

#### СЛОЖНОСТИ ФУНКЦИОНАЛЬНОГО ТЕСТИРОВАНИЯ (НЕ ВСЕ)

экспорт данных из запросов в другие инструменты

1
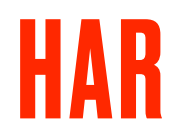

- o это HTTP-архив для экспорта данных
- o по сути это JSON с данными запросов и ответов на них
- o может содержать конфиденциальные данные (cookie, логины, пароли)
- o можно отредактировать в текстовом редакторе

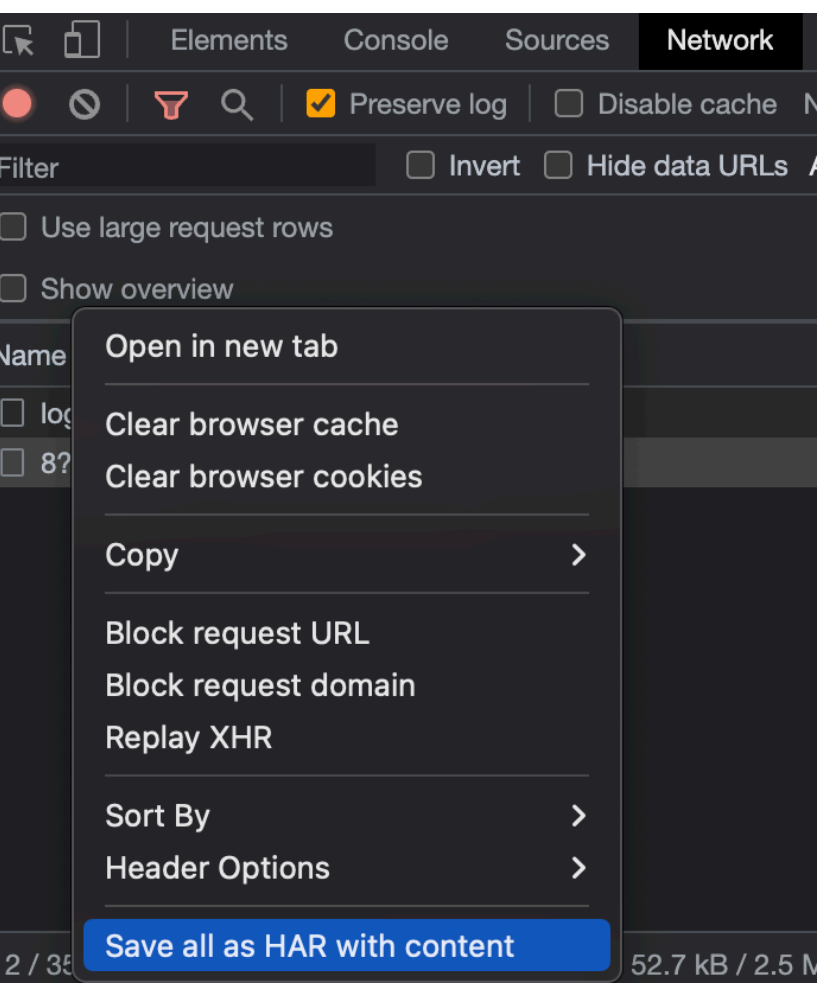

### HAR + DEVTOOLS

 $+$  Можем использовать HAR в качестве логов  $+$ 

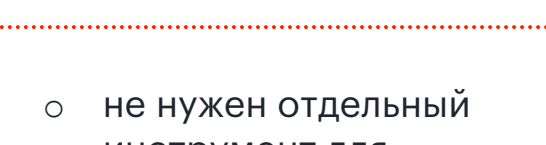

ПЛЮСЫ

- инструмент для записи и просмотра
- o хорош для сложновоспроизводимых багов (не придётся повторять флоу)
- o содержит все запросы пройденного флоу

### МИНУСЫ

- o нельзя выбрать запросы для сохранения
- o может много весить (более 100 мб)

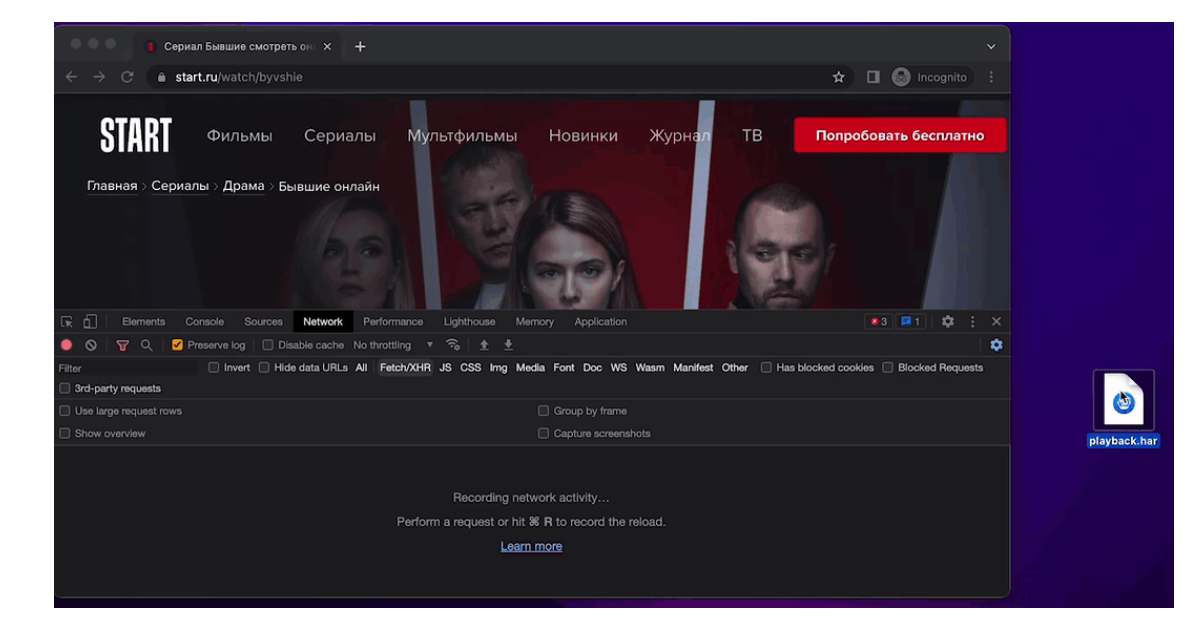

### HAR + POSTMAN

### В POSTMAN ЧЕРЕЗ IMPORT > HAR

Далее можно использовать для создания коллекций

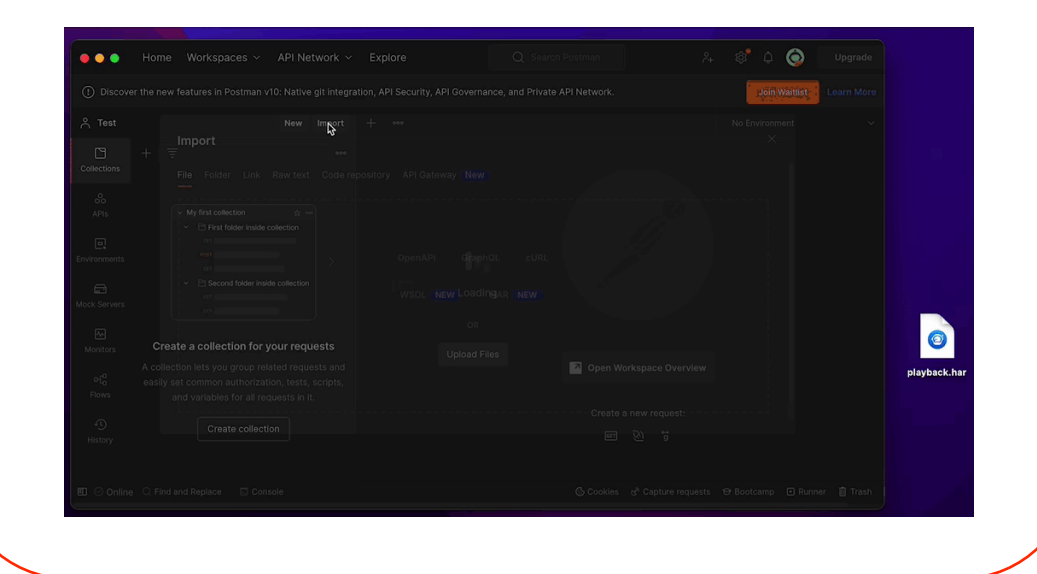

### ЗАПРОСЫ СОЗДАНЫ УЖЕ С EXAMPLES

- GET consent.cookiebot.com/uc.js?cbid=85c56423-a4b...  $\rightarrow$
- GET api.start.ru/heroes?apikey=a20b12b279f744f2b3c...  $\checkmark$

e.g. Successfully / 200

GET api.start.ru/stories?apikey=a20b12b279f744f2b3c...

 $\left\langle \right\rangle$ 

### **НАК + СНИФФЕРЫ**

- o yepes open file with Charles/Proxyman/...
- **o** через import файла в сниффере

Далее данные можно переиспользовать для повтора запросов, добавления брейкпонтов, добавления в allow/block листы и тд

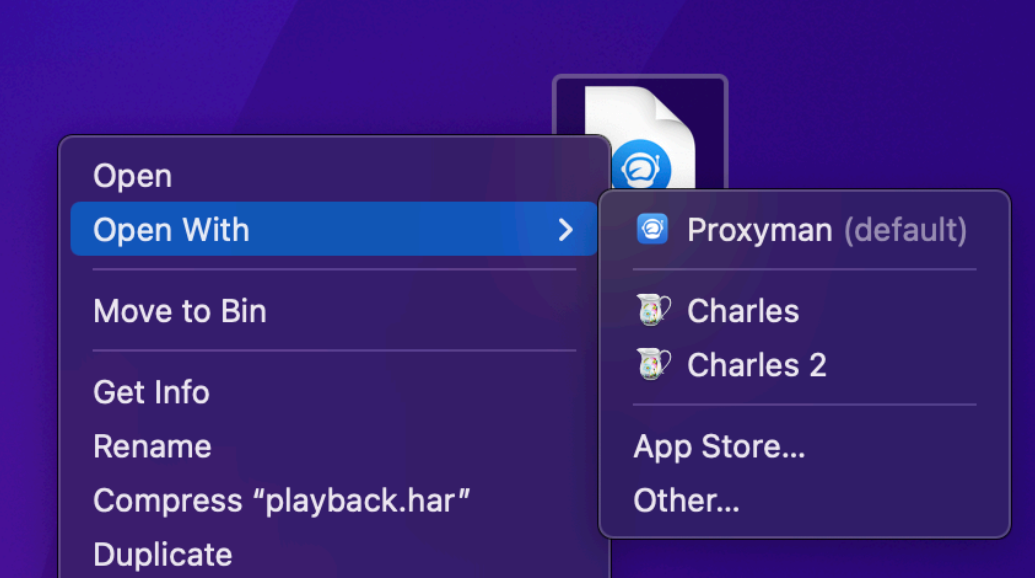

# ЧТО ЕЩЁ МОЖНО СДЕЛАТЬ С ЗАПРОСОМ?

### CURL КАК БЫСТРЫЙ СПОСОБ ПЕРЕНЕСТИ ЗАПРОС В POSTMAN

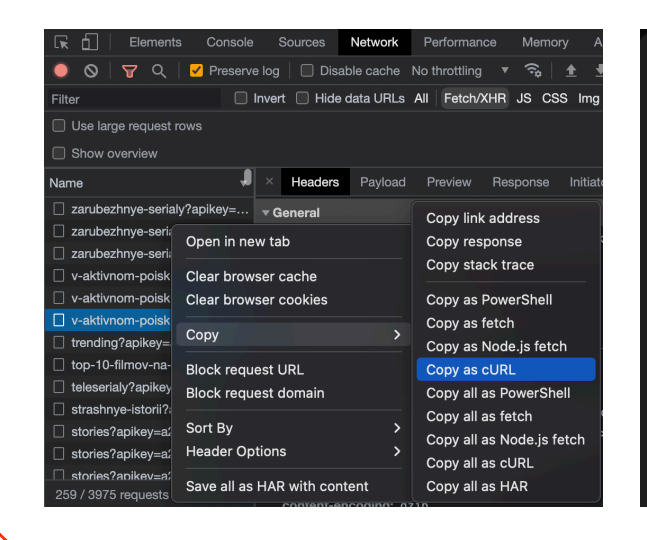

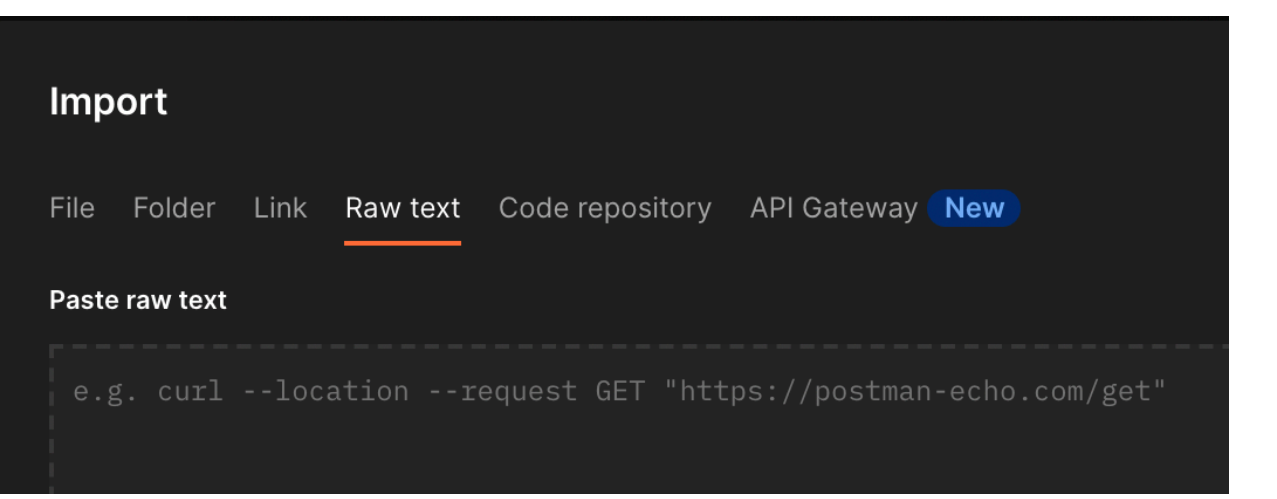

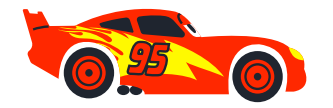

# ЧТО ЕЩЁ МОЖНО СДЕЛАТЬ С ЗАПРОСОМ? (CHROME)

### **OGHOBJIEHHIJ PAYLOAD И КОПИРОВАНИЕ SOURCE**

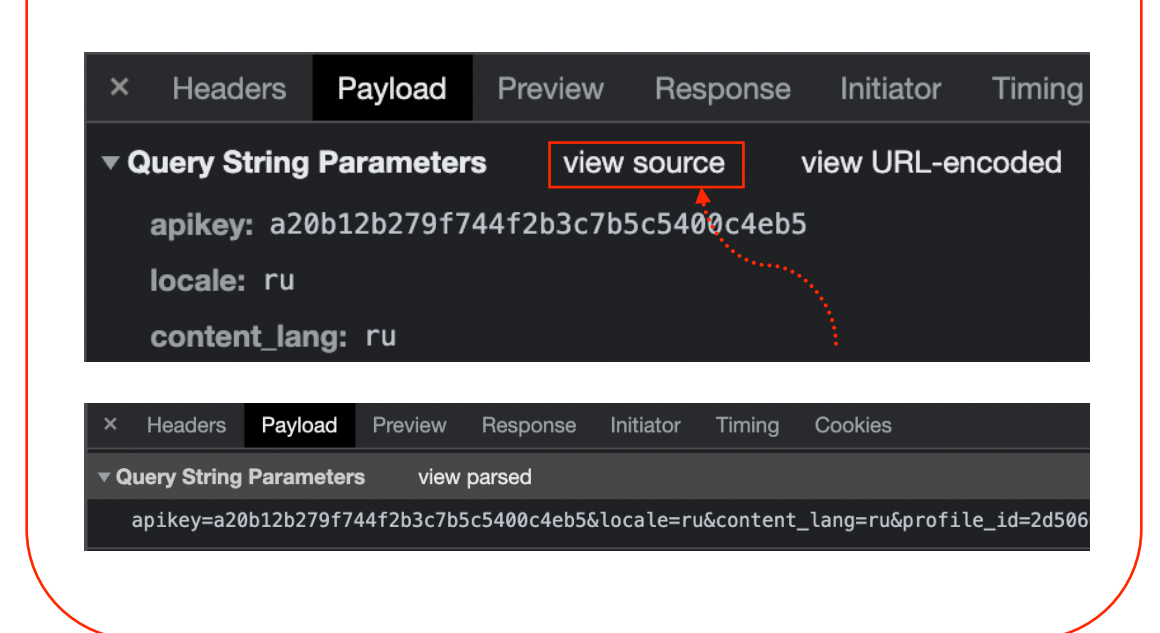

### СЛОЖНОСТИ ФУНКЦИОНАЛЬНОГО ТЕСТИРОВАНИЯ (НЕ ВСЕ)

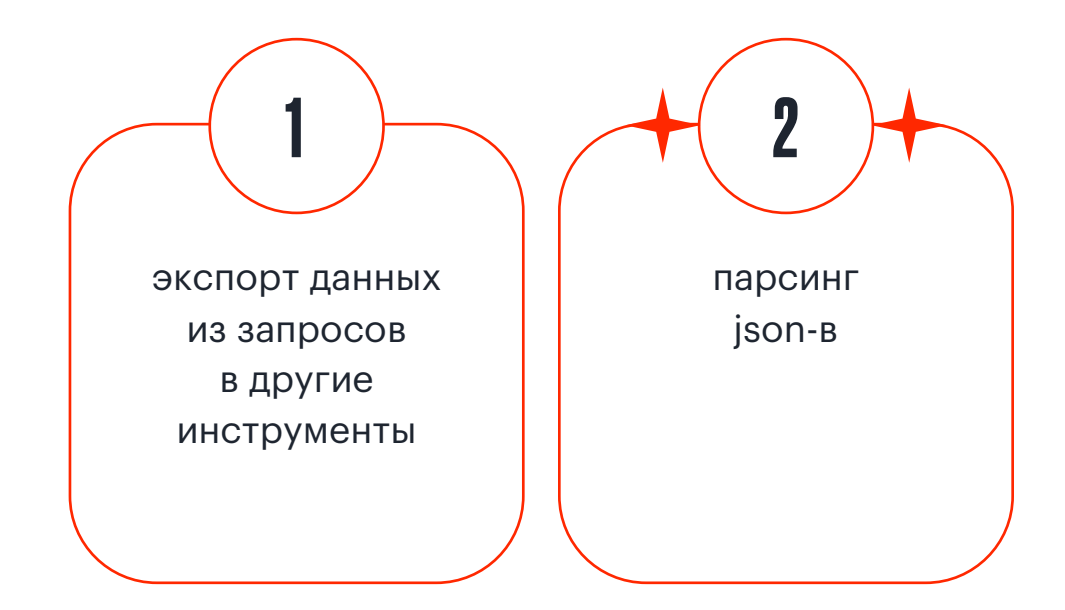

## JSON VIEWER (FIREFOX)

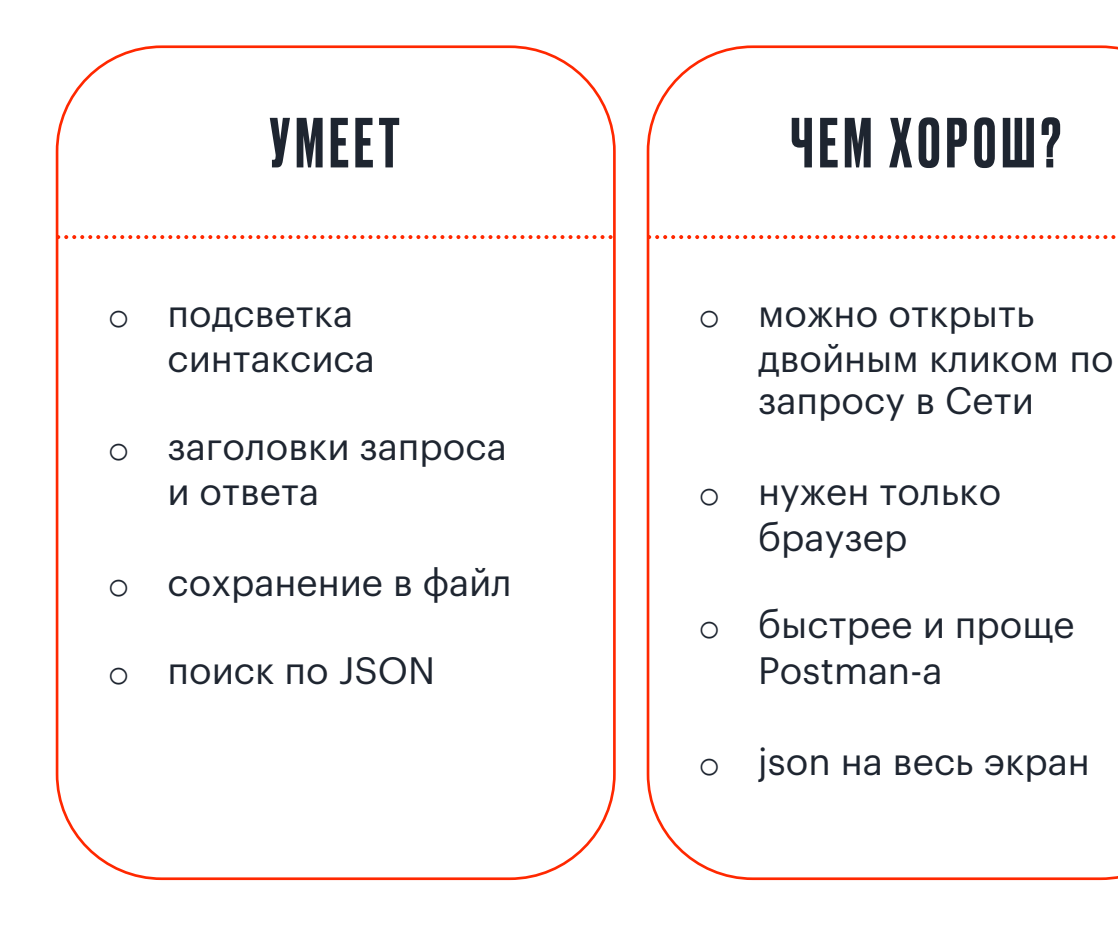

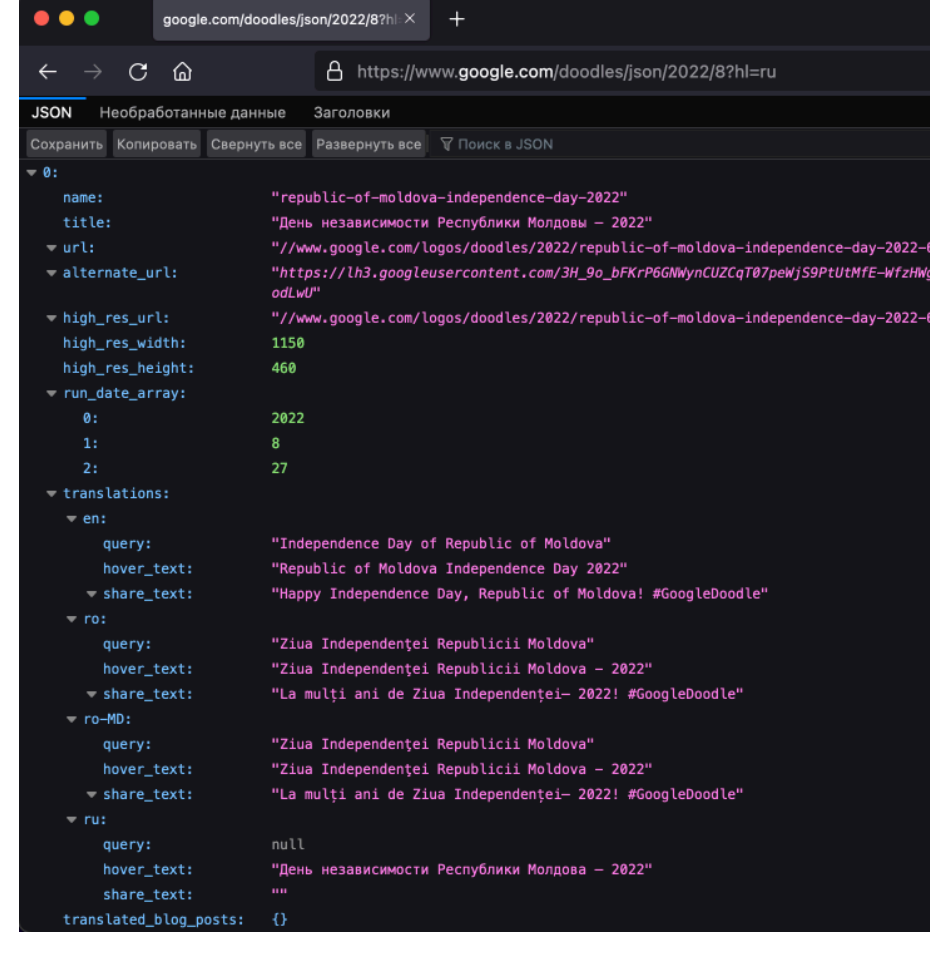

### СЛОЖНОСТИ ФУНКЦИОНАЛЬНОГО ТЕСТИРОВАНИЯ (НЕ ВСЕ)

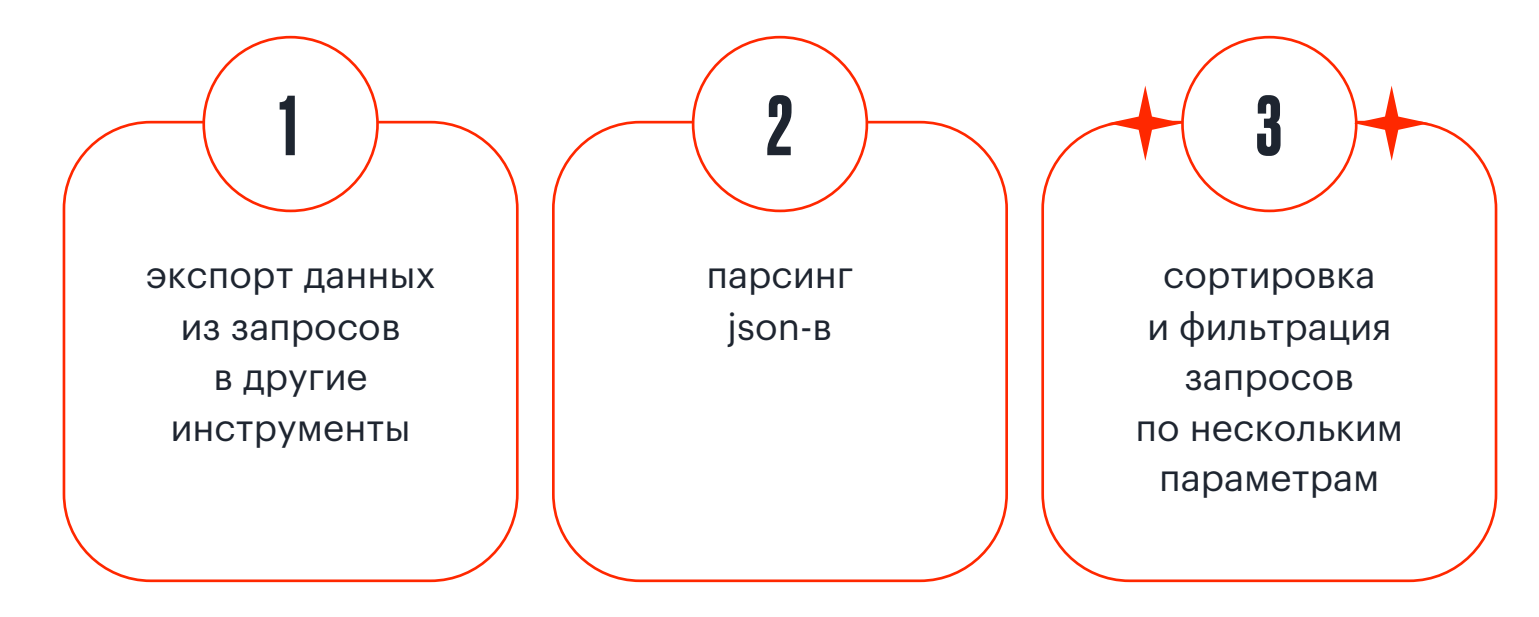

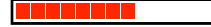

# НАЙДЁМ ТЯЖЁЛЫЕ/ДОЛГИЕ/ЗАПРОСЫ ПО МЕТОДУ (CHROME)

- o фильтры в Network
- o инвертирование фильтра
- o сочетание фильтров, пример: method:POST status-code:200

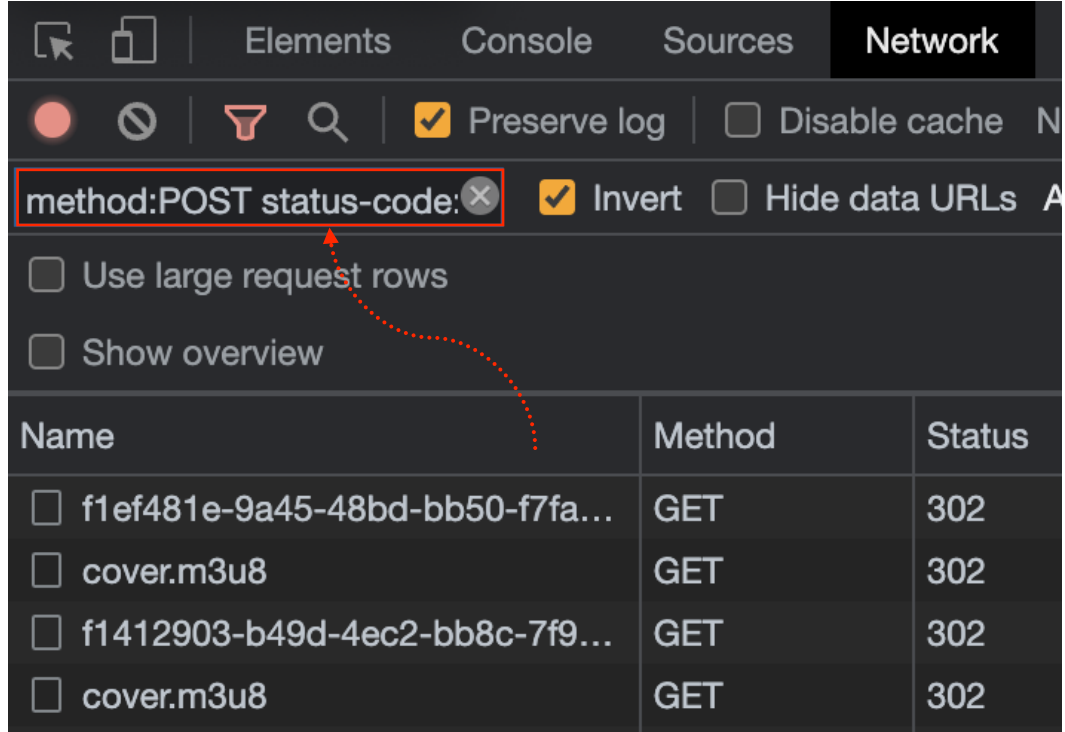

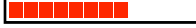

### ФИЛЬТРЫ

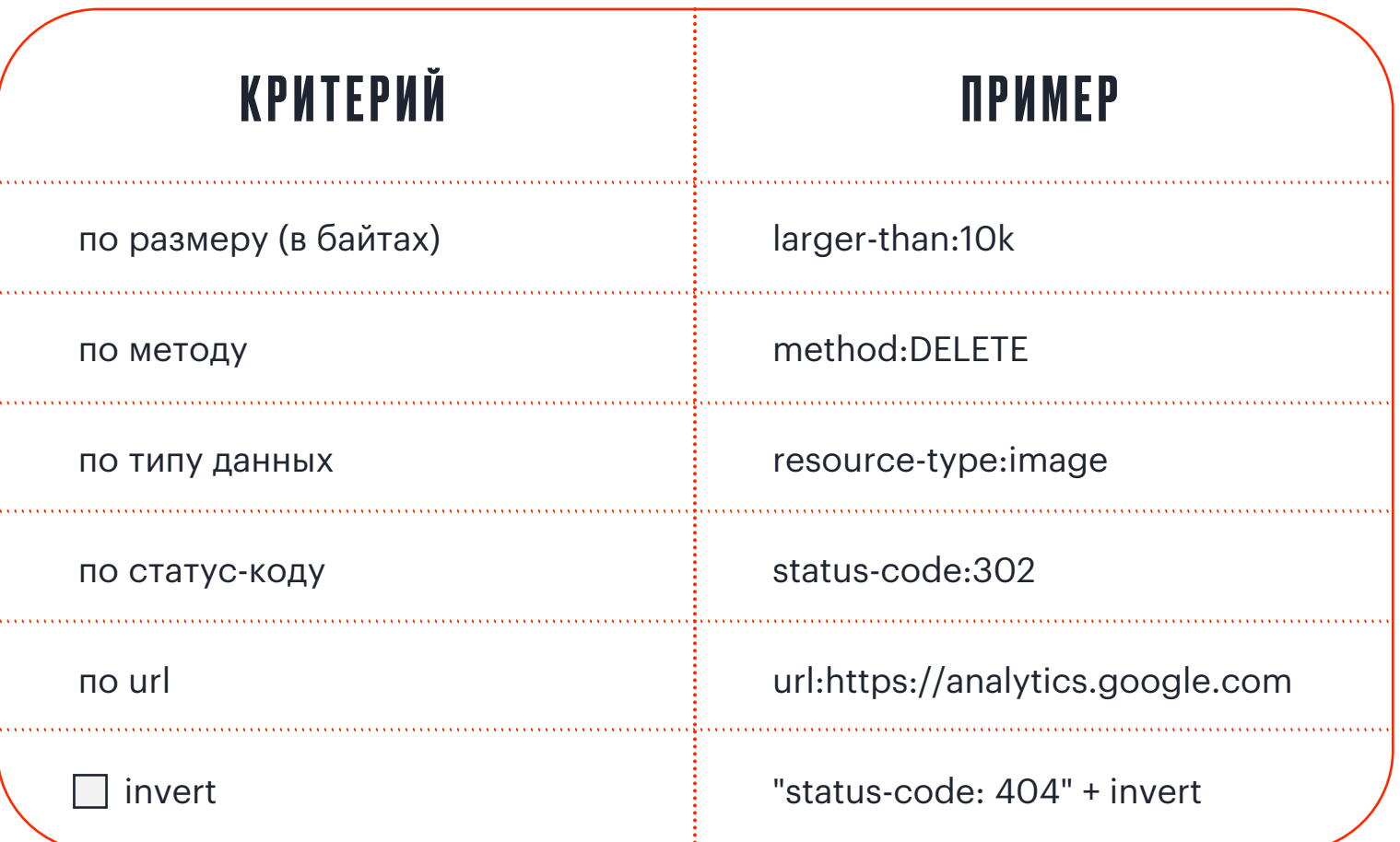

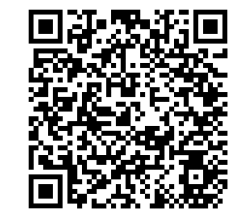

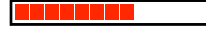

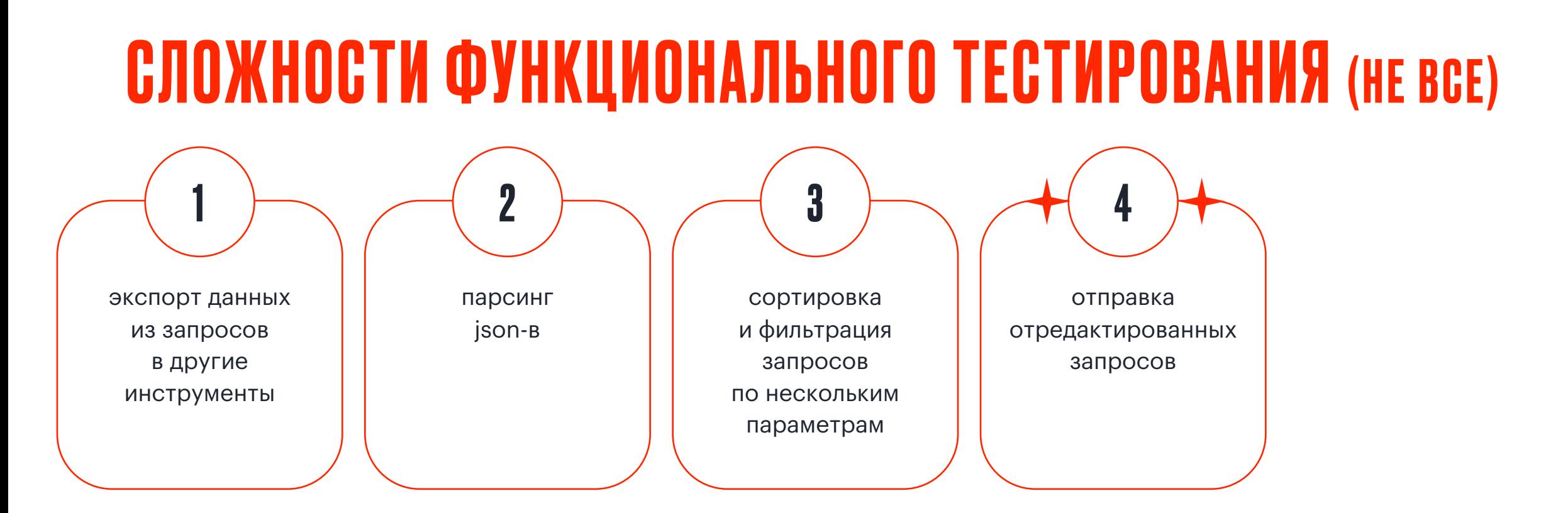

### РЕДАКТИРУЕМ И ОТПРАВЛЯЕМ СВОИ ЗАПРОСЫ ИЗ НЕТВОРКА

### FIREFOX

Сеть > выбрать запрос > Повторить запрос > выбрать/отредактировать нужные параметры запроса, метод и заголовки > Отправить

- o отправка запросов с тестовыми параметрами (вместо Postman)
- ВОЗМОЖНЫЕ КЕЙСЫ
- o проверка отображения на фронте результатов, не воспроизводимых через фронт
- o воспроизведение ошибок на бэке с одновременной проверкой на фронте

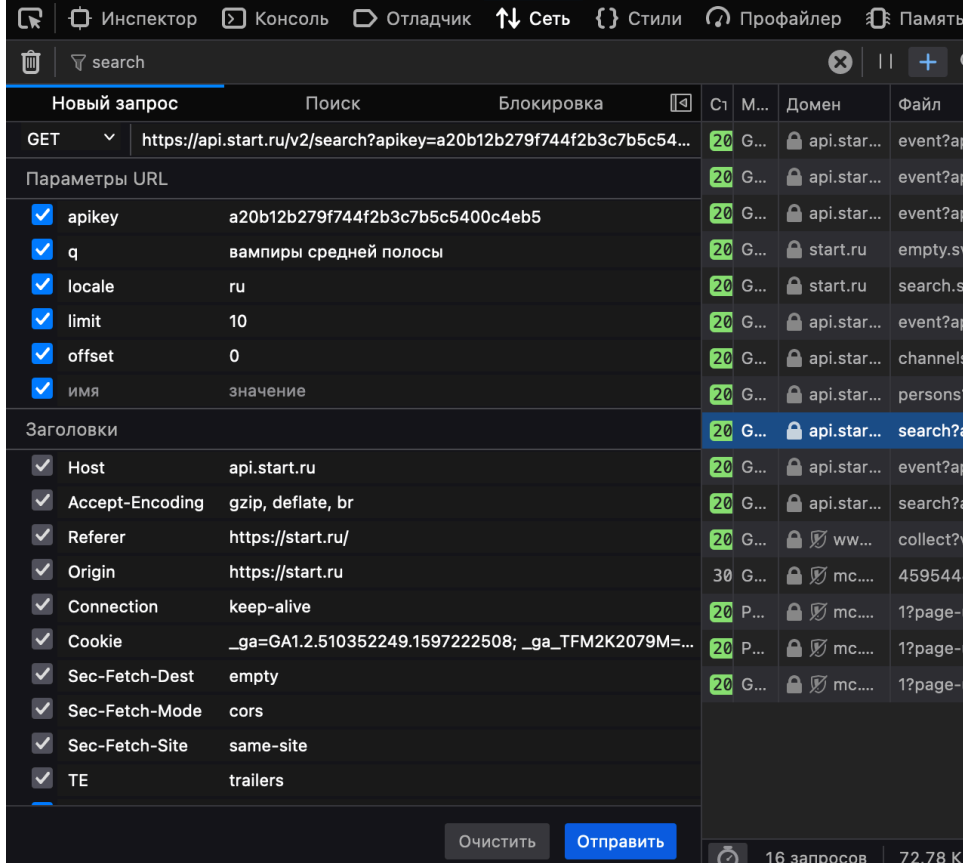

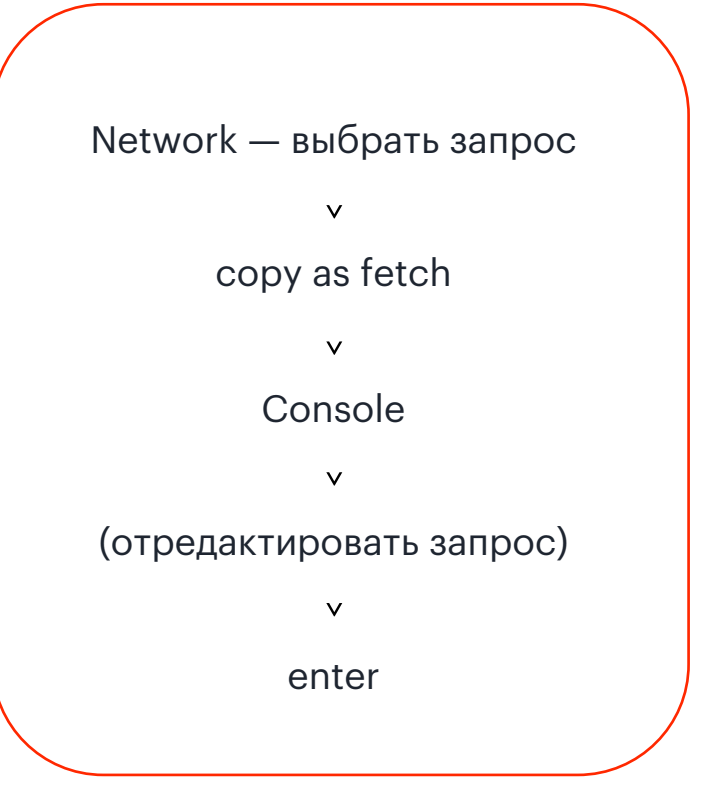

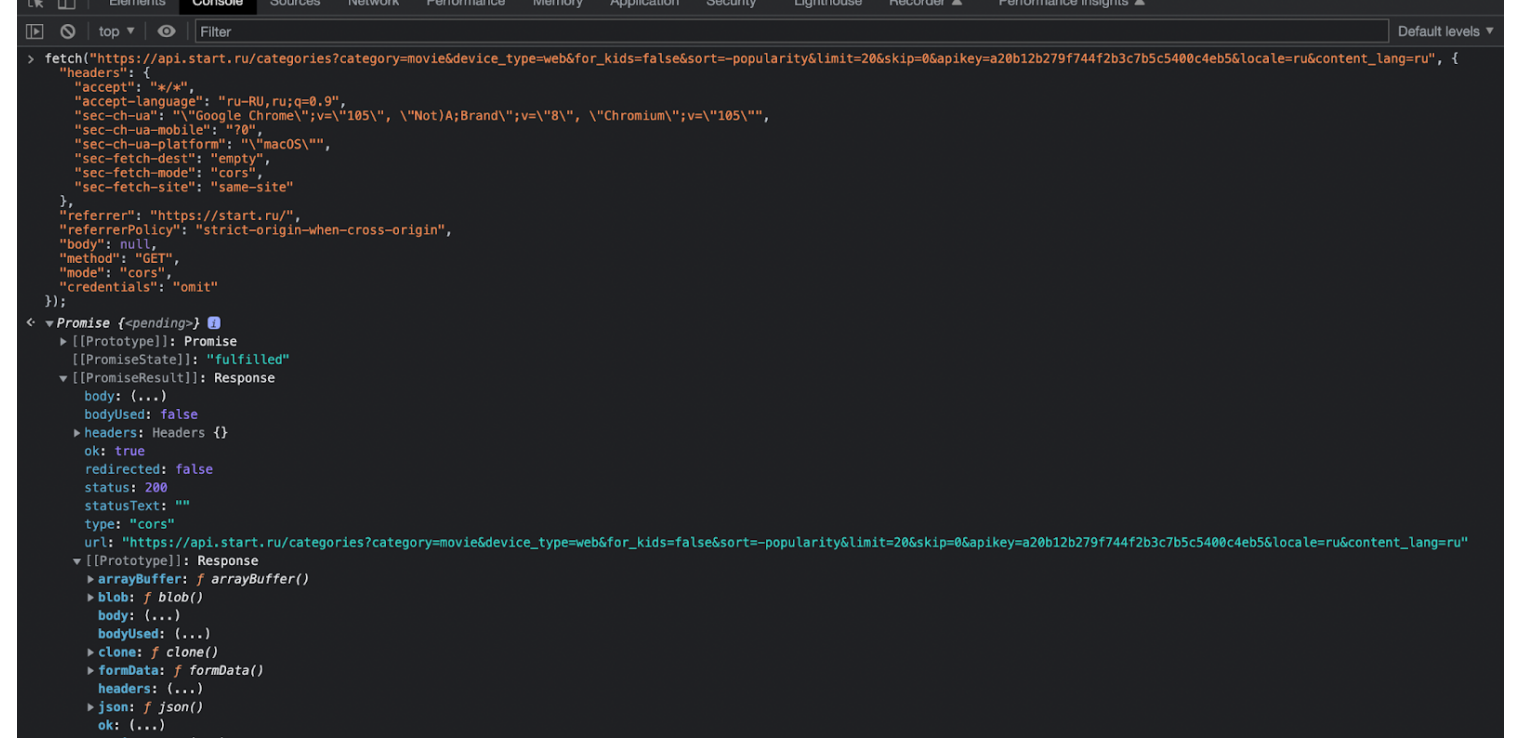

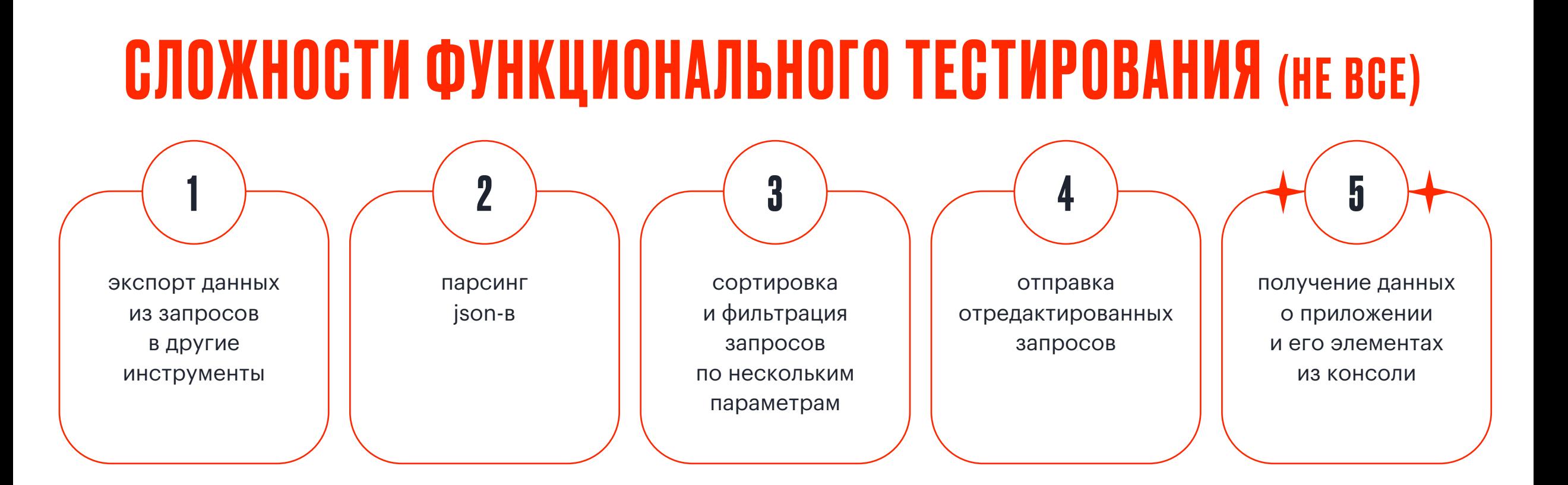

### КОНСОЛЬ НЕ ТОЛЬКО ДЛЯ ОШИБОК

- o юзер-агент console.log(window.navigator.userAgent)
- o внутренние ширина и высота окна браузера console.log(window.innerWidth, window.innerHeight)
- o размер элемента и его позиция относительно вьюпорта element.getBoundingClientRect()

console.log(window.navigator.userAgent)

Mozilla/5.0 (Macintosh; Intel Mac OS X 10\_15\_7) AppleWebKit/537.36 (KHTML, like Gecko) Chrome/105.0.0.0 Safari/537.36

« undefined

- console.log(window.innerWidth, window.innerHeight)
- 1440 358

« undefined

> document.querySelector("#main\_header > div.HeaderDesktop\_header-desktop\_left-section\_KDji0 > img").getBoundingClientRect() « DOMRect {x: 56, y: 28, width: 82, height: 40, top: 28, ...}

# ЛОГИРОВАНИЕ В КОНСОЛИ МОБИЛЬНОГО ДЕВАЙСА

### **CHROME**

chrome://inspect/ > start logging > перейти на вкладку с веб-приложением > пройти проверяемый флоу > вернуться на вкладку с логами > stop logging

- ошибки воспроизводятся только  $\circ$ на реальном устройстве
- **BO3MOXHHE КЕЙСЫ**
- о нет желания/времени/возможности подключить устройство к компьютеру
- нужны логи с конкретного устройства  $\bigcirc$

#### © chrome://inspect

#### **Javascript Console**

**Step logging** 

Tap the 'Start Logging' button to collect future JavaScript console logs and errors from all tabs. Logs will be collected (and stored only in memory) until this page is closed or 'Stop Logging' is tapped

#### https://ru.m.wikipedia.org/wiki/%D0%9F%D0%BE%D0%BC%D0%BD%D0%B8

WARNING This page is using the deprecated ResourceLoader module "jquery.throttle-debounce". Please use 00.ui.throttle/debounce instead. See https://phabricator.wikimedia.org/T213426

WARNING This page is using the deprecated ResourceLoader module "mediawiki.viewport". Deprecated since MediaWiki 1.37. Use MutationObserver or InterSectionObserver instead.

LOG Узнать подробнее о том, как мы строим наш мобильный сайт @ https://www.mediawiki.org/wiki/Special:MyLanquage/Extension:MobileFrontend

#### https://ru.m.wikipedia.org/wiki/%D0%94%D0%B5%D1%82%D0%B5%D0%BA%D1%82%D0%B8%D0%B2

WARNING This page is using the deprecated ResourceLoader module "jquery.throttle-debounce". Please use 00.ui.throttle/debounce instead. See https://phabricator.wikimedia.org/T213426

WARNING This page is using the deprecated ResourceLoader module "mediawiki.viewport". Deprecated since MediaWiki 1.37. Use MutationObserver or InterSectionObserver instead.

LOG Узнать подробнее о том, как мы строим наш мобильный сайт @ https://www.mediawiki.org/wiki/Special:MyLanguage/Extension:MobileFrontend

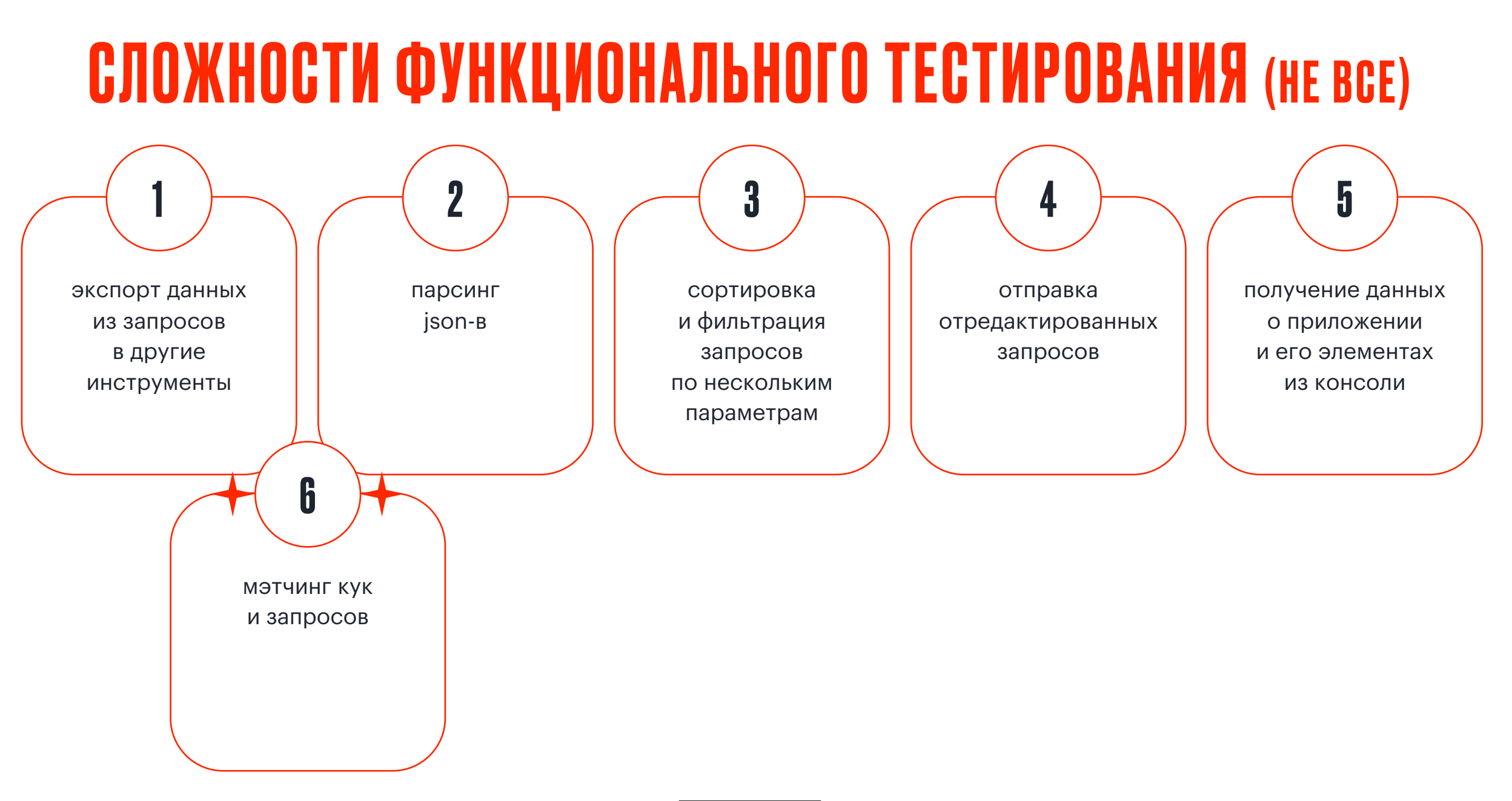

### РЕВИЗИЯ КУК (CHROME)

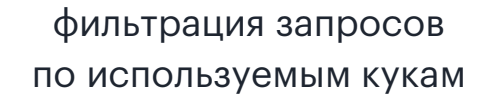

 $\bm{+}$ 

o по названию куки не ясно её назначение

o рефакторинг неиспользуемых кук нужно

o проверить запросы, использующие куку

ВОЗМОЖНЫЕ КЕЙСЫ

✦

▶ E Session Storage Refresh  $\triangleright \mathcal{g}$  IndexedDB remixlang Edit "Name" Cookie Value **R** Sho **E** Web SQL Delete d611e0c4-2f2d-428c-81 ▼ *S*to Cookies the https://start.ru the https://consentcdn.cookiet https://ad.new-programma the https://media.new-program до Network Elements Console Sources Performance Memory Application  $\bullet$   $\circ$  $\boxed{\blacktriangledown}$  Q  $\boxed{\blacktriangledown}$  Preserve log  $\boxed{\square}$  Disable cache No throttling  $\blacktriangledown$  $\hat{\tau}_{\hat{n}}$   $+$   $+$ cookie-domain: appsflyer.c<sup>⊗</sup> □ Invert □ Hide data URLs All Fetch/XHR JS CSS Img Media Font Use large request rows Show overview Headers Payload Preview Response Initiator Timing Name events?site-id=a66a4295-98. ▼ General events?site-id=a66a4295-98. Request URL: https://wa.appsflyer.com/events?site-id=a66a4 ?st=pba&af\_id=a66a4295-98. **Request Method: P0ST** 

▼ Response Headers

 $\mathbf{C}$  | Filter

Name

\_ttp

af id

**IDE** 

yuidss

remixstlid

#### после

Application

Storage

 $\blacktriangleright$  **Manifest** Service Workers

Storage

▶ E Local Storage

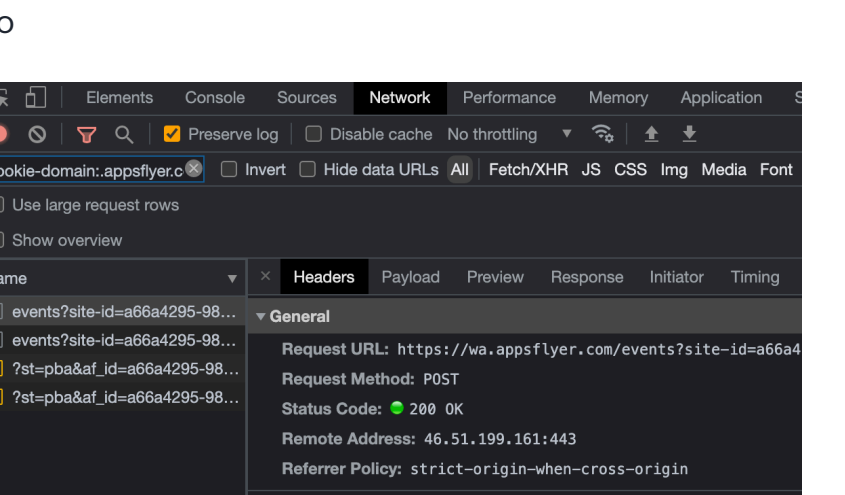

Value

**Show Requests With This Cookie** 

Sort By

**Header Options** 

2FLhtKsLgHtoT5lgmXWGhQCfG

 $\rightarrow$  $hck$ 

 $F10z$ 

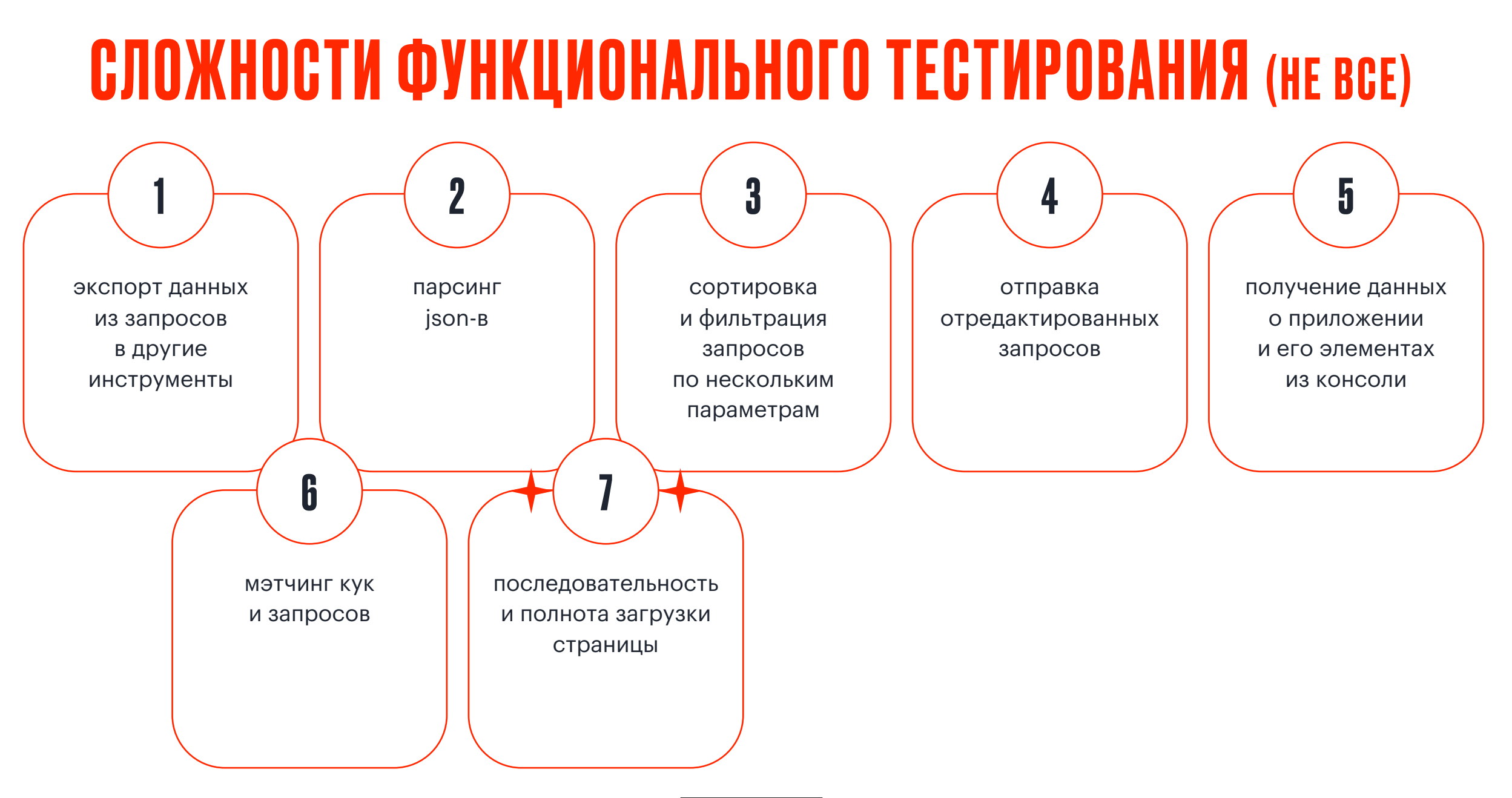

# ЛОВИМ АРТЕФАКТЫ ЗАГРУЗКИ СТРАНИЦЫ (CHROME)

Network  $\vee$ Capture screenshots  $\vee$ рефреш страницы

Прекрасно сочетается с троттлингом!

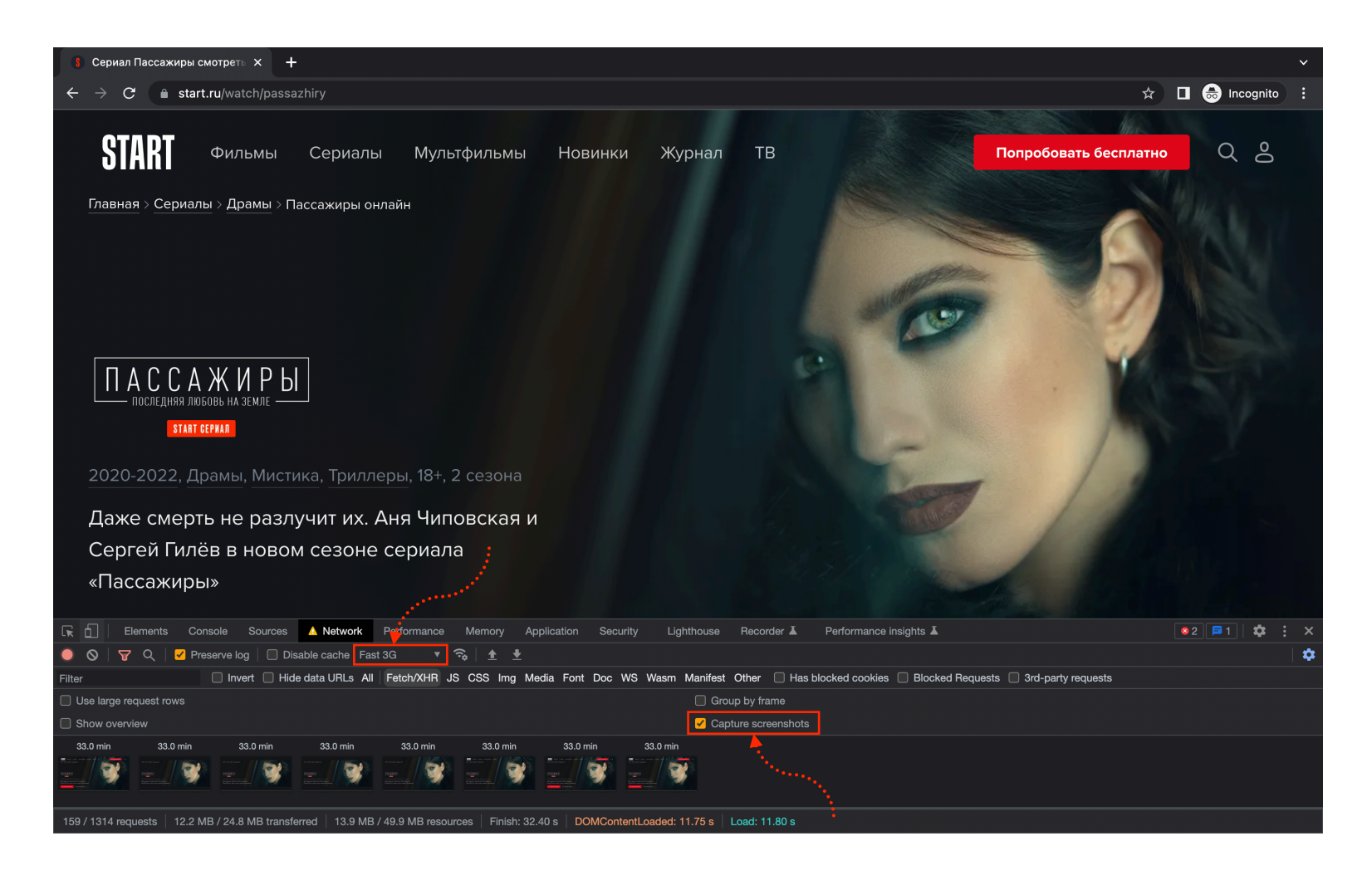

### ЛОВИМ АРТЕФАКТЫ ЗАГРУЗКИ СТРАНИЦЫ (CHROME)

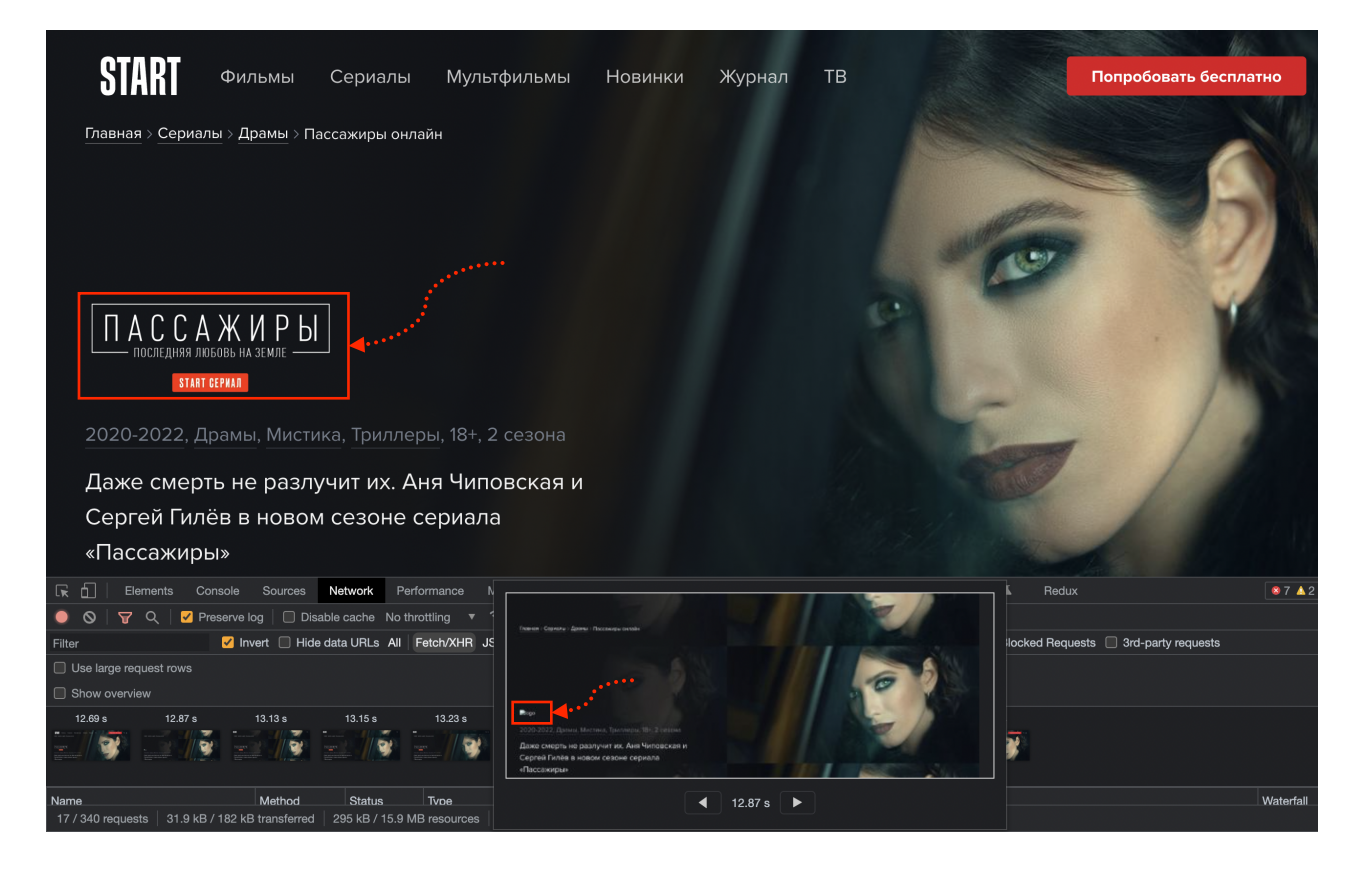

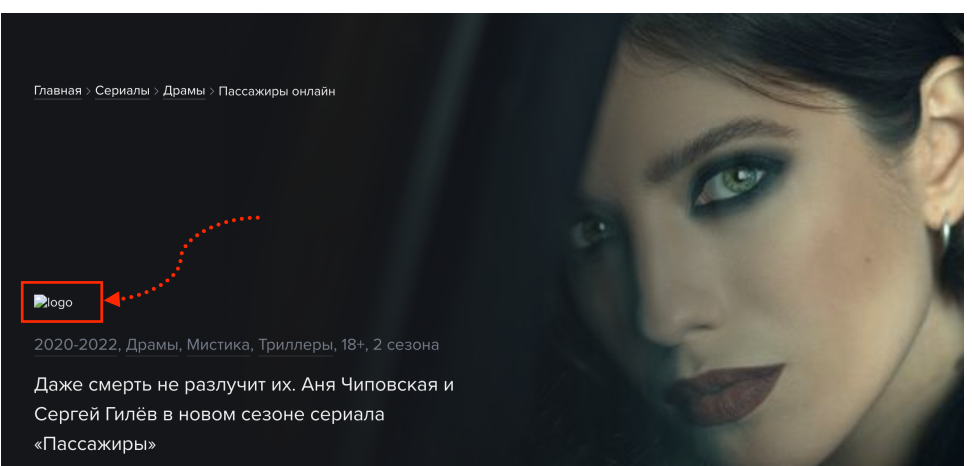

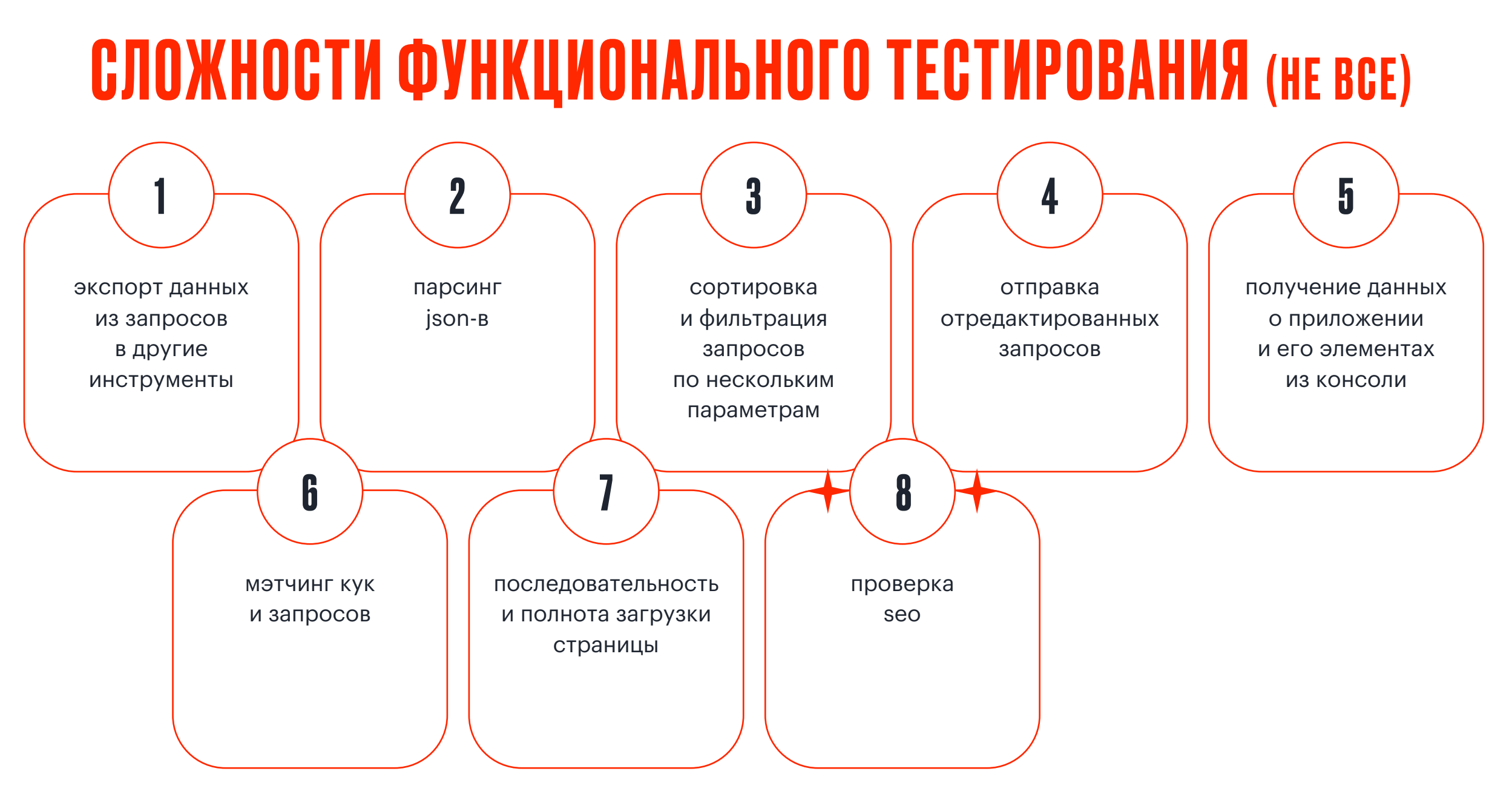

## НЕМНОГО ПРО SEO (CHROME)

Lighthouse > Navigation > Accessibility > SEO

- o тайтл страницы
- o альты у картинок

ЗА НЕСКОЛЬКО СЕКУНД ПРОВЕРИТ  $\bm{+}$ 

 $\bm{+}$ 

- o статус 200 на запрос документа
	- o мета-параметры
	- o ссылки
	- o доступность для краулеров

### Image elements do not have [alt] attributes Has a <meta name="viewport"> tag with width or initial-scale Document has a <title> element Document has a meta description • Page has successful HTTP status code Links have descriptive text Links are crawlable • Page isn't blocked from indexing cobots.txt is valid Document has a valid hreflang Document has a valid rel=canonical

Document avoids plugins

### РАБОТА С ИСХОДНЫМ КОДОМ: SAFARI

• отображение в DevTools - Sources • подсветка синтаксиса

 $\circ$  перенос длинных строк  $-\{\}$   $\circ$  непараметризованный поиск

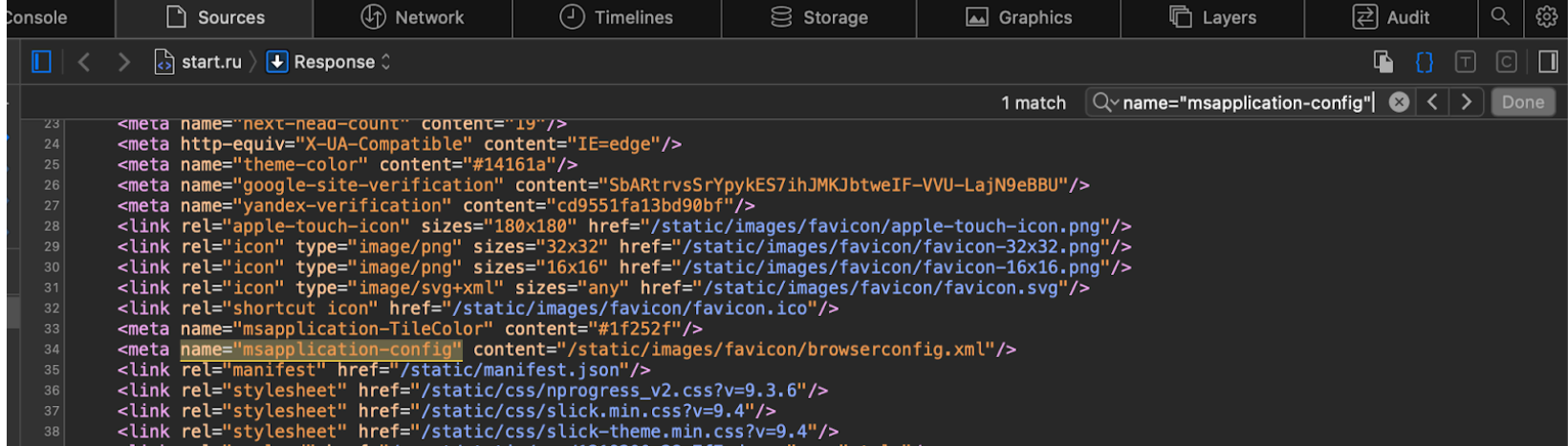

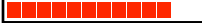

### РАБОТА С ИСХОДНЫМ КОДОМ: CHROME

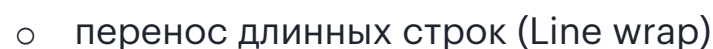

- o подсветка синтаксиса
- o стандартный браузерный поиск

 $\blacksquare$  $\rightarrow$  C (i) view-source:https://start.ru ine wrap name="msapplication-config" <!DOCTYPE html><html lang="ru" prefix="og: http://ogp.me/ns# video: .me/ns/video# ya: http://webmaste name="viewport" content="width=device-width, initial-scale=1, maximum-scale=1 viewport-fit=cover"/><link rel="ca href="https://start.ru/"/><script type="application/ld+json">{"@context":"http://schema.org","@type":"Organization","name":"START Streaming Service","url":"https://start.ru","logo":{"@type":"ImageObject","url":"https://start.ru/static/images/header/logo\_rebranding\_white.svg"}}</script><title>OHJaN смотреть легальные фильмы, сериалы, мультфильмы онлайн. Интернет кинотеатр с хорошим качеством видео</title><meta name="description" content="Онла шем качестве по подписке. Вы можете смотреть интернет кинотеатр START на любых устройствах в любой точке мира. Смотрите премьеры до эфира на ТВ только на START"/ content="онлайн кинотеатр, сериалы, фильмы, мультфильмы, смотреть, онлайн"/><meta property="og:title" content="Видеосервис START"/><meta property="og:description" erь бесплатно первые 7 дней."/><meta property="vk:image" content="https://start.ru/static/images/sharing.jpg"/><meta property="og:imag content="https://start.ru/static/images/sharing.jpg"/><link rel="image\_src" href="https://start.ru/static/images/sharing.jpg"/><meta name="mrc START"/><meta property="og:site\_name" content="START.ru"/><meta property="og:type" content="website"/><meta property="og:updated\_time" content="2022-09-27 name="apple-itunes-app" content="app-id=1273218458"/><script type="application/ld+json">{"@context":"https://schema.org","@type":"WebSite","url":"https://star utm\_source=yandex\_feed&utm\_medium=cpc\_perf&utm\_campaign=start\_ru&utm\_term=--autotargeting&\_openstat=ZGIyZWNOLnlhbmRleC5ydTs3NTg3Nzc2MjsxMJc5MTU3OTg2NDt5YW5kZXgucnU6cHJlbNl1bQ&yclid=15566984309370519551","potentialAction":{"@type":"Sea {"@type":"EntryPoint","urlTemplate":"https://start.ru/?utm\_source=yandex\_feed&utm\_medium=cpc\_perf&utm\_campaign=start\_ru&utm\_term=--autotargetings\_openstat=ZGlyZWNOLnlhbmRleC5ydTs3NTg3Nzc2MjsxMjc5MTU3OTg2NDt5YW5kZXgucnU6cHJlbWl1bQ&yclid=15566984309370519551/search?q={search\_term\_ input": "required name=search term string"}}</script><meta name="next-head-count" content="19"/><meta http-equiv="X-UA-Compatible"  $content="IE$ content="#14161a"/><meta\_name="google-site-verification" content="SbARtrvsSrYpvkES7ihJMKJbtweIF-VVU-LaiN9eBBU"/><meta\_name="vande rel="apple-touch-icon" sizes="180x180" href="/static/images/favicon/apple-touch-icon.png"/><link rel="icon" type="image/png" sizes="32x32" href="/static/image/favicon/apple-touch-icon.png"/><link rel="icon" type="image/png 32x32.png"/><link rel="icon" type="image/png" sizes="16x16" href="/static/images/favicon/favicon-16x16.png"/><link rel="icon" type= href="/static/images/favicon/favicon.svg"/><link rel="shortcut\_icon"\_href="/static/images/favicon.ico"/><meta\_name="msapp content="/static/images/favicon/browserconfig.xml"/><link rel="manifest" href="/static/manifest.json"/><link rel="sty "/static/css/nprogress\_v2.css?v=9.3.6"/><link rel="stylesheet" href="/static/css/slick.min.css?v=9.4"/><link rel="stylesheet" href="/static/css/slick-th <link rel="preload" href="/\_next/static/css/1219200c28a7f7cd.css" as="style"/><link rel="stylesheet" href="/\_next/static/css/1219200c28a7f7 hter="/\_next/static/css/0e85d3e33e36f80e.css" as="style"/><link rel="stylesheet" href="/\_next/static/css/0e85d3e33e36f80e.css" atd-n-p-<br><script defer="" nomodule="" src="<u>/\_next/static/chunks/polyfills-5cd94c89d3acac5f.js</u> <script src="/\_next/static/chunks/framework-79bce4a3a540b080.jg" defer=""></script><script src="/\_next/static/chunks/main-02d79fe8c <u>/\_next/static/chunks/pages/\_app-25c5d3f36c8715b3.js</u>"defer=""></script><script src="<u>/\_next/static/chunks/6066-cf5d08b69e19b126.js</u> Tnext/static/chunks/3837-ffb93d10597b63f6.js" defer=""></script><script src="/ next/static/chunks/1979-188bbd663198344e.js" defer= src="/\_next/static/chunks/pages/index-e9177112424755b4.js" defer=""></script><script src="/\_next/static/b3342ee7/\_buildManifest.js" defer=""></script><scrip "/\_next/static/b3342ee7/\_ssgManifest.js" defer=""></script><script src="<u>/\_next/static/b3342ee7/\_middlewareManifest.js</u>" defer=""></script></head><body cla<br>id="\_next" data-reactroot=""><div id="wrapper"><div class="Beader\_ class="NewFeatured\_slider\_wrapper\_hdk\_2"><div class="NewFeatured\_slider\_spinner\_dqw50"><img src="/static/images/startPlayer/spiner.svg"alt="3arpyxa"/></div <div class="benefits"><div class="Benefits\_benefits\_hzxbg"><img class="Benefits\_benefits\_close\_LH5gh" src="/static/images/V2/benefits/close.svg" alt="3a

name="msapplication-config"

type='

TileC

rel="s theme

n-g="  $rac{1}{2}$ b39331

02d79f cf5d08 defer= <scrip wrappe class=

 $\frac{1}{\sqrt{d}}$ class=  $/V2$ /be class= class= входит платёж class= class= и звук class= class= снимат class= с субт class= достуг

Только слова целиком 1-е из 1 совпадения

puch-icon.pr

:/images/far

**Favicon/fav** 

rel=

iext

rc="<br>src=<br>\_nex<br>\_a0d9<br>defe<br>ss="

 $\cdot$ sv

6 3 / 8 5

o поиск с подсветкой результатов, учётом регистра и др.параметров

- o подсветка синтаксиса
- o перенос длинных строк

### РАБОТА С ИСХОДНЫМ КОДОМ: FIREFOX  $C$   $\hat{\omega}$ A view-source:https://start.ru/

verification" content="cd9551fa13bd90bf"/><link rel="apple-touch-icon" sizes="18

sizes="32x32" href="/static/images/favicon/favicon-32x32.png"/><link rel="icon"

 $\wedge \vee \sqrt$  Подсветить все

1 </DOCTYPE html><html lang="ru" prefix="oq: http://oqp.me/ns# video: http://oqp.me/ns/video# ya: http://webmaster.yandex.ru/vocabularie name="viewport" content="width=device-width, initial-scale=1, maximum-scale=1 viewport-fit=cover"/><link rel="canonical" href="https:/ href="https://start.ru/"/><script type="application/ld+json">{"@context":"http://schema.org","@type":"Organization","name":"START Strea Service","url":"https://start.ru","logo":{"@type":"ImageObject","url":"https://start.ru/static/images/header/logo\_rebranding\_white.svg - смотреть легальные фильмы, сериалы, мультфильмы онлайн. Интернет кинотеатр с хорошим качеством видео</title><meta name="description' премьеры фильмов и сериалов в хорошем качестве по подписке. Вы можете смотреть интернет кинотеатр START на любых устройствах в любой ТВ только на START"/><meta name="keywords" content="онлайн кинотеатр, сериалы, фильмы, мультфильмы, смотреть, онлайн"/><meta property= /><meta property="og:image" content="https://start.ru/static/images/sharing.jpg"/><link rel="image\_src" href="https://start.ru/static/ name="mrc\_share\_title" content="Видеосервис START"/><meta property="og:site\_name" content="START.ru"/><meta property="og:site\_name" content="START.ru"/><meta property="og:site\_name" content="START.ru"/><meta property="og: {search\_term\_string}"},"query-input":"required name=search\_term\_string"}}</script><meta name="next-head-count" content="19"/><meta http content="IE=edge"/><meta name="theme-color" content="#14161a"/><meta name="google-site-verification" content="SbARtrvsSrYpykES7ihJMKJb

image/svg+xml" sizes="any" href="/static/images/favicon/favicon.svg"/><lin √ Переносить длинные строки

Перейти к строке..

- -
- 

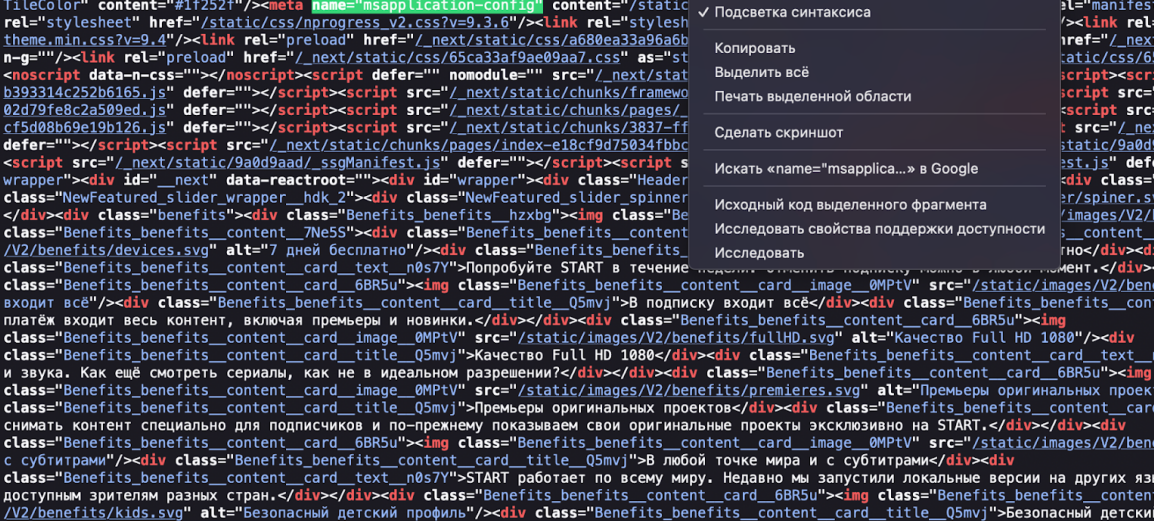

С учётом диакритических знаков

class="Benefits\_benefits\_content\_card\_text\_n0s7Y">Мы ценим безопасность маленьких зрителей. У нас есть безопасный профиль с лучшим

С учётом регистра

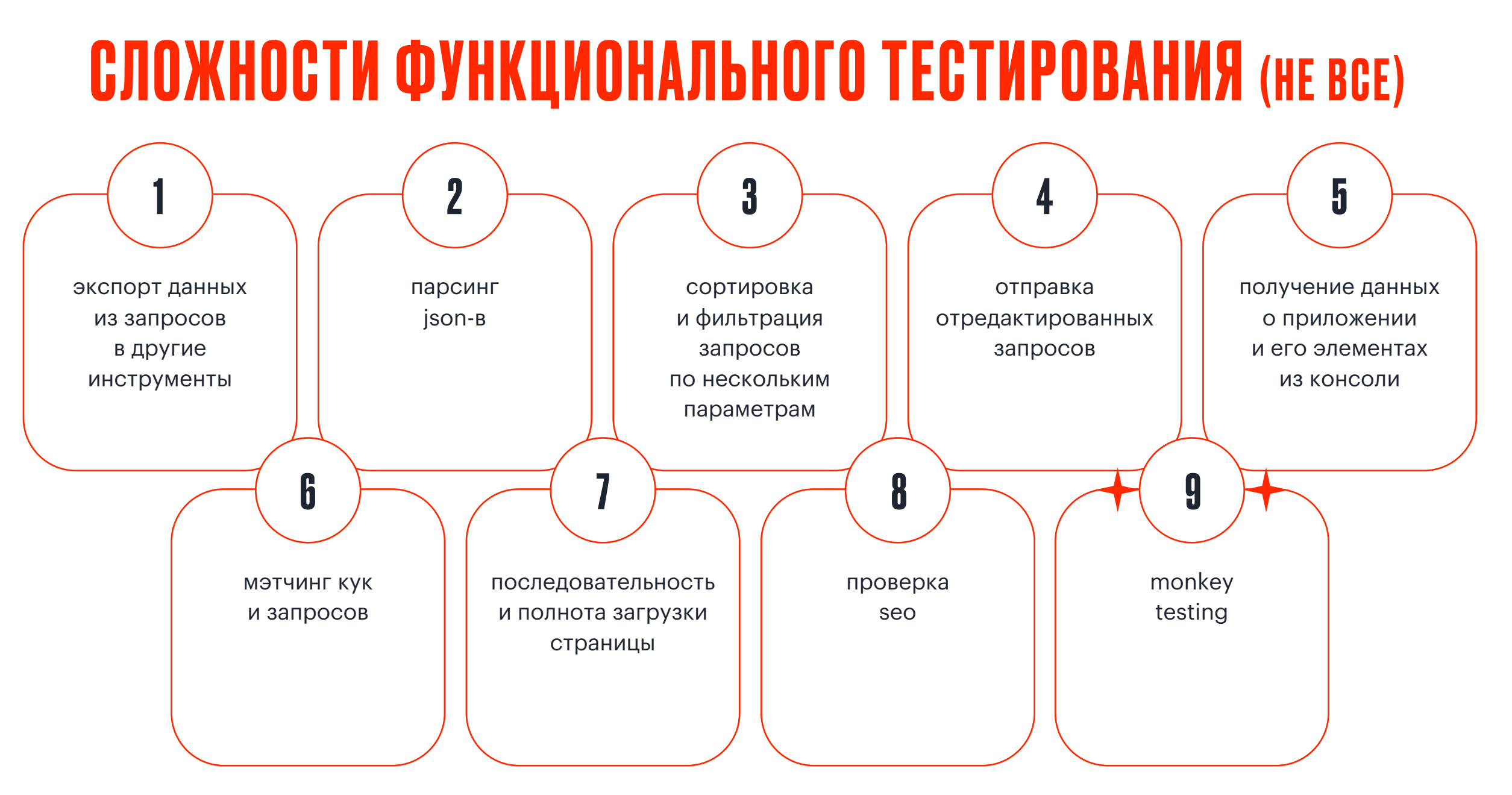

## MONKEY TESTING TOOL ДЛЯ ВЕБА: GREMLINS.JS

 $+$  Что умеет  $+$ 

• clickerGremlin clicks anywhere on the visible area of the document

- toucherGremlin touches anywhere on the visible area of the document
- formFillerGremlin fills forms by entering data, selecting options, clicking checkboxes, etc
- scrollerGremlin scrolls the viewport to reveal another part of the document
- typerGremlin types keys on the keyboard
- alertMogwai prevents calls to alert() from blocking the test
- fpsMogwai logs the number of frames per seconds (FPS) of the browser
- · gizmoMogwai can stop the gremlins when they go too far

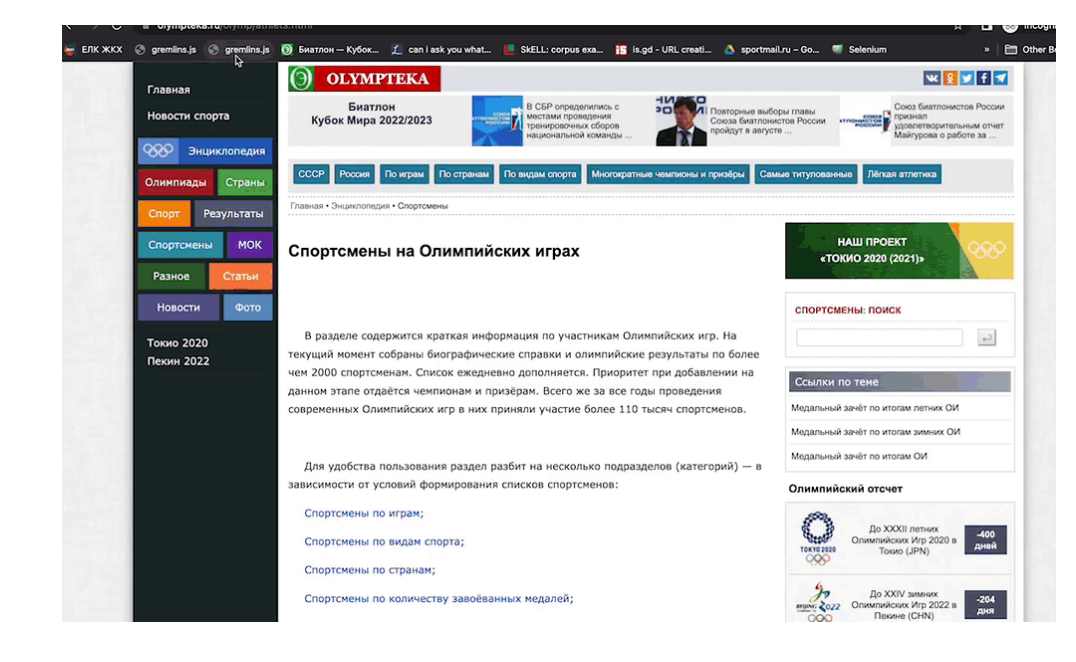

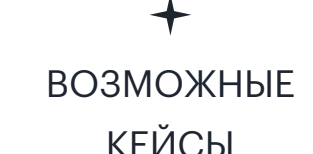

- o попытка сломать приложение
- o генерация запросов/ивентов

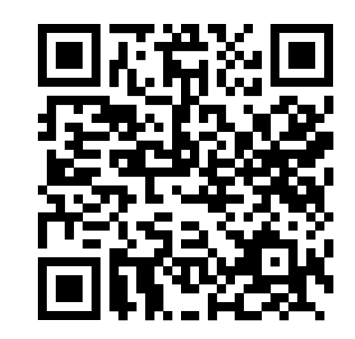

# **... И КУДА ЖЕ** *GE3 ABTOMATW3AUWM?*

### БОЛИ АВТОМАТИЗАЦИИ (ОПЯТЬ НЕ ВСЕ)

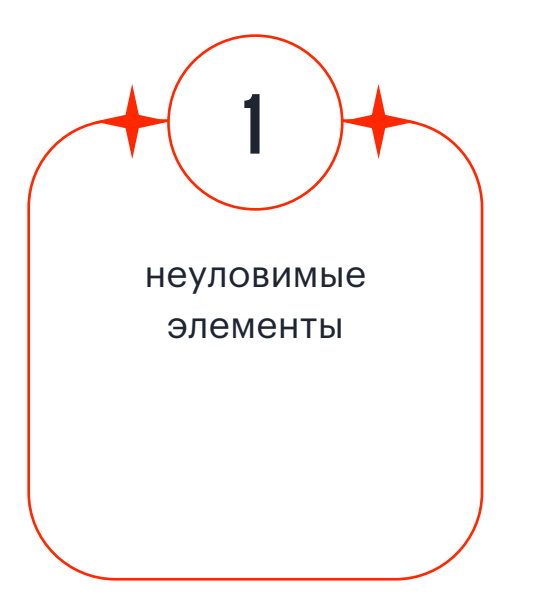

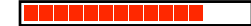

## ЛОВИМ НЕУЛОВИМЫЕ ЭЛЕМЕНТЫ: BREAKPOINT (CHROME)

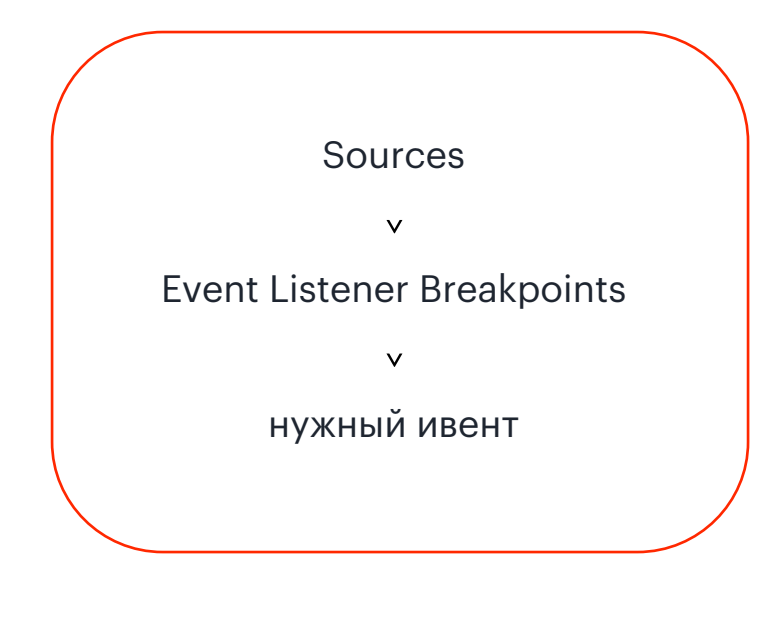

ВОЗМОЖНЫЕ КЕЙСЫ

нужно остановить выполнение кода на элементе, который вручную не поймать

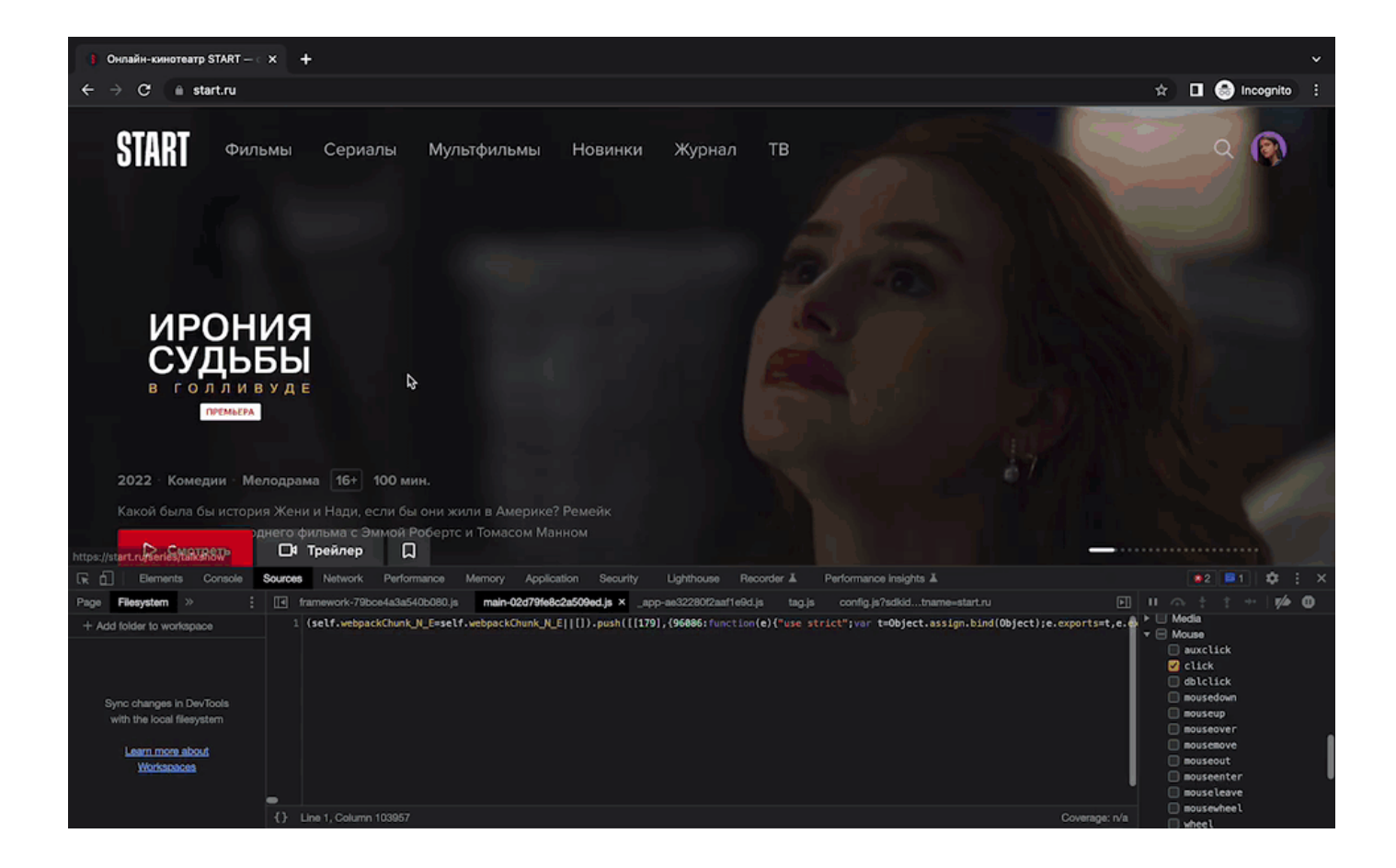

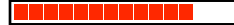

### ЛОВИМ НЕУЛОВИМЫЕ ЭЛЕМЕНТЫ: CLICK ИЗ КОНСОЛИ

- выбираем элемент для  $\circ$ клика в Flements > копируем его JS path > вставляем в Console и дописываем .click() > нажимаем Enter
- проверка правильности  $\circ$ выбора элемента для клика автотестом

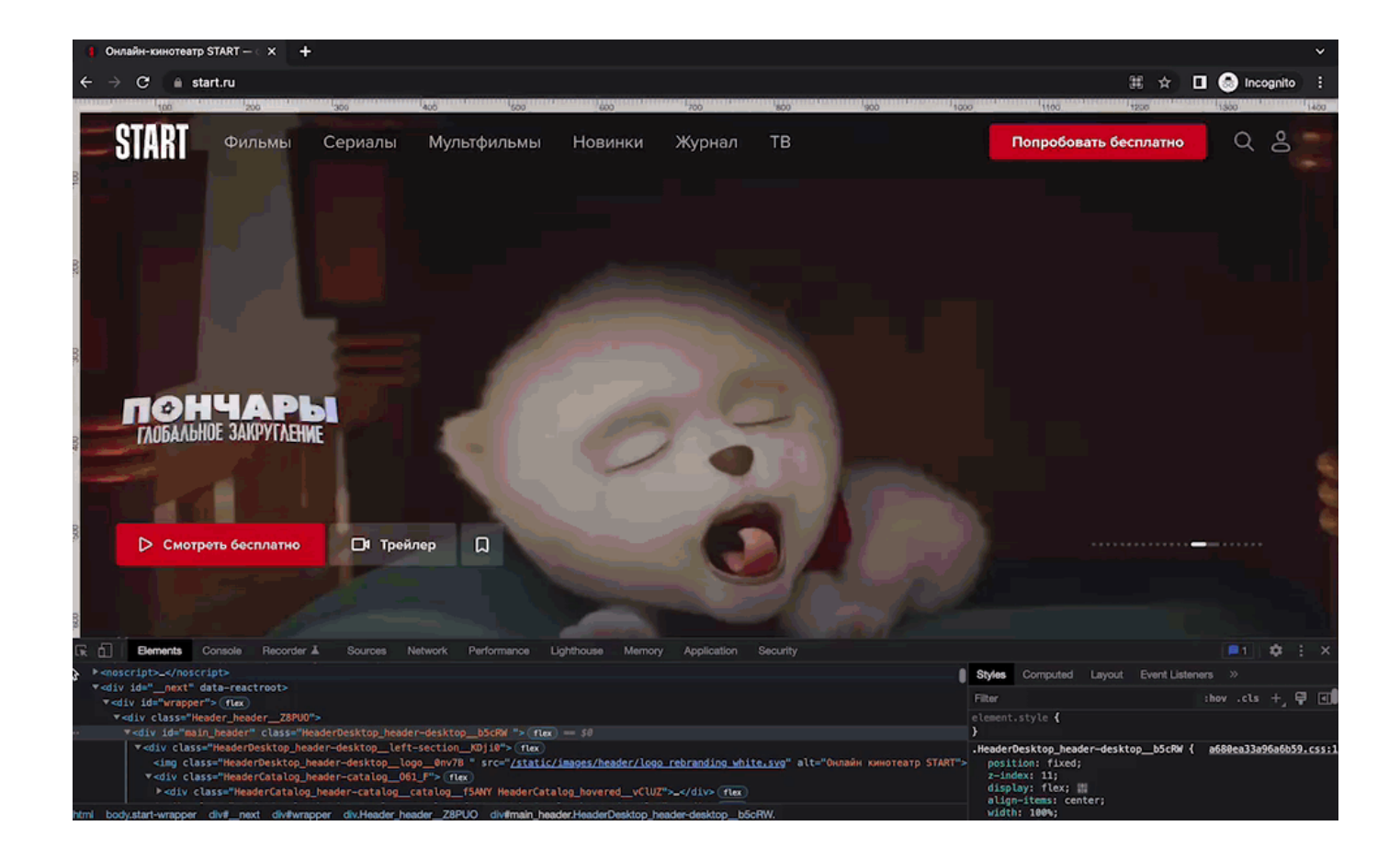

### БОЛИ АВТОМАТИЗАЦИИ (ОПЯТЬ НЕ ВСЕ)

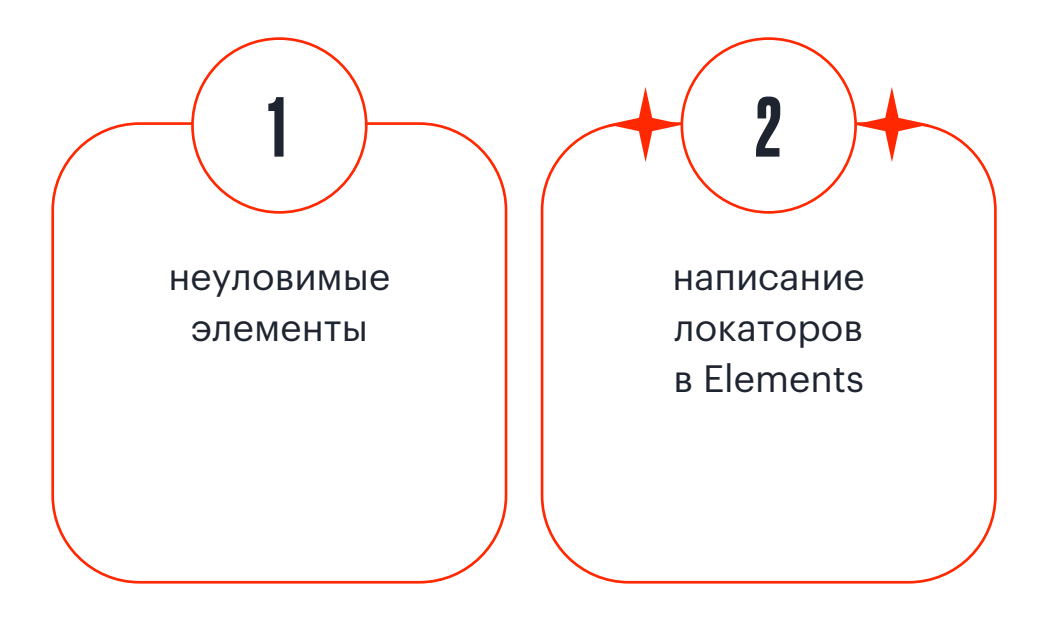

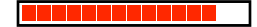

# ПИШЕМ ЛОКАТОРЫ БЕЗ СТРАДАНИЙ (CHROME V.107)

#### По дефолту: поиск во время ввода

### ПО НАЖАТИЮ ENTER

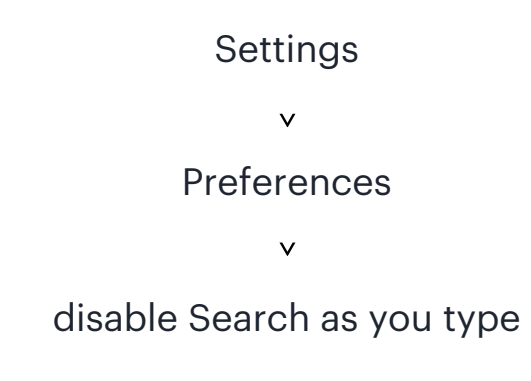

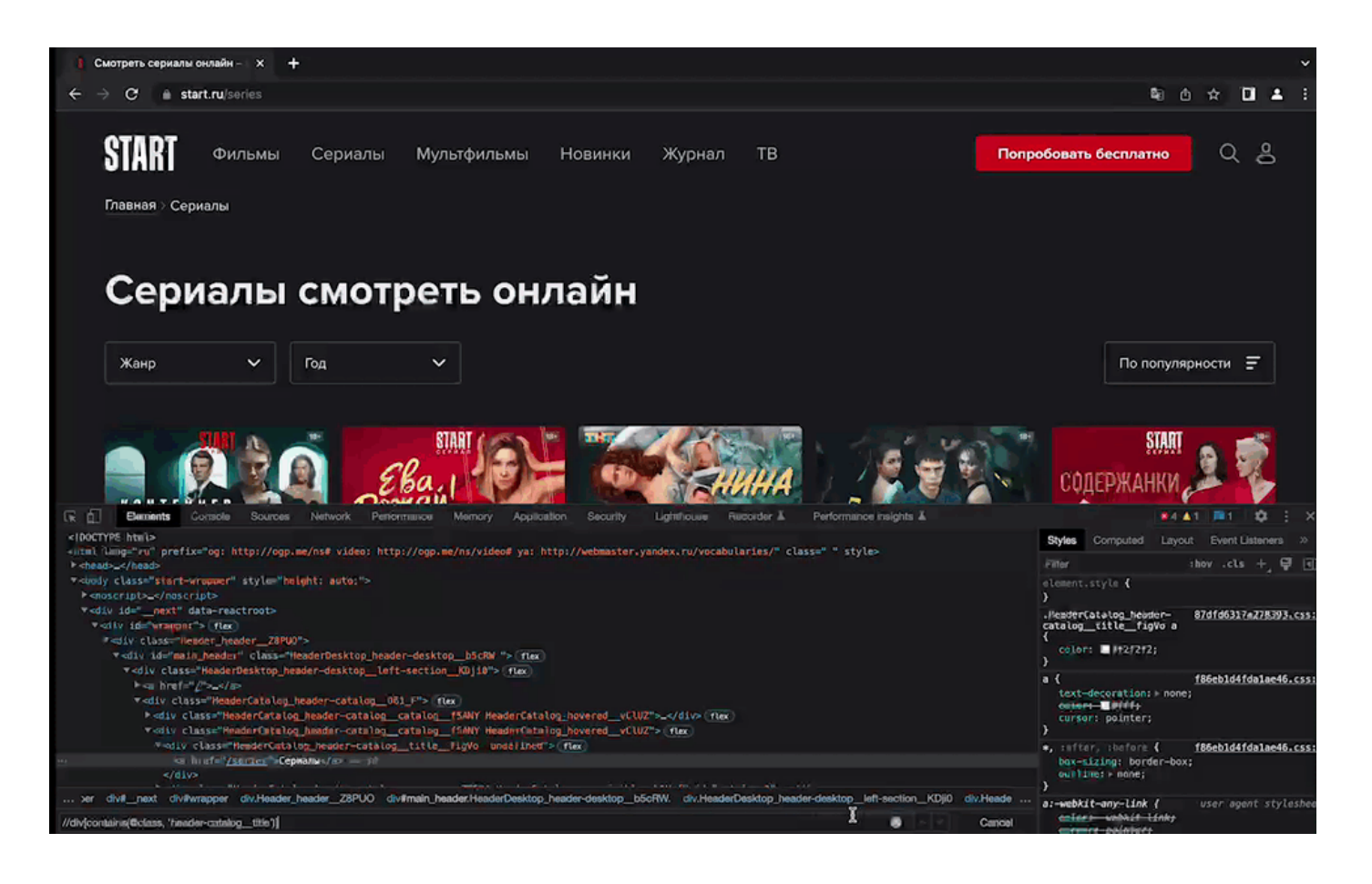

### БОЛИ АВТОМАТИЗАЦИИ (ОПЯТЬ НЕ ВСЕ)

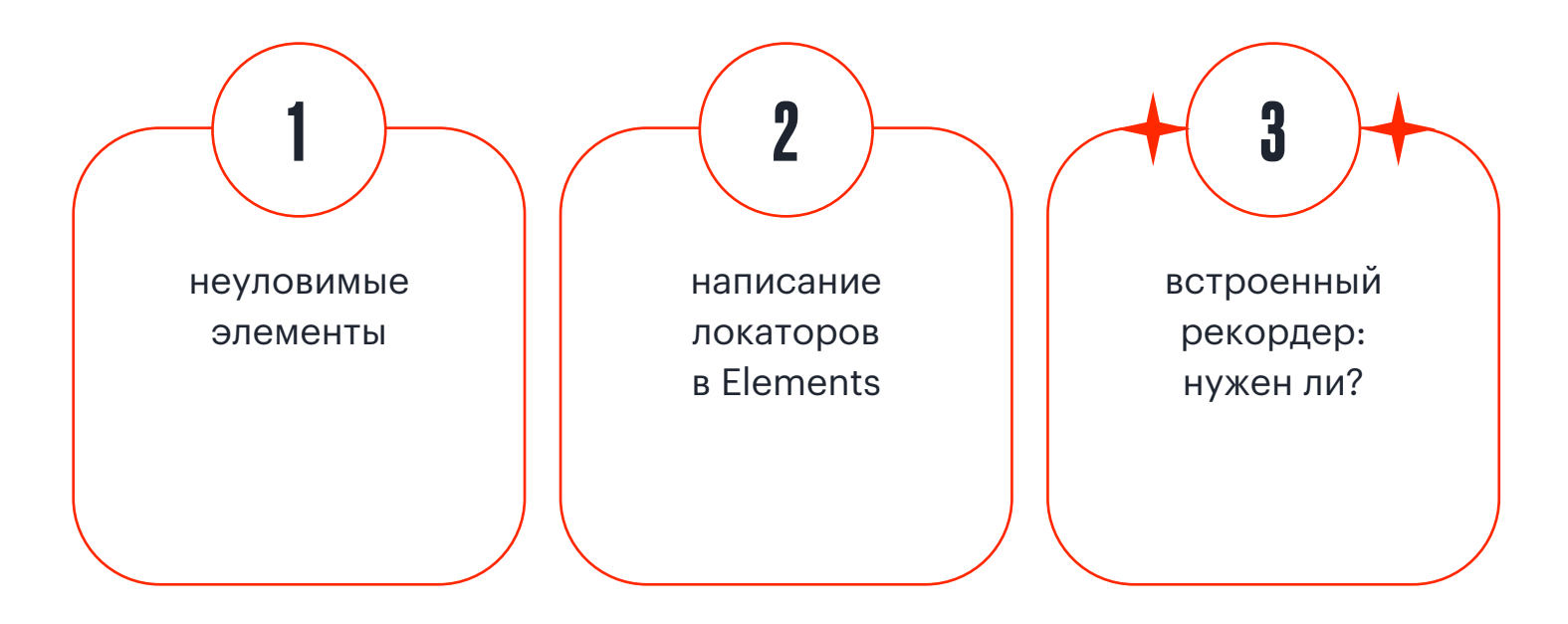

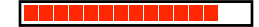
### RECORDER (CHROME)

- o **Предназначен для** записи, проигрывания и оценки перформанса юзер-флоу.
- o Preview feature, но **активно развивается** (можно **добавить** Recorder через More tools или Run command).

Start recording > проходим по флоу > End recording > Replay settings (например, троттлинг) > Replay > Export (Puppeteer (Replay) script)

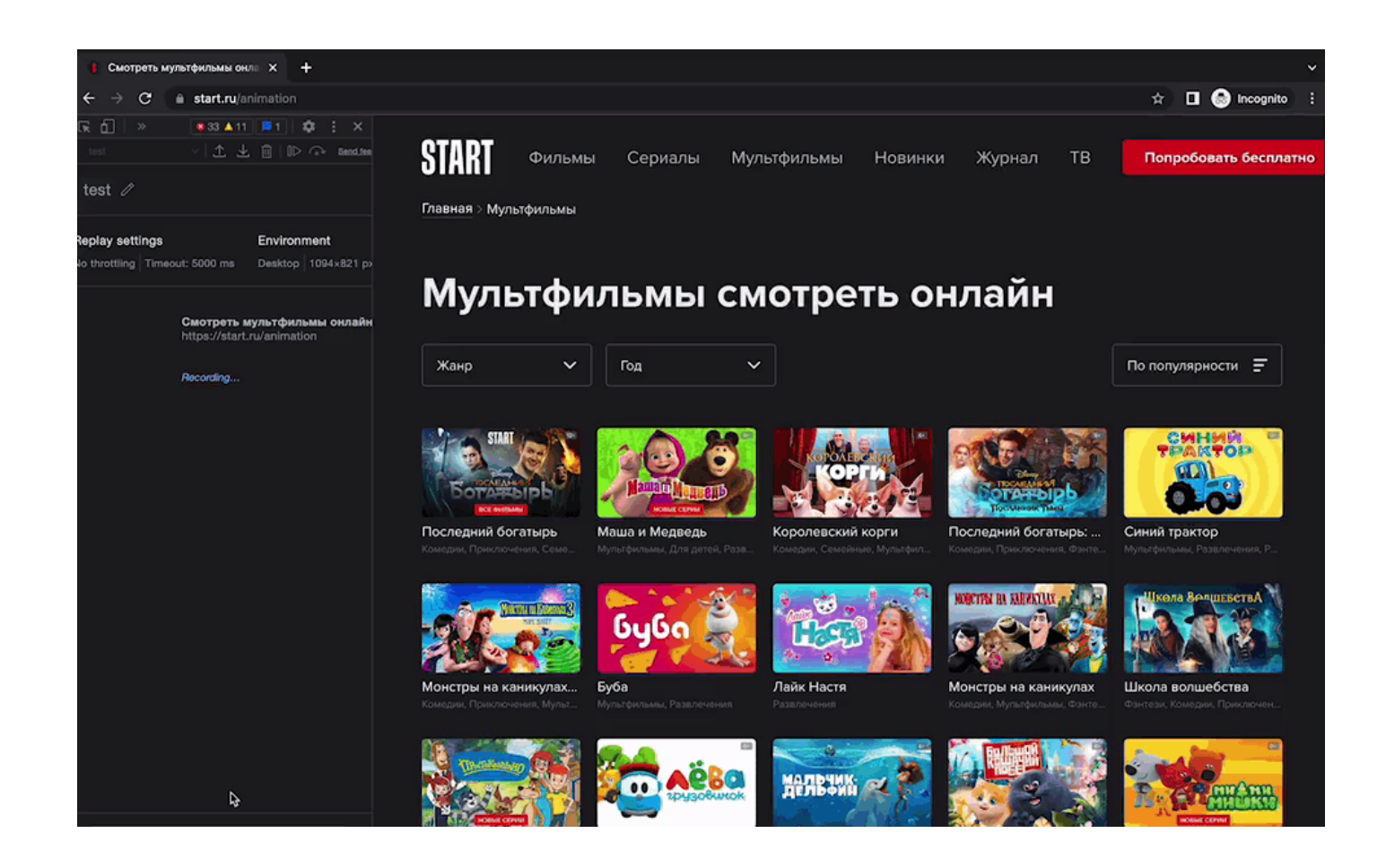

#### ПЛЮСЫ И МИНУСЫ RECORDER

#### НЕДОСТАТКИ КАК У ВСЕХ РЕКОРДЕРОВ

- o нестабильные непонятные селекторы
- o шаги скрипта выполняются до окончания выполнения предыдущих
- o не хватает времени на прохождение скрипта с троттлингом и т.д.

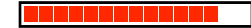

#### ПЛЮСЫ И МИНУСЫ RECORDER

#### НЕДОСТАТКИ КАК У ВСЕХ РЕКОРДЕРОВ

- o нестабильные непонятные селекторы
- o шаги скрипта выполняются до окончания выполнения предыдущих
- o не хватает времени на прохождение скрипта с троттлингом и т.д.

#### КОМПЕНСИРУЮТСЯ СЛЕДУЮЩИМИ ФИЧАМИ

- o редактирование шагов
- o простановка брейкпойнтов
- o ожидания
- o добавление шагов вручную (например, ховер)
- o изменение таймаутов для всего флоу и отдельных шагов
- o использование data-testid при наличии

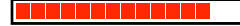

## СДЕЛАЕМ ЕЩЁ НЕМНОГО УДОБНЕЕ

### ОБРЕТЁМ ВЛАСТЬ НАД КЕШАМИ (CHROME)

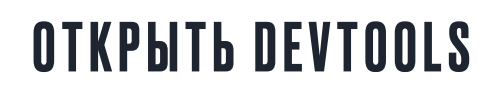

Hard reload (перезапрашивает всё как будто нет кеша)

Empty cache and hard reload (очищает кеш и только потом перезапрашивает всё)

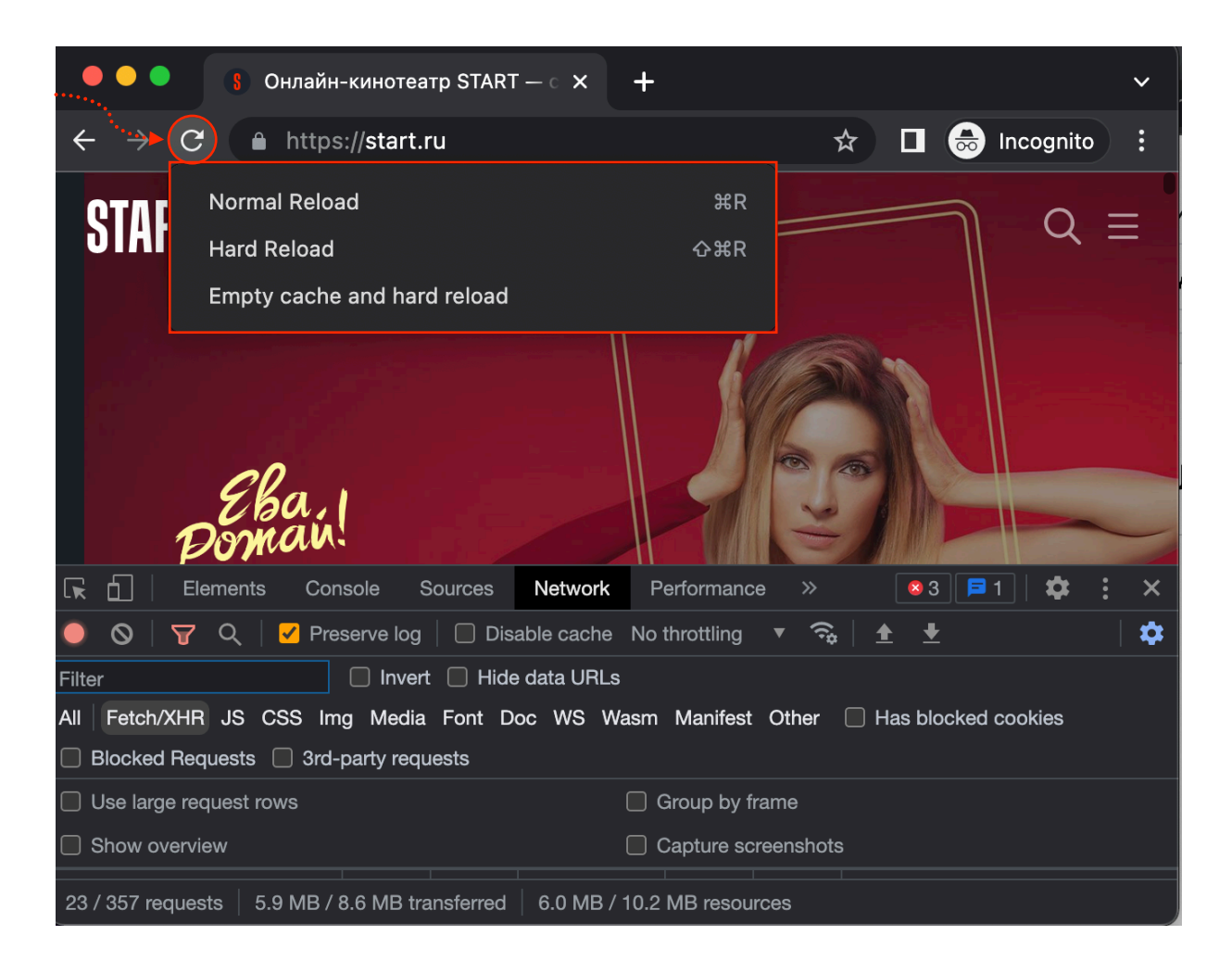

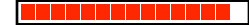

#### **СИНК НАСТРОЕК ДЕВТУЛЗОВ (СНROME)**

- o Settings > Preferences > Sync > Enable settings sync
- Предварительно нужно  $\bigcirc$ включить синхронизацию в вашем профиле гугла (это должен быть профиль, единый для всех тестовых устройств)

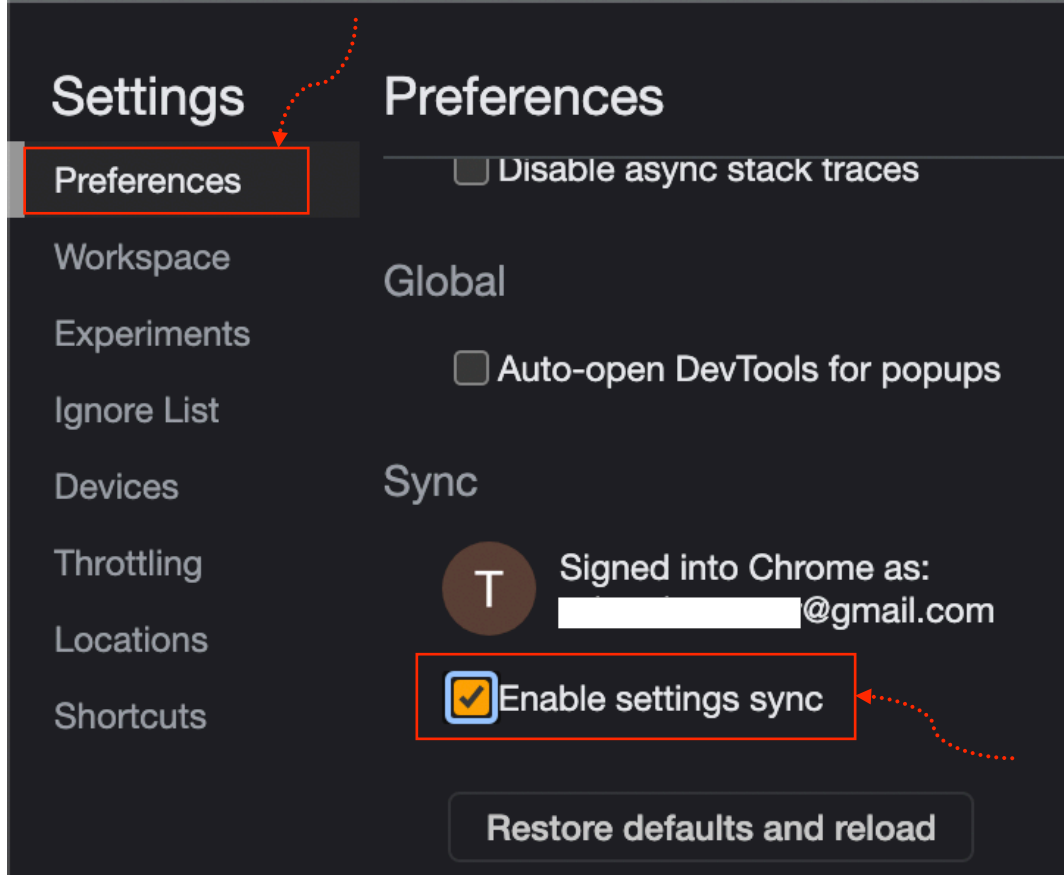

### В ЗАКЛЮЧЕНИЕ

#### КАКИЕ-ТО ОЧЕНЬ ВАЖНЫЕ ВЫВОДЫ

#### НЕ ОГРАНИЧИВАЙТЕСЬ ДЕВТУЗАМИ ХРОМА

ПРОЩЕ И БЫСТРЕЕ УЗНАТЬ ОБ ОБНОВЛЕНИЯХ ДЕВТУЛЗОВ ИЗ ДОКУМЕНТАЦИИ

ПОДУМАЙТЕ, А НЕЛЬЗЯ ЛИ РЕШИТЬ МОЮ ЗАДАЧУ ВСТРОЕННЫМИ ИНСТРУМЕНТАМИ?

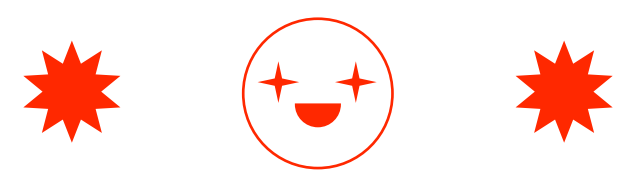

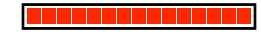

#### ЛУЧШЕЕ ПО ТЕМЕ

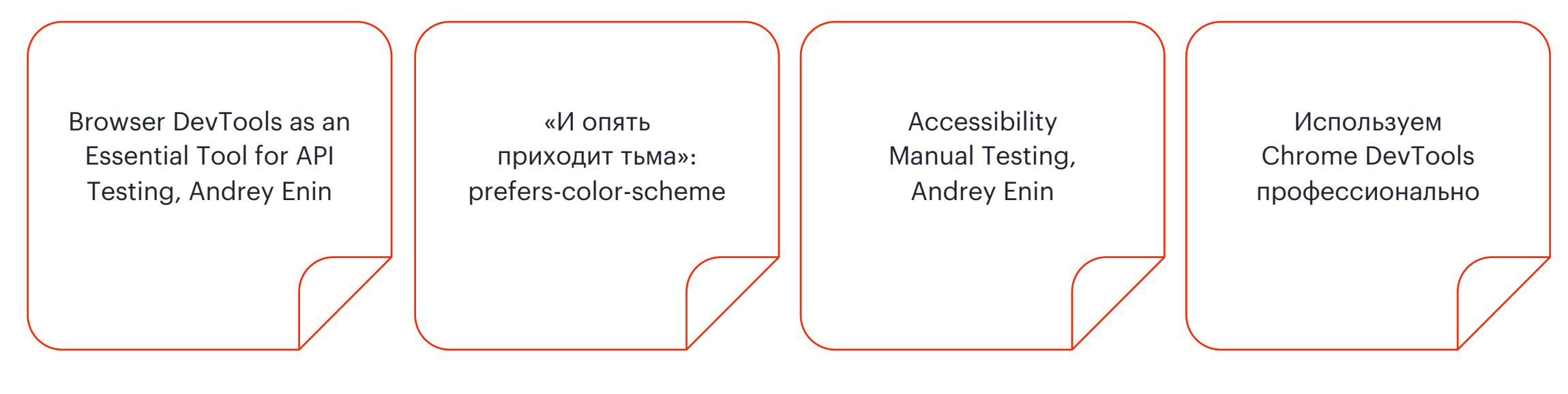

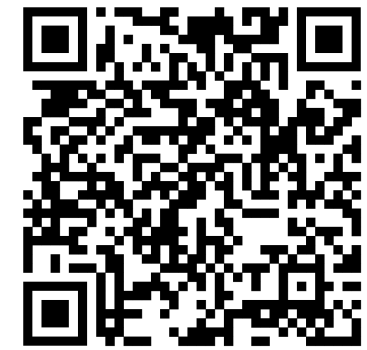

### ГДЕ МЕНЯ МОЖНО НАЙТИ

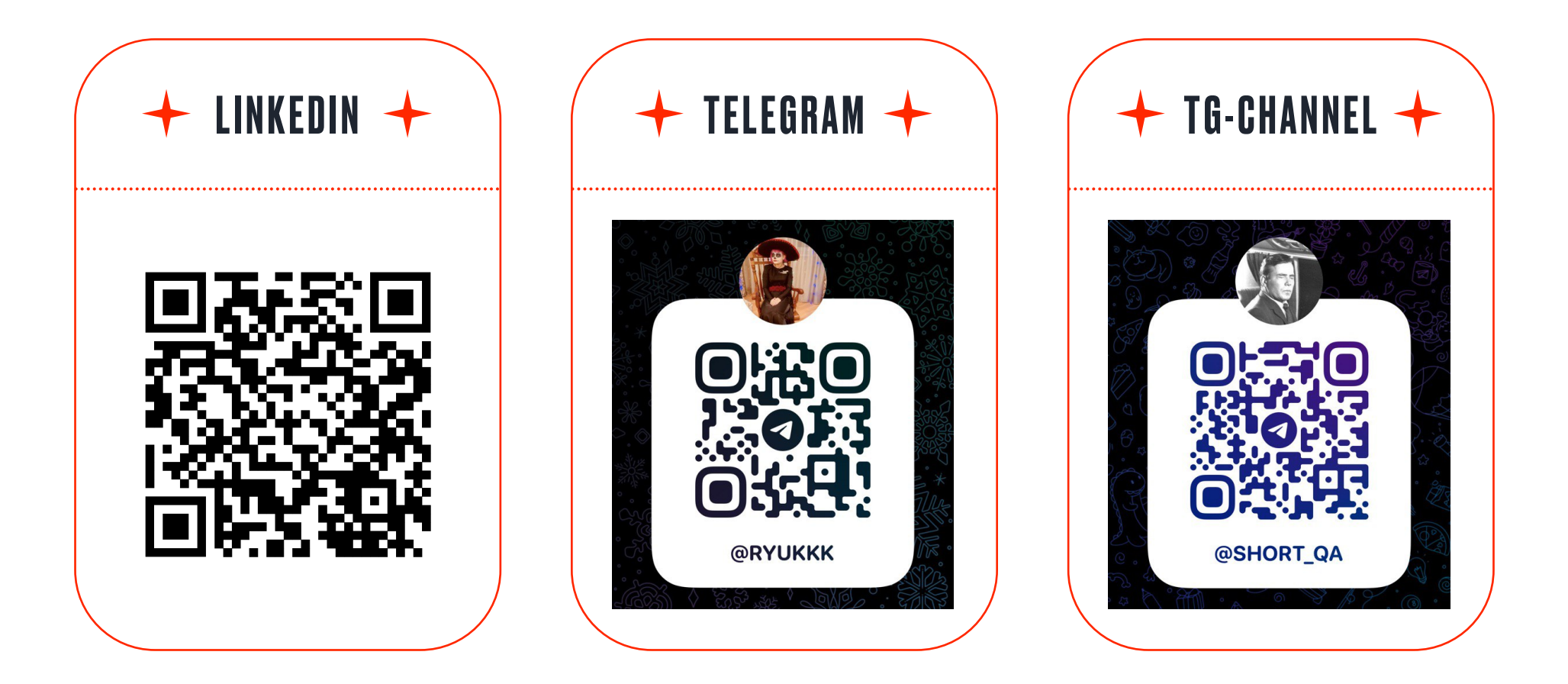

# ВОПРОСИКИ

# $\leftarrow$ **CNACWEO 3A BHWMAHWE!**

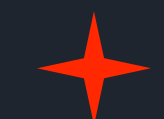

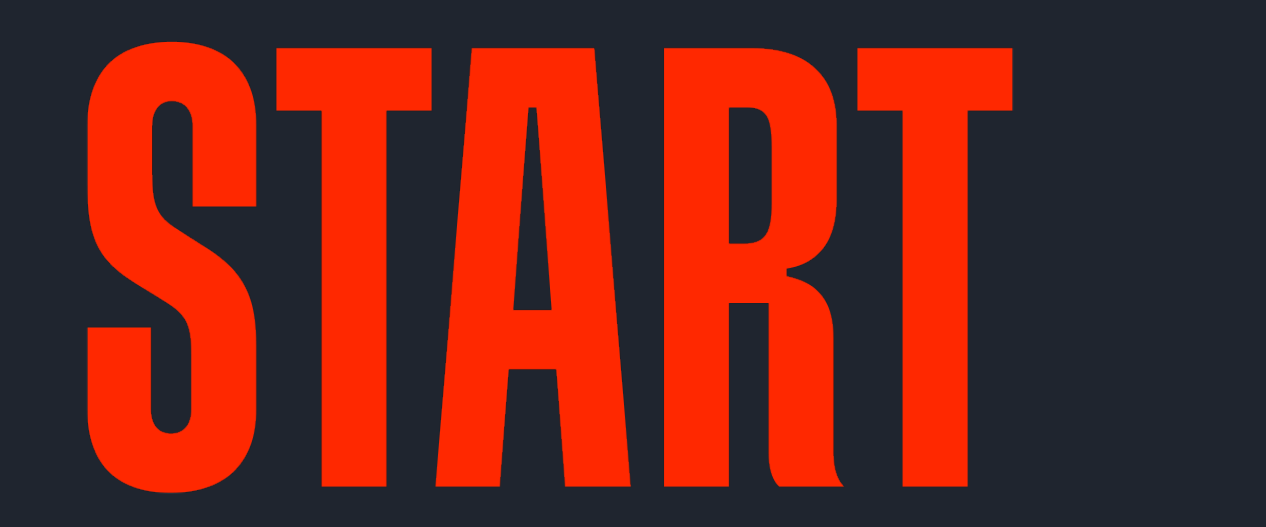